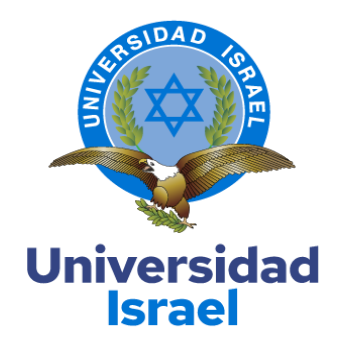

# **UNIVERSIDAD TECNOLÓGICA ISRAEL**

**CARRERA: ELECTRÓNICA Y AUTOMATIZACIÓN**  *Resolución: RPC-SO-23-No.497-2020*

# **PROYECTO DE TITULACIÓN EN OPCIÓN AL GRADO DE INGENIERO**

**Título del proyecto:** 

Sistema de bombeo a presión constante y riego programado de un invernadero en

la parroquia de cangahua, comuna carrera.

**Línea de Investigación:** 

Ciencias de la ingeniería aplicadas a la producción, sociedad y desarrollo

sustentable

**Campo amplio de conocimiento:** 

Ingeniería, industria y construcción

**Autor/a:** 

Lanchimba Coyago Paulino Jeovanny

**Tutor/a:** 

Mg. Francisco Jurado

Mg. Javier de la Torre

**Quito – Ecuador** 

**2023** 

# **APROBACIÓN DEL TUTOR**

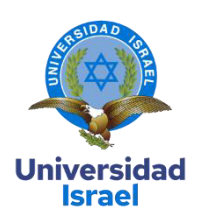

<span id="page-1-0"></span>Yo, Ing. Javier de la Torre con C.I: /7/8/6/04-3 en mi calidad de Tutor del proyecto de investigación titulado: Sistema de bombeo a presión constante y riego programado de un invernadero en la parroquia de cangahua, comuna carrera.

Elaborado por: Lanchimba Coyago Pulino Jeovanny, de C.I: 1751502046, estudiante de la Carrera: Electrónica y Automatización de la UNIVERSIDAD TECNOLÓGICA ISRAEL (UISRAEL), como parte de los requisitos sustanciales con fines de obtener el Título de Ingeniero me permito declarar que luego de haber orientado, analizado y revisado el proyecto de titulación, lo apruebo en todas sus partes.

Quito D.M.,  $08$  de mor  $20$  de 2023

DAD TECNOLO DPTO. CIENCIAS DE L **INGENIERIA** 

# **TABLA DE CONTENIDO**

<span id="page-2-0"></span>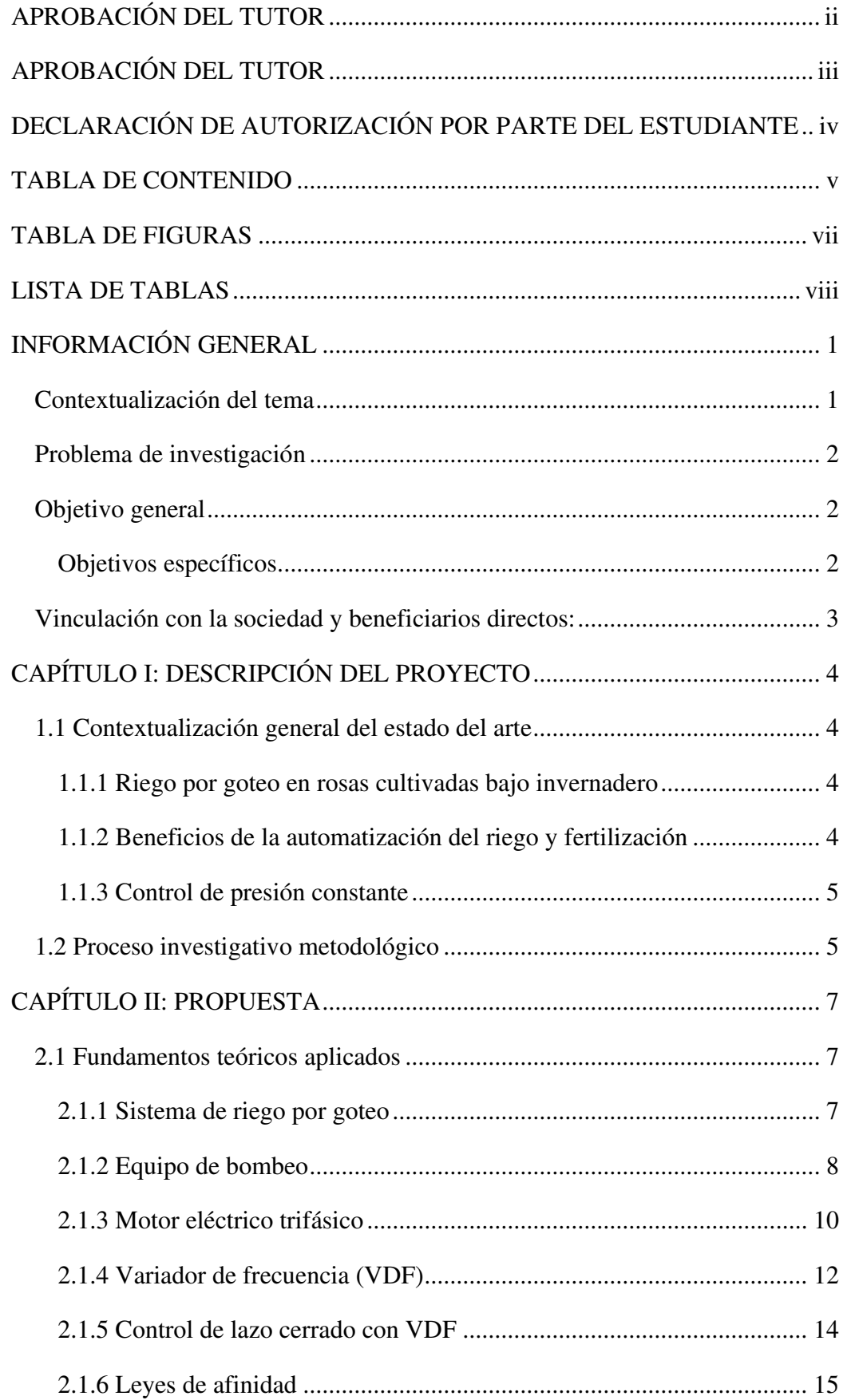

<span id="page-3-0"></span>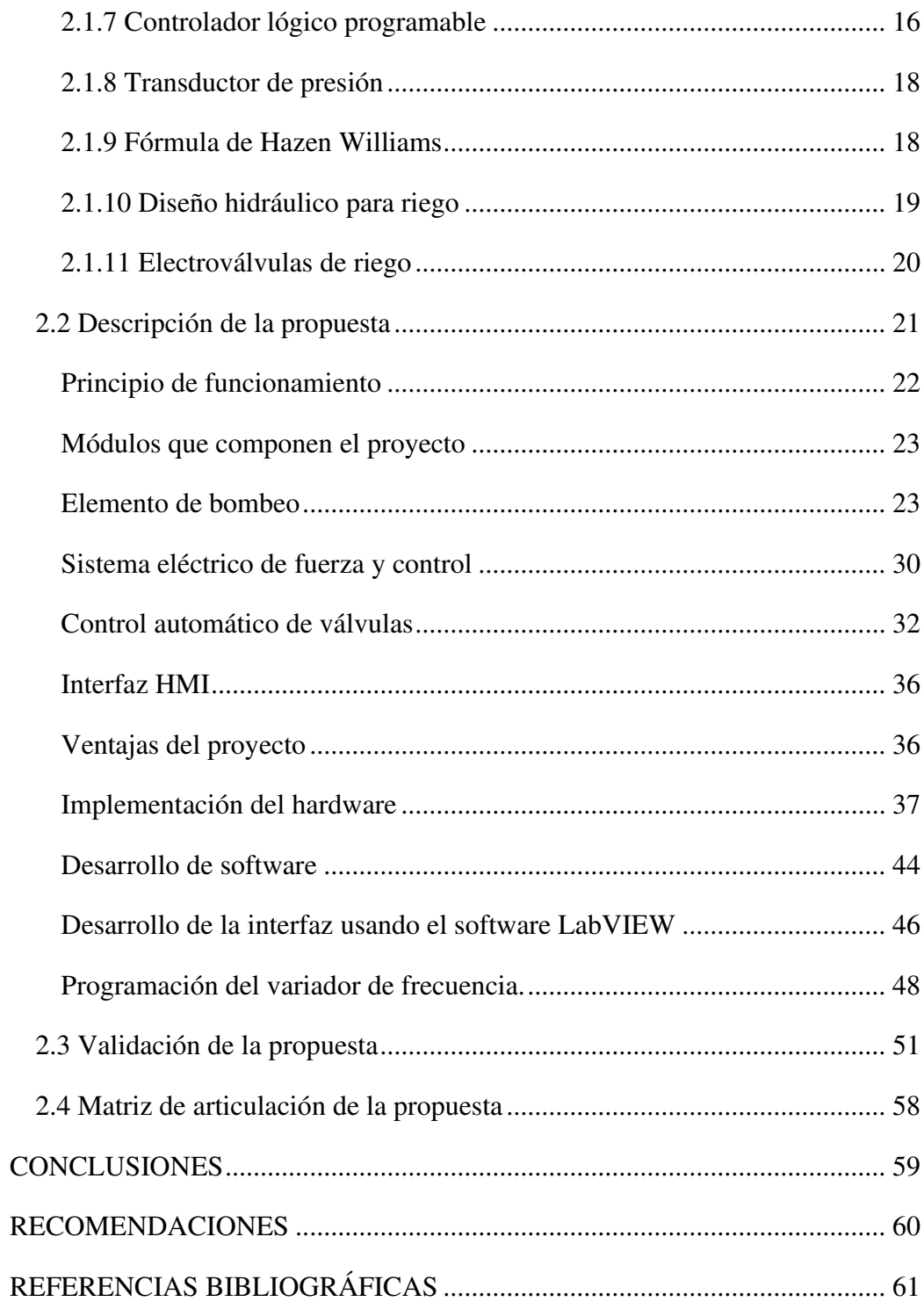

# **TABLA DE FIGURAS**

<span id="page-4-0"></span>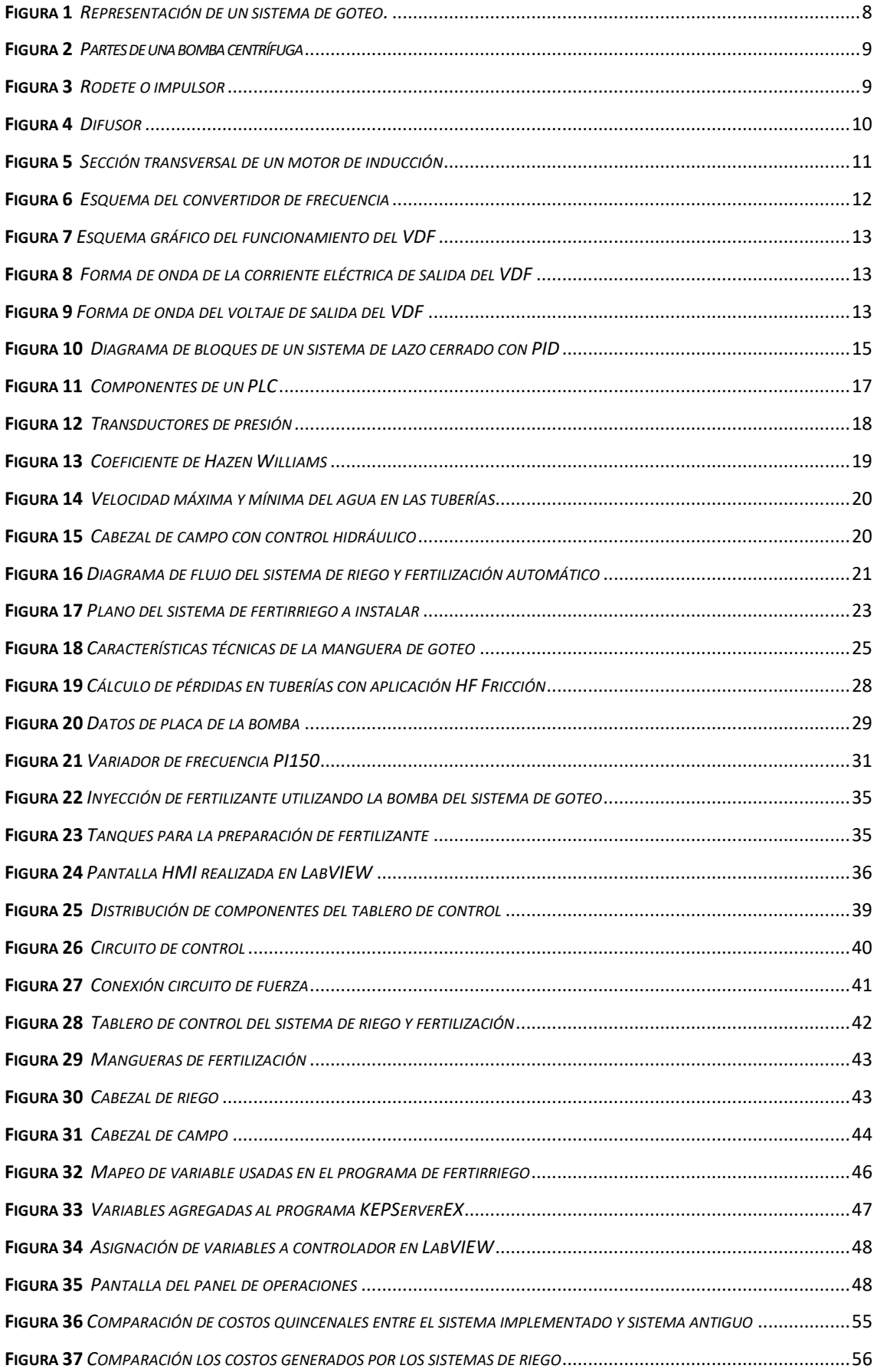

# **LISTA DE TABLAS**

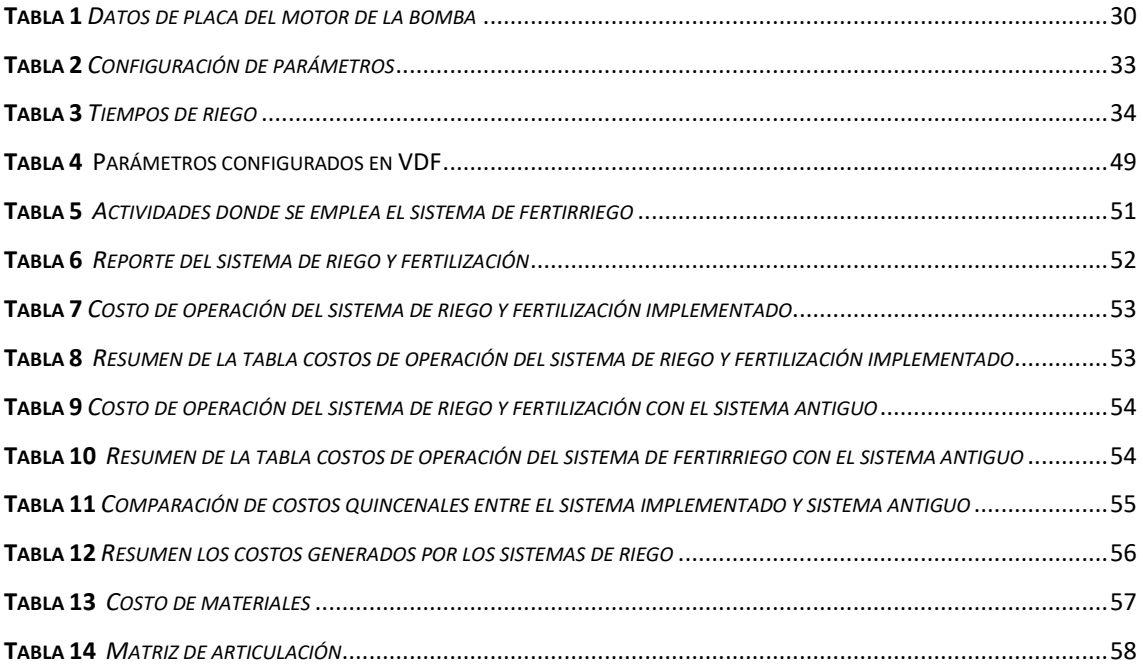

### **INFORMACIÓN GENERAL**

#### <span id="page-6-0"></span>**Contextualización del tema**

De acuerdo con el Ministerio de Agricultura, Ganadería y Pesca uno de los motores principales de la economía ecuatoriana es la práctica agropecuaria. Entre los cultivos con mayor rentabilidad destaca la producción de flores en el cantón Cayambe, este ha presentado un aumento de demanda en exportaciones gracias a las rosas de alta calidad. En la actualidad este cultivo no se limita a las grandes florícolas, los pequeños productores agrícolas en las comunidades aledañas también se dedican a esta labor (Hidrobo et al., 2022, pág.2).

Una investigación realizada en la Universidad Central titulada "Sistemas de producción en áreas con cangahua habilitada en la Sierra Norte de Ecuador" (Hidrobo et al., 2022, pág.1), que se llevó a cabo en la provincia de Pichincha, cantón Cayambe, parroquia Cangahua describe que, esta parroquia con "16 200 habitantes, el 63% se dedica a la producción agrícola" (Hidrobo et al., 2022, pág.2).

Las actividades agrícolas van desde los cultivos andinos hasta invernaderos donde se produce tomate y flores, pero las prácticas agropecuarias que se aplican para la producción de sus cultivos no son por conocimiento técnico o educativo, sino que, las condiciones lo obligaron a utilizarlo, tal es el caso de los sistemas de riego y fertilización dentro de los invernaderos donde han implementado métodos rústicos para llevar a cabo dichas actividades (Hidrobo et al., 2022).

Los dueños de invernaderos han adoptado el riego presurizado para la producción de rosas. El agua es transportada por mangueras o tubos PVC con una determinada presión, llegando directamente a cada planta, además este sistema permite captar el agua desde cualquier fuente almacenable ya sea un reservorio, río, cisterna, etc. Un sistema de riego presurizado se constituye de una bomba para extracción de agua con el fin de impulsar esta, a una determinada presión hacia una canalización (Demin, 2014).

Los productores agrícolas de rosas al adaptar este sistema de riego y fertilización han instalado bombas de combustión sin considerar parámetros técnicos, amigables con el ambiente o eficientes; además todo el control de riego lo realiza una persona de forma manual (Hidrobo et al., 2022). Estos sistemas manuales generan un listado considerable de problemáticas relacionadas al consumo eléctrico o combustible, tales como: rotura de tuberías, inversión de tiempo y dinero como desgaste temprano de los equipos (Llumiquinga, 2019).

#### **Problema de investigación**

<span id="page-7-0"></span>El señor Manuel Lanchimba dueño del invernadero de rosas en la parroquia Cangahua comuna Carrera, cuenta con un sistema de riego y fertilización presurizado donde han implementado técnicas rústicas y conocimientos empíricos para dicha labor. La instalación está compuesta por una bomba de combustible que inyecta agua a las tuberías de goteo, el trabajo de apertura y cierre de las tuberías se realizan de forma manual en tiempos no medidos con precisión.

La bomba de combustible no está diseñada de acuerdo con parámetros técnicos para el riego de las plantas y la calibración de presión se controla de forma manual manipulando la válvula de desfogue. Dicha práctica tiene como consecuencia la ineficiencia de la bomba y el consumo innecesario de combustible.

El tiempo que exige la actividad de riego no permite al operario realizar otros trabajos en el área debido a que, debe manipular las válvulas de los bloques a regar, a esto se suma el inconveniente del tiempo de riego por cada área, al no ser programado la apertura de válvulas está presente la posibilidad de regar en periodos de tiempos mayores y menores por descuidos, distracciones, imprevistos o inexperiencia del regador.

Estas problemáticas se reflejan como pago de mano de obra y gastos innecesarios de combustible.

Actualmente el invernadero no dispone de procesos automáticos como: el bombeo de presión constante para controlar el riego de acuerdo con el caudal que se demande, así también, el riego programado con tiempos establecidos por áreas, con la posibilidad de visualizar y controlar el proceso de activación de válvulas en una interfaz gráfica.

#### **Objetivo general**

Desarrollar un sistema de bombeo a presión constante y riego programado de un invernadero en la parroquia de Cangahua, comuna Carrera.

### *Objetivos específicos*

- Diseñar un sistema de bombeo a presión constante con control PID usando un variador de frecuencia y programación de riego con LOGO V8 para el riego controlado y programado de un invernadero.
- Elaborar una interfaz que permita la visualización y control del proceso de riego.
- <span id="page-8-0"></span>• Implementar un sistema de bombeo a presión constante reemplazando el sistema de bombeo presurizado tradicional ya instalado.
- <span id="page-8-1"></span>• Realizar comprobaciones y pruebas de operación del sistema implementado mediante fichas técnicas para medir el impacto del proyecto.

#### **Vinculación con la sociedad y beneficiarios directos:**

El proyecto presentado tendrá como beneficiarios directamente a una familia integrada por seis personas quienes se dedican al cultivo, cuidado y mantenimiento del invernadero involucrado, ya que facilitará el proceso de riego y fertilización. Debido a que el proyecto se encuentra en un área donde existe mucha práctica florícola, este aporta para que los demás invernaderos, adopten estos sistemas; con esto se halla la posibilidad de abrir plazas de trabajo a técnicos que quieran dedicarse a la instalación de estos sistemas automatizados para el sector florícola.

Es importante mencionar también en el beneficio de los estudiantes puesto que el documento se mantendrá en el repositorio digital de la universidad, disponible para inspirar o como base para el desarrollo de trabajos futuros relacionados al riego y fertilización por goteo en invernaderos.

Como beneficiarios directos se encuentran el señor Manuel Lanchimba y esposa quienes son encargados de realizar diariamente el proceso de riego y fertilización de las rosas que cultivan.

# **CAPÍTULO I: DESCRIPCIÓN DEL PROYECTO**

#### <span id="page-9-0"></span> **1.1 Contextualización general del estado del arte**

#### *1.1.1 Riego por goteo en rosas cultivadas bajo invernadero*

El cultivo de rosas en Ecuador ha crecido de forma exponencial y con gran importancia a partir de 1980; debido a que el clima resulta demasiado favorable para la producción de rosas de alta calidad (Rojas & Calvache , 2005).

De acuerdo con Rojas y Calvache (2005), "La gran demanda implica grandes gastos de agua y suelos" (p.1). En consecuencia, estos ingenieros ya mencionados, llevan a cabo en una investigación científica en la parroquia Otón provincia de Pichincha, en una florícola denominada "Florequisa", donde se evalúa el requerimiento de agua que necesitan las rosas. La evaluación se desarrolla en rosas cultivadas bajo invernadero y la forma de suministrar agua es por goteo.

En esta investigación se llegó a la conclusión que el programa de riego con mejor beneficio para el cultivo de rosas es de 3.5 mm/día, lámina de riego (Rojas & Calvache , 2005).

El riego por goteo se puede evaluar de dos maneras; tradicional, es decir riegos en donde el operario moja el cultivo una vez por día, o por pulsos, en donde el operario distribuye el caudal total que se debe regar en proporciones durante todo el día (Taipe & Calvache , 2008).

La investigación realizada por los ingenieros Taipe y Calvache en el 2008 llevada a cabo en la parroquia de Ayora cantón Cayambe en la florícola denominada "ROSADEX CIA.Ltda" muestra qué método de riego es más adecuado para las rosas.

<span id="page-9-1"></span>En tal investigación demuestran que, el método de riego realizado por pulsos presenta mejores resultados en las variables evaluadas, entre estas el grado de calidad con respecto a longitud de tallos y botón floral (Taipe & Calvache , 2008).

#### <span id="page-9-2"></span>*1.1.2 Beneficios de la automatización del riego y fertilización*

Según la investigación del estudiante Corea William (2016) "SISTEMA AUTOMÁTICO DE FERTIRRIGACIÓN Y RIEGO POR GOTEO PARA LA EMPRESA FLORÍCOLA MAPOREX & ROSS" (p.1), realizada en la Universidad Técnica del Norte en el 2016 corrobora los beneficios que se obtienen al automatizar el sistema de riego y fertilización, es decir, implementar un sistema capaz de controlar tiempos de riego.

Los resultados arrojados por la investigación demuestran que, la automatización de riego permite controlar tiempos con exactitud y como consecuencia de esta práctica se optimiza el recurso de mano de obra, obteniendo rosas de mejor calidad (William, 2016).

Al realizar las pruebas de la automatización de válvulas se demostró la confiabilidad de esta, debido a que los tiempos son exactos, además de la posibilidad de interactuar con tiempos diferentes en cada electroválvula, de esta forma el sistema se vuelve más eficiente que cuando todo es manual (William, 2016).

#### <span id="page-10-0"></span>*1.1.3 Control de presión constante*

Los sistemas usados para el bombeo de agua generalmente no contienen un control que permita gestionar su potencia de acuerdo con una demanda de consumo, las bombas que realizan estos trabajos se mantienen accionados a su máxima capacidad y como consecuencia de esto la energía eléctrica consumida es innecesaria, de la misma forma este trabajo hace que los tiempos de mantenimiento sean más concurrentes y esto se traduce a mayores gastos. (Llumiquinga, 2019).

La investigación realizada en el 2019 por Marco Llumiquinga estudiante de la Universidad Israel, tuvo como objetivo la implementación un sistema a presión constante con el objetivo de que la bomba de un sistema trabaje de acuerdo con el consumo que existe en campo. La bomba debía variar su velocidad de acuerdo con el caudal que se demande (Llumiquinga, 2019).

Esta investigación mostró el principio de funcionamiento, los parámetros técnicos electrónicos para la respectiva configuración del variador de frecuencia, los cálculos eléctricos para el armado del tablero de control y el proceso para la implementación de dicho sistema.

#### **1.2 Proceso investigativo metodológico**

 El presente trabajo se estructurará de acuerdo con la metodología del enfoque cuantitativo debido a que se ajusta a las particularidades y necesidades de presentar datos y resultados cuantificados.

 Los métodos cuantitativos aprovechan la colección y el análisis de datos para responder distintas preguntas de investigación. Luego de plantear un problema, el investigador revisa lo estudiado y desarrolla uno o más marcos teóricos que se infieren y contrastan utilizando planes de investigación adecuados (Hernadez, Fernandez, & Baptista, 2010).

<span id="page-11-1"></span><span id="page-11-0"></span> Del enfoque cuantitativo se tomará la técnica de guías de observación para la recolección y obtención de datos de la funcionalidad del sistema de bombeo que se implantará en el invernadero para la producción de rosas.

<span id="page-11-2"></span> De la investigación cuantitativa se utilizará el de tipo experimental que analiza el comportamiento de un sistema de presión constante aplicado en un invernadero en base a un diseño electrónico de ingeniería, planteado de forma real, en donde a partir de este se determinará el impacto y beneficios que ofrece el sistema automático.

 La población que se consideró para el caso de estudio es la comunidad Carrera ubicada en la parroquia Cangahua cantón Cayambe, provincia de Pichincha. La muestra seleccionada es el invernadero dedicado a la producción de rosas en donde el propietario es el señor Manuel Lanchimba.

 El método para utilizar será la técnica de guía del observador. La observación se centra en hechos de la realidad para comprender y relacionar situaciones y acciones, este se puede facilitar con instrucciones escritas. Como tal, las observaciones son confiables, honestas, precisas y objetivas (Campos & Lule, 2012).

<span id="page-11-3"></span> Con esta técnica se garantiza la recolección de información verdadera del impacto, costo, beneficios, ventajas y desventajas que tendrá el sistema de bombeo a presión constante y el sistema automático de riego en el invernadero.

# **CAPÍTULO II: PROPUESTA**

#### **2.1 Fundamentos teóricos aplicados**

#### *2.1.1 Sistema de riego por goteo*

El sistema de riego mediante goteo se conoce como presurizado, este permite que el agua se distribuya a través de conductos cerrados que necesitan presión, es decir el agua se suministra a manera de gotas mediante mangueras. La ingeniería agrónoma lo denomina riego localizado debido a que este permite mantener húmeda un área determinada, lo suficiente para garantizar el desarrollo adecuado del cultivo (Liotta, 2015).

<span id="page-12-0"></span>El sistema de riego presurizado permite el riego de alta frecuencia, es decir, se puede suministrar agua todos los días necesarios, en periodos cortos, dependiendo del suelo. Los riegos que se realizan en frecuencias reducen de manera considerable el estrés hídrico en plantas debido a que la humedad se mantiene en márgenes muy buenos durante los ciclos del cultivo, mejorando la calidad de crecimiento de la flora (Liotta, 2015).

El sistema de riego mediante goteo consta de los componentes descritos a continuación y representados de manera gráfica en la figura 1:

- Cabezal: Es el sistema de bombeo que se emplea para dar presión al sistema.
- Tubería principal: Tubería que distribuye agua a las tuberías secundarias.
- Tubería secundaria: Tubería encargadas de distribución para los goteros, aquí se encuentran las válvulas con regulación de presión.
- Tubería terciaria: Son tuberías donde se conectan las mangueras de goteo.
- <span id="page-12-1"></span>• Laterales de riego: Se conocen así a cada manguera de goteo que se conecta a la tubería terciaria. Estas se ubican en los surcos o camas<sup>1</sup> dónde están las plantas, el número de laterales por cama dependerá del área que cubre cada gotero.

<sup>&</sup>lt;sup>1</sup> La cama de cultivo es una hilera cuadrada destinada para la siembra, está formada por tierra y abonos.

*Representación de un sistema de goteo.*

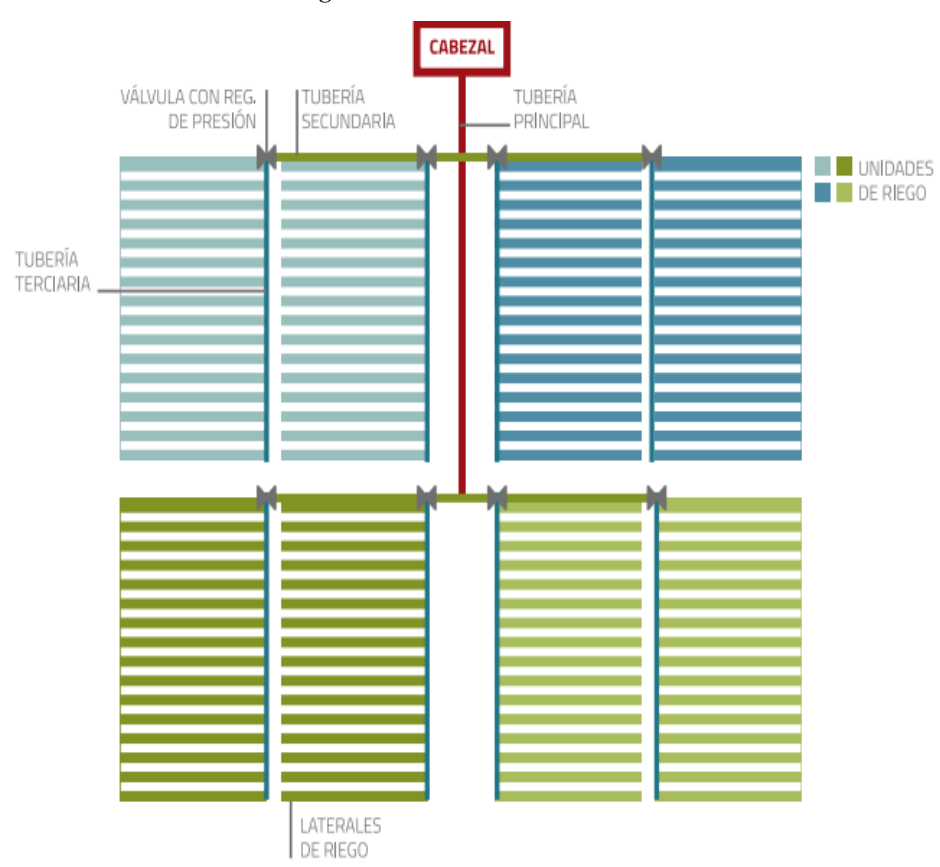

*Nota.* Tomada de (Liotta, 2015).

#### *2.1.2 Equipo de bombeo*

 Este contiene una bomba donde sus características dependen del área a regar, pueden variar en potencia y tamaño. La bomba debe suministrar caudal a una presión ajustada a pesar de los obstáculos y pérdidas en el sistema. Las bombas más usadas para este trabajo son de tipo centrífugas (Díez, 2014).

 La bomba centrífuga permite mover un volumen de líquido a determinadas presiones, la principal característica es que transforma la energía mecánica en hidráulica esto se da gracia al elemento mecánico llamado impulsor. El líquido ingresa axialmente en la tubería de absorción hasta el medio del rodete o centrífugo, esta gira debido a que está acoplado a un motor, de esta manera se produce un importante cambio de sentido, pasando a giro radial, como consecuencia se consigue aceleración en el fluido (Díez, 2014).

 Las bombas centrífugas representan un aproximado del 80% de la distribución a nivel mundial de todos los tipos de bombas, esto se debe a que puede llegar a suministrar <span id="page-14-1"></span><span id="page-14-0"></span>grandes masas de fluidos líquidos a diferencia de las bombas de desplazamiento positivo

(Kenneth, 1987).

En la figura 2 se muestra de manera gráfica las partes de la bomba centrífuga

# <span id="page-14-2"></span>**Figura 2**

*Partes de una bomba centrífuga* 

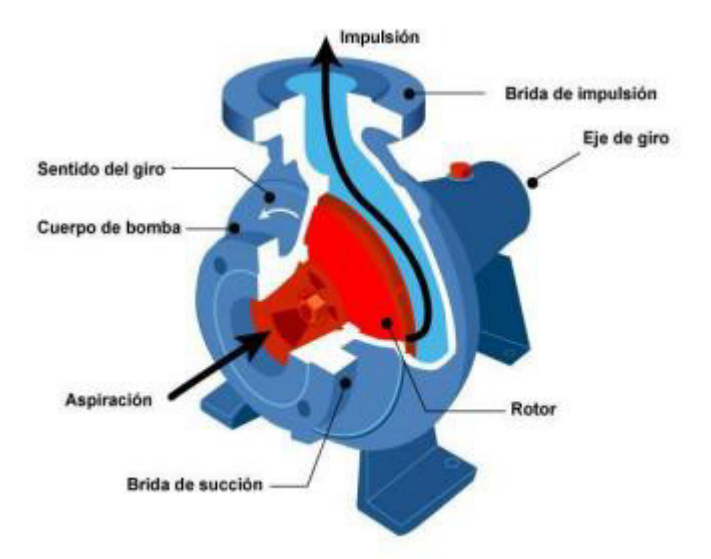

*Nota.* Tomada de (PowerSupply.Biz, 2018).

Las partes principales que constituyen la bomba centrífuga es:

• Rodete o impulsor: elemento que se mueve de forma circular, está formado por álabes divergentes que se entrelazan al eje, este transfiere la energía giratoria del motor que está conectado al mismo (Domínguez, 2020). Esta se puede observar en la figura 3.

# **Figura 3**

*Rodete o impulsor*

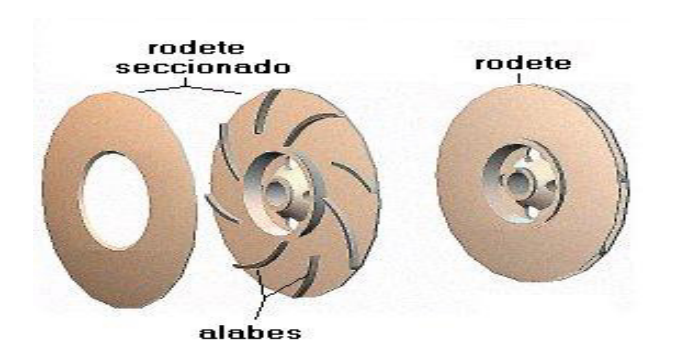

*Nota.* Tomada de (Veredas, 2018).

• Difusor: está constituido por álabes que, al aumentar proporcionalmente la sección de la carcasa, la presión del líquido aumenta reduciendo la velocidad de este, en otras

<span id="page-15-1"></span>palabras, la energía cinética se ve transformada en energía de presión (Domínguez,

2020). Esta se puede observar en la figura 4.

# **Figura 4**

*Difusor*

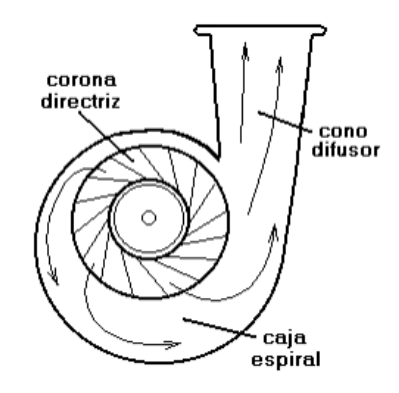

*Nota.* Tomada de (Veredas, 2018)*.* 

• Eje: es una especie de barra en forma de cilindro que nace del rotor de un motor y se acopla con firmeza al impulsor, de esta forma transmite la potencia del motor a la bomba.

### *2.1.3 Motor eléctrico trifásico*

<span id="page-15-0"></span>Los motores eléctricos tienen el objetivo de cambiar la energía eléctrica en mecánica, al conectarlo con diferentes equipos a través de adecuaciones permiten mover o impulsar objetos.

Los motores trifásicos están construidos de tal forma que requiere una alimentación de tres fases, además, estos se fabrican en diferentes potencias mecánicas que se pueden reflejar también como potencia eléctrica y por lo general se encuentran en Hp (AREATECNOLOGÍA, 2023).

Conociendo la potencia del motor se puede establecer la corriente que este consume y de esa forma determinar:

- Sección de cable a usar.
- Elección de dispositivos de protección eléctrica.
- Ajuste de protecciones eléctricas a valores nominales del equipo.

**Velocidad variable de un motor.** Para comprender la forma de variar la velocidad en un motor se debe conocer la funcionalidad de un motor de inducción.

Los motores de inducción operan de la misma forma que un transformador. Al energizar con una fuente trifásica al estator, se produce un campo magnético rotatorio y como consecuencia girará conforme la frecuencia de la fuente (Brown, 1997). En la figura 5 se muestra de forma gráfica la representación del motor.

<span id="page-16-0"></span>El campo magnético pasa por el entrehierro induciendo corriente en los respectivos bobinados del rotor. Las corrientes del rotor producen su propio campo magnético rotatorio. El rotor se pone en movimiento gracias al torque que se presenta por la fuerza magnética del rotor (Brown, 1997).

### **Figura 5**

*Sección transversal de un motor de inducción*

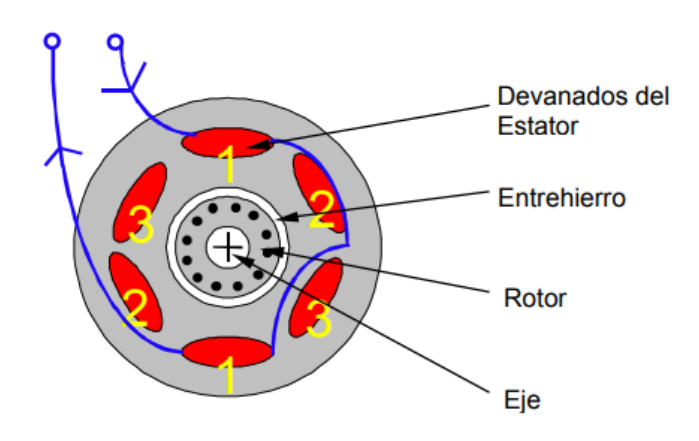

#### *Nota.* Tomada de (Brown, 1997)*.*

Cuando se agrupa devanado en pares, se conoce que a mayor número de polos en el motor menor frecuencia de campo rotatorio existirá.

<span id="page-16-1"></span>"Por ejemplo, dos polos a  $50/60$ Hz =  $3000/3600$  rpm, pero cuatro polos a  $50/60$ Hz = 1500/1800 rpm" (Brown, 1997, pág. 6).

Se puede describir la velocidad de un motor por la ecuación 1:

$$
N = \frac{60 \cdot f}{p} rpm
$$
 (1)

Donde:

N= Velocidad nominal del motor

f=frecuencia de la fuente alimentación

p=números de pares de polos

rpm= revoluciones por minuto de un motor

<span id="page-17-1"></span>Por lo tanto, el motor gira con una velocidad que depende de la frecuencia con la que es alimentado. Entonces, para variar o controlar la velocidad de un motor se debe manipular la frecuencia de alimentación de la fuente, pero se debe tomar en cuenta que también es necesario reducir la tensión debido a que se elevará el flujo magnético y saturará el motor (Brown, 1997).

#### *2.1.4 Variador de frecuencia (VDF)*

Se define un variador de frecuencia como un dispositivo encargado del control de frecuencia de alimentación de un motor trifásico, este permite el control directo de la velocidad de un motor. El VDF es un dispositivo intermedio dentro de la fuente de energía eléctrica y el motor, por ende, este condiciona la frecuencia y voltaje necesario para el control de velocidad del motor (Álvarez, 2000).

El variador de frecuencia convierte la fuente de corriente alterna en corriente continúa haciendo uso de los rectificadores y, luego, usando un puente de inversor convierte nuevamente a una fuente de tensión y frecuencia de corriente alterna como se muestra en la figura 6 (Brown, 1997).

#### **Figura 6**

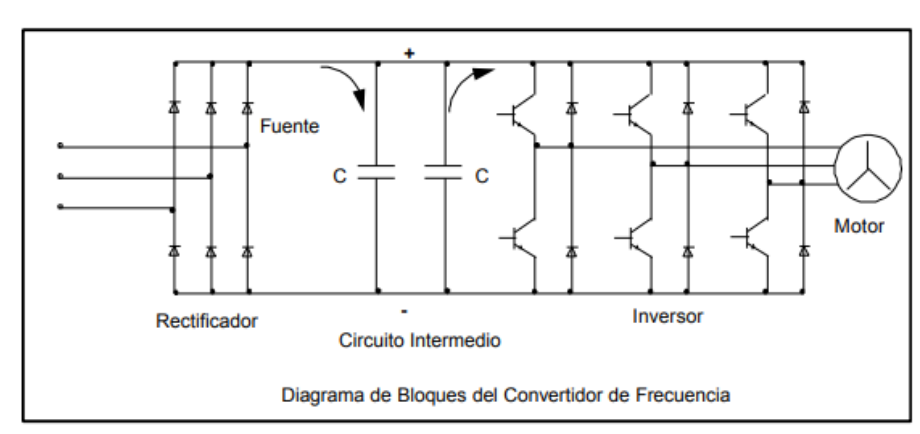

<span id="page-17-0"></span>*Esquema del convertidor de frecuencia*

*Nota.* Tomada de (Brown, 1997)*.*

**Operación del variador de frecuencia**. La fuente de voltaje trifásica o monofásica ingresa a un rectificador de onda completa que energiza al circuito intermedio donde se encuentran los capacitores, estos son encargados de filtrar para deducir rizos de voltaje y dotar en pequeños tiempos la energía eléctrica cuando existe interrupciones de energía en el ingreso. La tensión dependerá de la máxima tensión que entregue la fuente CA. La corriente CC se convierte nuevamente en CA gracias a la modulación por ancho de pulso PWM como se muestra en el esquema gráfico de la figura 7 (Brown, 1997).

*Esquema gráfico del funcionamiento del VDF* 

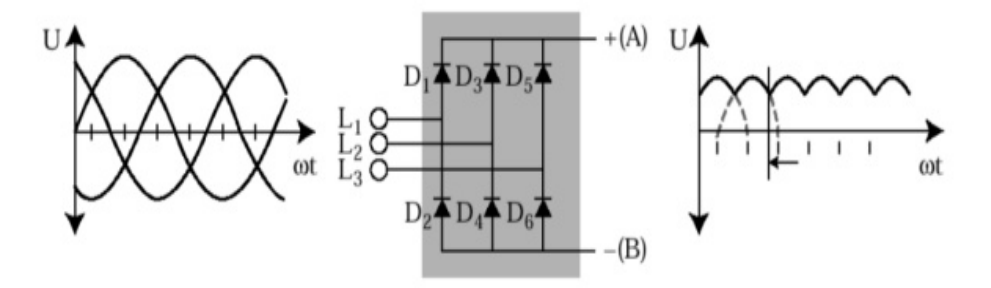

<span id="page-18-0"></span>*Nota.* Tomada de (Llumiquinga, 2019)*.*

La forma que toma la onda se da por la conmutación entre On-off a una frecuencia fija de los transistores IGBTs (transistor bipolar de puerta aislada) que están a la salida. Se puede llegar a establecer una corriente deseada variando el tiempo de conmutación de los IGBTs, pero hay que tomar en cuenta que la tensión de salida aún es de forma onda cuadrada (Brown, 1997).

En la figura 8 y figura 9 se puede observar la salida de onda de corriente y voltaje resultante del VDF.

#### **Figura 8**

*Forma de onda de la corriente eléctrica de salida del VDF*

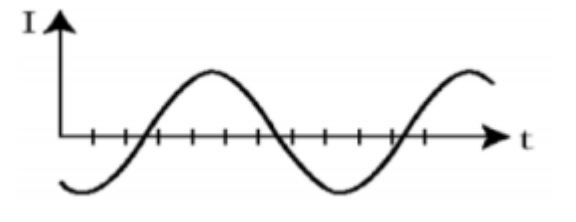

*Nota.* Tomada de (Llumiquinga, 2019).

#### **Figura 9**

*Forma de onda del voltaje de salida del VDF* 

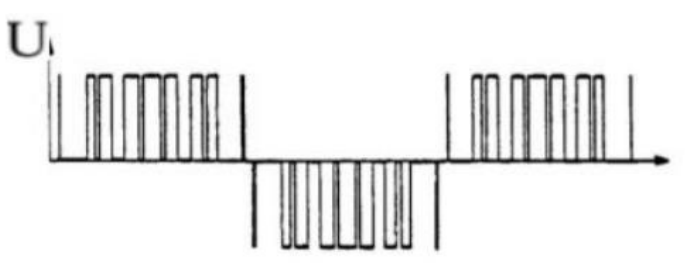

*Nota.* Tomada de (Llumiquinga, 2019).

#### **Ventajas de usar un variador de frecuencia.**

- Ahorro energético, el consumo es directamente proporcional al trabajo que realice el motor.
- Es versátil para la programación y se adapta a gran número de procesos automáticos.
- Alimentan motores trifásicos y monofásicos.
- <span id="page-19-0"></span>• Cuenta con la facilidad de invertir el giro.
- Cuenta con sus respectivas protecciones contra sobrecargas.
- Permite la programación de rampas de aceleración y desaceleración (Álvarez, 2000).

# **Beneficios de usar VDF en bombas hidráulicas.**

- Permite el dominio de velocidad del motor de la bomba y de esa forma, este puede obtener diferentes presiones para las distintas necesidades de trabajo.
- Reduce los números de mantenimientos ya que la bomba y el motor trabajan de acuerdo con una demanda, de esta forma se garantiza la eficiencia máxima y la presión adecuada.
- Reduce el consumo de energía eléctrica ya que este será proporcional a la demanda del agua en un determinado tiempo.
- <span id="page-19-1"></span>• Reduce o elimina la cantidad de válvulas de control que se usan en la implementación o mantenimiento de sensores y reductores de presión (Eddy, 2022).

### *2.1.5 Control de lazo cerrado con VDF*

El control de lazo cerrado utiliza un transductor, es decir, un sensor que retroalimenta el proceso en el VDF. Este sistema es adecuado para el control de temperatura o presión debido a que los errores transitorios no son graves.

Para establecer el control de lazo cerrado es necesario establecer valores de referencia, estos valores varían de 0 a 100%. Esto ayuda al control de los procesos accionados por velocidad del motor. Los valores de referencia ingresan por las entradas analógicas o digitales. Este proceso se visualiza en el diagrama de bloques de la figura 10.

El valor que ingresa al VDF es un porcentaje del valor total o de escala del transductor. Por ejemplo, si un transductor de presión es de rango 0 a 145 PSI; 145 PSI=100%, 20 mA y 0 PSI=0%,4 mA.

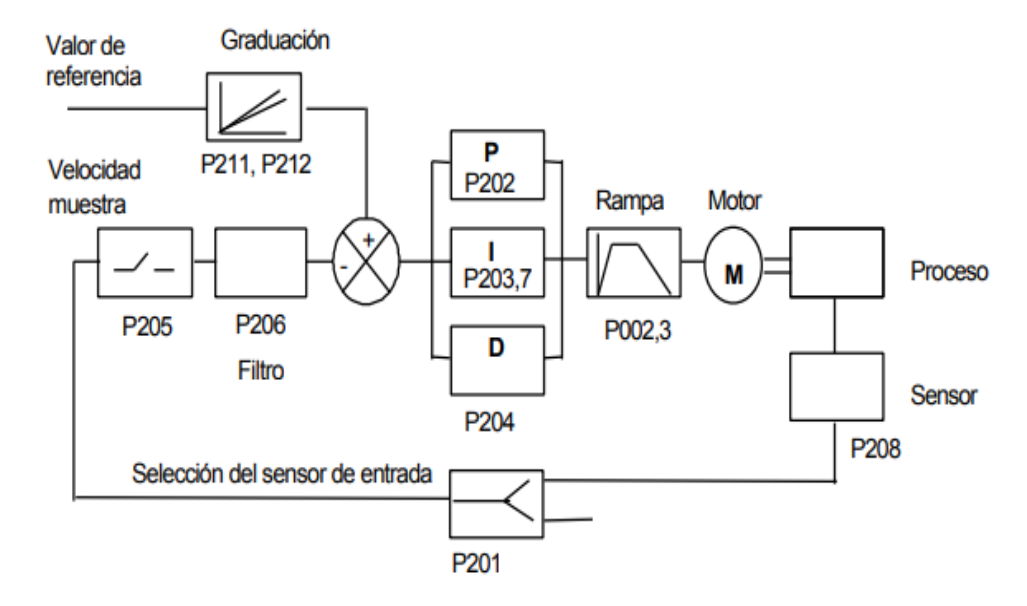

<span id="page-20-0"></span>*Diagrama de bloques de un sistema de lazo cerrado con PID* 

*Nota.* Tomada de (Brown, 1997).

#### *2.1.6 Leyes de afinidad*

<span id="page-20-1"></span>Definen matemáticamente la relación que hay entre la velocidad de una bomba hidráulica medida en revoluciones por minuto o rpm y el caudal que entrega la misma, además del gasto de energía eléctrica de la bomba y la altura manométrica.

Estas leyes demuestran que al reducir el caudal de consumo en un sistema de bombeo habrá importantes disminuciones de potencia y por ende consumo de energía eléctrica.

Al cambiar alguna variable involucrada en el rendimiento de la bomba, las demás variables podrán ser calculadas usando la ley de afinidad (Mott, 2006).

Entre las variables se tiene:

Q=caudal

<span id="page-20-2"></span>N=velocidad de la bomba

H=altura

P=potencia

Las leyes de afinidad describen

• El caudal es proporcional de forma directa a la velocidad de la bomba como se muestra en la ecuación 2.

$$
\frac{Q_1}{Q_2} = \frac{N_1}{N_2} \tag{2}
$$

• La altura manométrica es proporcional de forma directa a la velocidad de la bomba al cuadrado como se muestra en la ecuación 3.

$$
\frac{H_1}{H_2} = \left(\frac{N_1}{N_2}\right)^2\tag{3}
$$

• El cuadrado de la velocidad de la bomba es directamente proporcional a la potencia que consume la bomba como se muestra en la ecuación 4.

$$
\frac{P_1}{P_2} = \left(\frac{N_1}{N_2}\right)^2\tag{4}
$$

Con las fórmulas descritas resuelve que; al disminuir en un 50% la velocidad de la bomba se conseguirá:

- El caudal de salida disminuye a la mitad.
- La altura manométrica a la que puede llegar se reducirá en un 25%.
- La energía consumida será el 12.5% menor.

#### <span id="page-21-0"></span>*2.1.7 Controlador lógico programable*

También conocido como PLC (Programable logic contoller) debido a sus siglas en inglés, es una computadora que tiene el objetivo de automatizar industrias y sistemas electromecánicos como ensambladoras, líneas de producción y transporte o controladores de sucesos (Sarmiento, 2016).

Esta máquina electrónica cuenta con una memoria que guarda una serie de instrucciones que permiten la ejecución de funciones específicas, tales como: acciones secuenciales, operaciones lógicas, temporizadores, contadores, además permite el cálculo, todo esto mediante módulos de entradas y salidas E/S de característica analógica o digital (Sarmiento, 2016).

La forma de programar estos dispositivos se denominan lenguajes de programación, esto hace referencia a la forma de escribir las instrucciones para desarrollar el control. <span id="page-22-1"></span>Existen varios lenguajes, pero entre los más usados destacan diagrama de bloques, escalera, FBD<sup>2</sup>y GRAFCET<sup>3</sup>.

**Componentes de** *hardware* **de un PLC**. Lo**s** módulos que comprenden la parte más importante del PLC se muestran de forma gráfica en la figura 11 y son:

- Módulo de Interfaz (IM), donde se conecta los módulos de expansión con el PLC.
- Procesador de comunicaciones: permite el trabajo en red en una industria, esto mediante protocolos de comunicación, como Ethernet, conexión punto a punto, PROFFIBUS ETC (PAC, s.f.).
- Entradas y salidas de característica analógicas y lógicas
- Los módulos de PLC cuentan con una interfaz HMI sencilla que sirve para visualizar errores, niveles de batería, activación de E/S, condiciones de comunicación, etc. (PAC, s.f.).
- CPU: Unidad central de control, se encarga de procesar acciones programadas, además de gestionar la información procedente de sensores, pulsadores, selectores entre otros (PAC, s.f.).

# <span id="page-22-0"></span>**Figura 11**

*Componentes de un PLC*

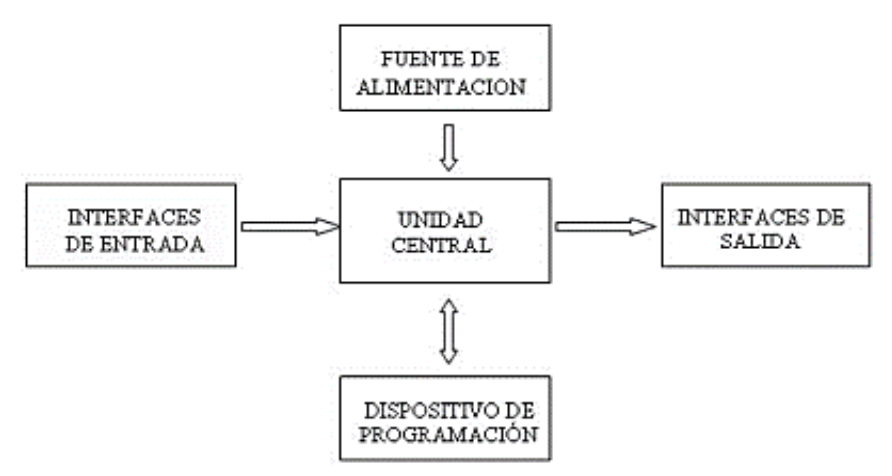

*Nota.* Tomada de (Ecured, 2011).

# **Ventajas de** u**sar un PLC.**

- Fácil instalación y programación.
- Es reversible, es decir se puede cambiar el programa varias veces.

<sup>&</sup>lt;sup>2</sup> Diagrama de bloques de funciones, hace referencia a un lenguaje de programación con orientación gráfica

<sup>&</sup>lt;sup>3</sup> Es un diagrama funcional que define los cambios de un proceso a automatizar.

- Se adapta y acopla a distintos módulos y programas de automatización.
- Permite el procesamiento de señales digitales y analógicas.

#### *2.1.8 Transductor de presión*

Se define como un instrumento electrónico que transforma la presión que es una variable física a una señal eléctrica que puede ser de corriente o tensión, en la industria es empleada para medición, regulación, y control (GEFRAN, 2022). Estos se muestran en la figura 12.

La salida eléctrica de los transductores puede ser analógico o digital. La señal analógica es de 4 a 20 mA, 0.5 a 4.5Vcc, 0 a 5Vcc, 0 a 10Vcc (GEFRAN, 2022).

Los rangos de edición van a depender del fabricante, el modelo y el campo de acción que se vaya a usar, estos se encuentran en las unidades de presión como PSI, Bar, etc.

#### **Figura 12**

*Transductores de presión* 

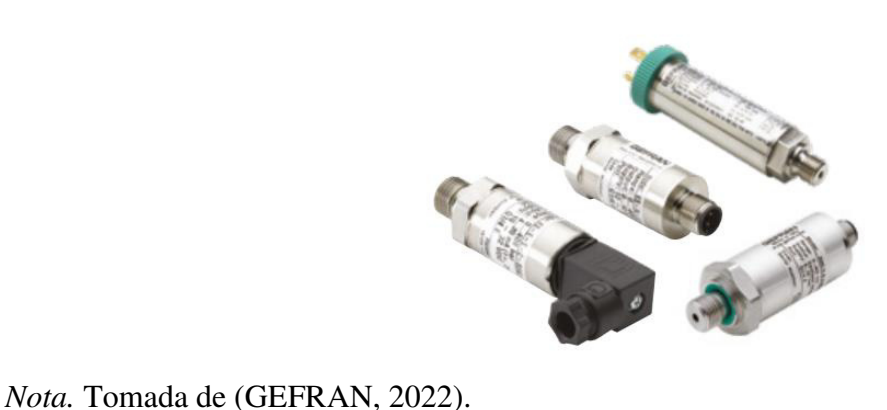

<span id="page-23-0"></span>

#### *2.1.9 Fórmula de Hazen Williams*

Es un método empleado para calcular pérdidas por fricción en tuberías que conducen agua, esto se debe a la sencillez y facilidad de cálculo ya que, su coeficiente C no es una función relacionada con la velocidad o diámetro de tubería (Yepes, 2017).

La fórmula que se encuentra en la ecuación 5, podrá ser empleada cuando el agua esté entre 5 y 25 grados Celsius °C.

$$
h = 10674x \frac{Q^{1,852}}{C^{1,852}xD^{4,78}}xL
$$
 (5)

Donde: h: pérdida de carga (m) Q: caudal  $(m^3/s)$ 

C: coeficiente de rugosidad

D: diámetro interno de la tubería (m)

L: longitud de la tubería (m)

Los datos de la constante C se sacan de tabla que se visualiza en la figura 13, es decir el mismo ayuda con los coeficientes de acuerdo con el tipo de material que se vaya a usar en la instalación hidráulica.

#### **Figura 13**

*Coeficiente de Hazen Williams*

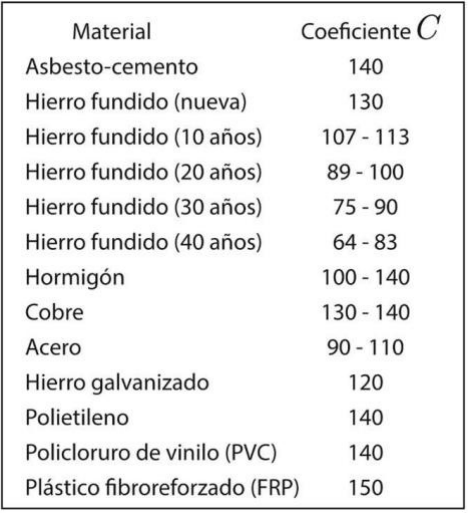

<span id="page-24-0"></span>*Nota.* Tomada de (Yepes, 2017).

#### *2.1.10 Diseño hidráulico para riego*

Para la instalación hidráulica del sistema de riego y fertilización por goteo hay que considerar parámetros técnicos como presiones y velocidad de circulación del agua, esto va a depender del tipo de suelo y de cultivo.

**Presión de trabajo. -** Esta va a depender del tipo de manguera de goteo que se vaya a usar, es decir si se emplea cintas de goteo estas trabajan por lo general con 1 kg/cm2 debido a que su estructura es delgada (Monge, 2019).

Existe también en el mercado los goteros compensantes que pueden llegar a trabajar con presiones de hasta 4 kg/cm2 (Monge, 2019).

**Velocidad de agua en circulación de tuberías**. - Esta velocidad va a ser diferente en las tuberías principales como secundarias. La sobre presión podrían llegar a desgastar de forma prematura las tuberías y accesorios, o a su vez dañar totalmente estas, esto debido a que en el agua se transportan partículas que no fueron captadas por elementos filtrantes. Si no se alcanza la mínima velocidad en las tuberías existirá sedimentación interior en las conducciones (Monge, 2019). Los rangos de velocidad se encuentran expresados en la figura 14.

# <span id="page-25-0"></span>**Figura 14**

*Velocidad máxima y mínima del agua en las tuberías* 

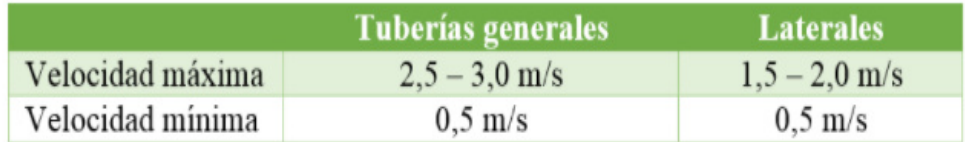

*Nota.* Tomada de (Monge, 2019).

# *2.1.11 Electroválvulas de riego*

<span id="page-25-2"></span>También conocidos como cabezales de campo, son válvulas instaladas en las distintas áreas de riego que pueden llegar a operar de forma manual o hidráulica. Al ser operada de forma hidráulica, el diafragma es accionado por una señal hidráulica que suspende el paso del agua. Estas válvulas pueden ser abiertas directamente por el operario o a distancia mediante el uso de señales hidráulicas y eléctricas (Liotta, 2015).

En la figura 15 se aprecia la instalación de la válvula hidráulica en el campo.

# **Figura 15**

*Cabezal de campo con control hidráulico*

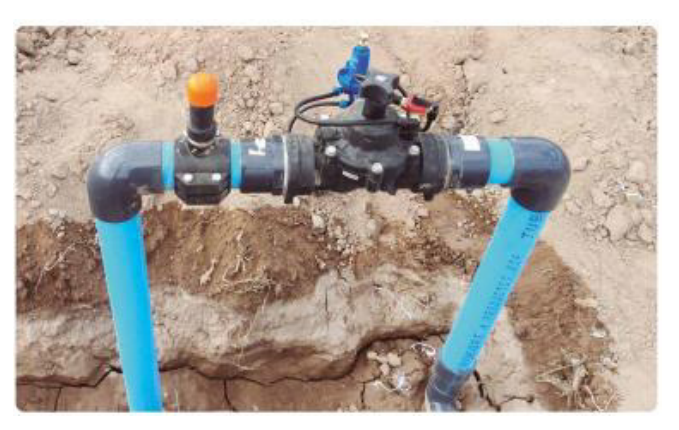

<span id="page-25-1"></span>*Nota.* Tomada de (Liotta, 2015).

Las ventajas que presenta usar los cabezales de riego son:

- Caudal parejo y no mayormente sensible a presiones variantes.
- Sellado excelente.
- Resiste a cambios climáticos y productos químicos.
- El costo no es elevado.
- Durante su vida útil mantiene la relación de presión y el caudal.
- No presenta pérdidas considerables de carga.

# **2.2 Descripción de la propuesta**

# **a. Estructura general**

# **Figura 16**

*Diagrama de flujo del sistema de riego y fertilización automático*

<span id="page-26-1"></span><span id="page-26-0"></span>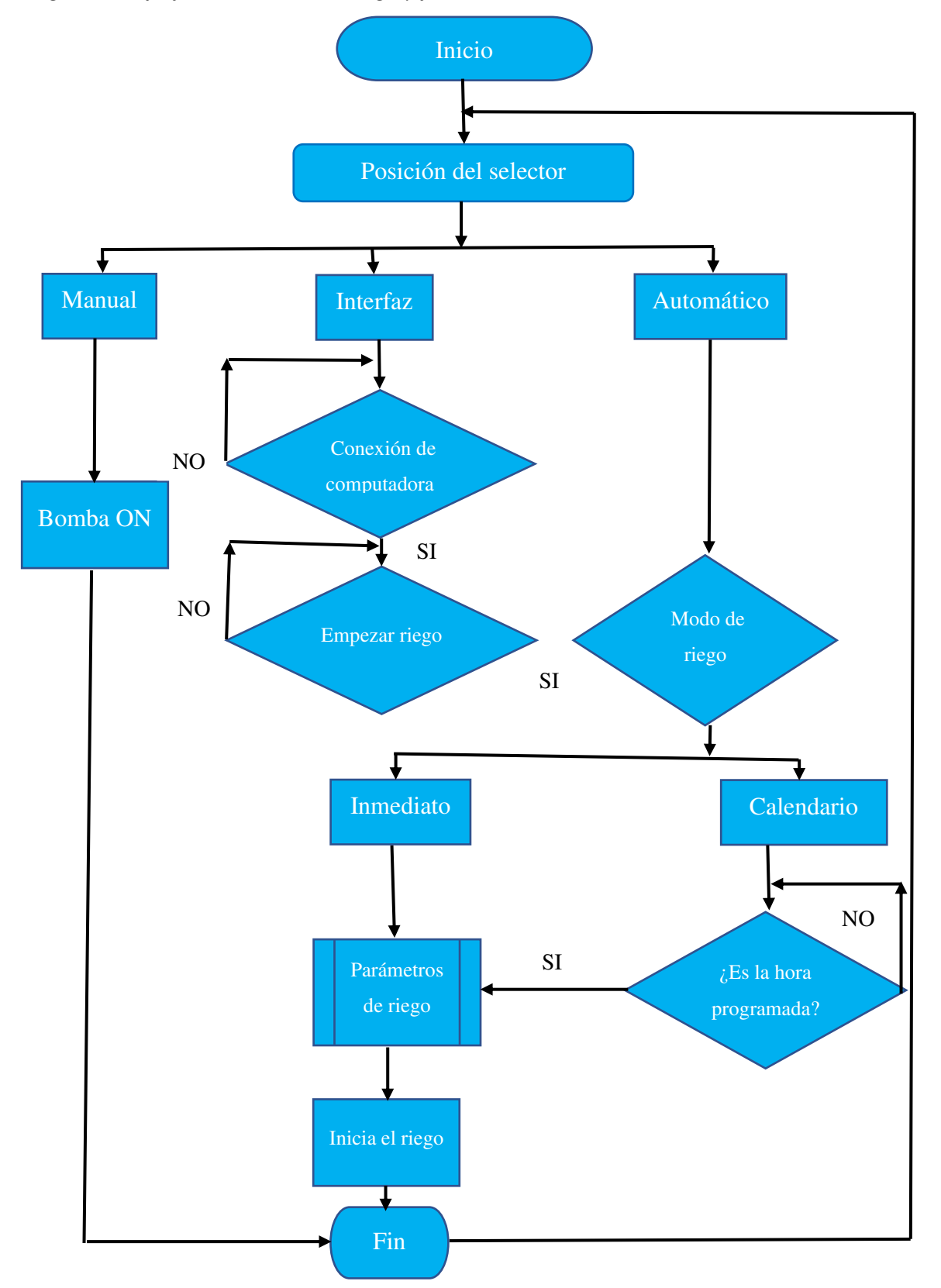

#### *Principio de funcionamiento*

<span id="page-27-1"></span>En este capítulo se detallará el principio de funcionamiento del sistema de riego y fertilizante a presión constante y control programado de válvulas.

El sistema de riego y fertilización a presión constante está constituido de una bomba trifásica que se encargará de suministrar agua y fertilizante a un sistema de riego por goteo y duchas, este estará controlado por variador de frecuencia que permitirá regular la presión de riego de acuerdo con la demanda que se requiera en un determinado tiempo.

<span id="page-27-0"></span>El variador de frecuencia permitirá regular la velocidad de la bomba con el objetivo de que el riego siempre se encuentre con la presión establecida por el operario, dicha acción será posible por el transductor de presión que estará ubicado en la descarga de la bomba y que retroalimenta el sistema de lazo cerrado, en otras palabras, se usará el control PID para regular presión de descarga de la bomba.

El área de riego total se partirá en dos zonas de riego, estas estarán controladas por dos electroválvulas respectivamente que permitirán el paso de agua a cada área, dichas válvulas se podrán abrir de forma automática por una señal eléctrica o de forma manual con la intervención del operario.

<span id="page-27-2"></span>La forma de activar el riego tendrá dos opciones; de forma manual y automática. Al escoger el mando manual el variador de frecuencia enviará una señal que prenderá la bomba y la apertura de válvulas se deberá hacer de forma manual, o se podrá hacer uso de esta en otra actividad como riego de caminos. Al escoger el mando automático el funcionamiento se limita a los parámetros de riego que se establecen en el PLC LOGO V8, este controla el modo de riego, horarios y tiempos de encendido de la bomba y las electroválvulas ubicadas en campo.

El sistema programado de riego estará diseñado con parámetros de tal forma que el riego se realice de forma autónoma y no exista la necesidad de la intervención del operario. En el controlador PLC LOGO V8 se podrán digitar los debidos parámetros y tiempos de riego de acuerdo con la necesidad de la planta o actividad que se vaya a realizar.

 El sistema de control de riego contará con una interfaz de usuario es decir se podrá interconectar una computadora y el software LabVIEW mediante conexión Ethernet, esto permitirá observar, controlar y programar los parámetros de riego que se requieran.

La figura 17 muestra la ubicación de los elementos necesarios para realizar la instalación hidráulica y eléctrica del sistema de riego.

<span id="page-28-1"></span><span id="page-28-0"></span>*Plano del sistema de fertirriego a instalar*

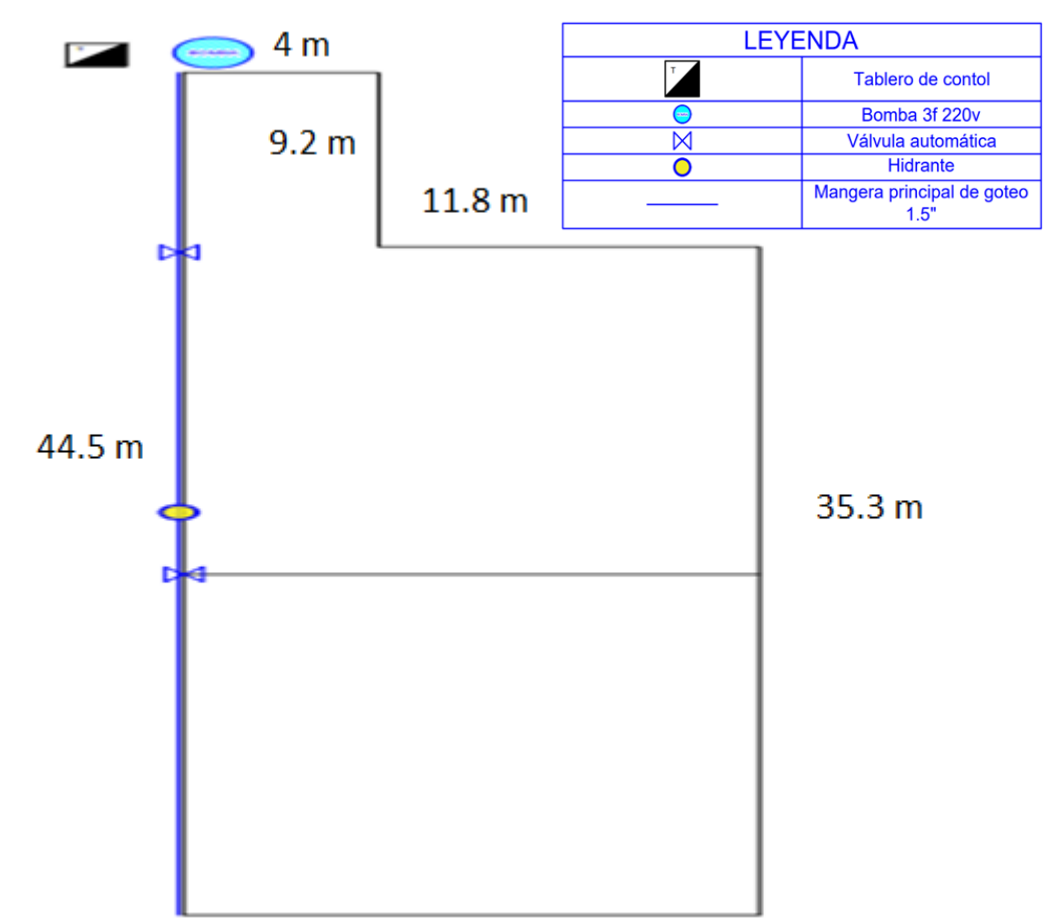

#### *Módulos que componen el proyecto*

Para la consideración de elementos a usar en el proyecto se tomará en cuenta lo que existe dentro del sistema de fertilización antiguo y se analizará si es útil para el nuevo sistema que se va a instalar. De la instalación que existe, la bomba de combustible será reemplazada por una bomba eléctrica que cumpla con los requerimientos técnicos necesarios para el riego por goteo.

#### *Elemento de bombeo*

El sistema de bombeo comprende las características técnicas y específicas de bomba de agua que se llegará a usar. Para esta determinación debemos considerar las variables técnicas usadas para el riego de rosas mediante goteo.

**Caudal de la bomba**. - El caudal mínimo que debe suministrar la bomba está dado por el caudal máximo de riego que se vaya a emplear o consumir en un determinado tiempo. <span id="page-29-0"></span>Para resolver este problema partimos por calcular el caudal de riego o consumo máximo que se tendrá en las líneas de goteo. Este dato se obtiene a partir de la ecuación 6.

$$
Q = Qm * \frac{d}{Es} * n \tag{6}
$$

En donde:

Q= Caudal.

Qm=Caudal que entrega el gotero de la manguera.

d= distancia de manguera de goteo instalada.

Es= Distancia que hay entre goteros.

n= Número de laterales.

En el sistema a instalar se levantaron los siguientes datos:

El área de riego cuenta con cuarenta y dos camas de producción cada cama de aproximadamente 60 cm de ancho y 40 cm de camino es decir espacio entre camas, de estas, treinta y tres camas son de 11.8 m de largo y nueve camas de 4 m de largo. Cabe destacar que el largo de cada cama es proporcional a la distancia de manguera instalada en cada cama.

De acuerdo con el sembrío de las rosas está instalado dos laterales de riego por cada cama. La manguera de goteo instalada es de la marca "Irritec" y tiene las siguientes características técnicas.

- Caudal de gotero Qm= 1.1L/h
- Espacio entre goteros Es=0.15m

En la figura 18 se puede apreciar los datos técnicos de la manguera que se encuentra instalada.

<span id="page-30-2"></span>*Características técnicas de la manguera de goteo*

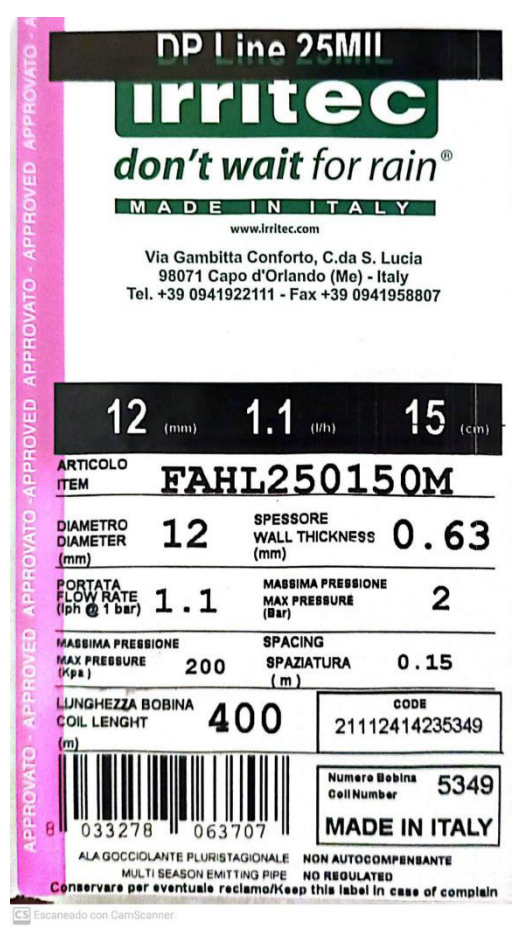

<span id="page-30-1"></span><span id="page-30-0"></span> Para facilidad de cálculo se medirán dos caudales, el primer caudal de riego será de las camas de 11.8 m como se aprecia en la ecuación 7.

$$
Q_1 = Qm * \frac{d_1}{Es} * n_1
$$
  
\n
$$
Q_1 = 1, 1\frac{L}{h} * \frac{11, 8m}{0, 15m} * 66
$$
  
\n
$$
Q_1 = 5711, 2\frac{L}{h}
$$
  
\n
$$
Q_1 = 5, 711\frac{m^3}{h}
$$
 (7)

La ecuación 8 hace referencia al caudal de las camas de 4 m.

$$
Q_2 = Qm * \frac{d_2}{Es} * n_2
$$
  
\n
$$
Q_2 = 1,1 \frac{L}{h} * \frac{4m}{0,15 m} * 18
$$
  
\n
$$
Q_2 = 528 \frac{L}{h}
$$
  
\n
$$
Q_2 = 0,528 \frac{m^3}{h}
$$
 (8)

La suma total entre los dos caudales se visualiza en la ecuación 9.

$$
Q_t = Q_1 + Q_2
$$
\n
$$
Q_t = 6.24 \frac{m^3}{h}
$$
\n(9)

Con el dato obtenido se determina que el caudal mínimo que debe suministrar la bomba es de  $6.24 \text{ m}^3/\text{h}$ .

**Cabeza neta de la bomba. -** La cabeza neta de la bomba es la capacidad de presión que debe alcanzar la bomba en riego y está determinada por la presión de trabajo más las pérdidas de presiones por fricción en tuberías y accesorios. La presión de la cabeza de la bomba se escribirá en unidades metros columna de agua o m.c.a.

La cinta de goteo colocada en las camas de producción según el fabricante entrega un caudal de 1.1 l/h si la presión mínima es de 1 bar y también indica que la presión máxima en la cinta debe ser de 2 bar. Por lo tanto, para determinar la bomba se considerará una presión de riego de 1 bar.

$$
1Bar = 10.2 m.c.a
$$

Entre las pérdidas en tubería de presión más significativas son:

- Altura manométrica de la bomba: la altura de succión del reservorio a la bomba es de 2 m.c.a.
- Filtro de anillas con 3 m.c.a de pérdida.

<span id="page-32-0"></span>• Pérdidas por fricción: para el cálculo de estas pérdidas se empleará la aplicación "HFFricción" que permitirá calcular las pérdidas por fricción en tolas las tuberías y accesorios colocados, esta aplicación lo resuelve empleando la fórmula de Hazen-Williams.

**Diámetro de tuberías. -** Para la instalación de la tubería es necesario calcular el diámetro de esta tomado en cuenta el caudal máximo calculado en la ecuación 9 y el rango de velocidad de la figura 14. El cálculo correspondiente se visualiza en la ecuación 10

$$
Q = \frac{\pi D^2}{4} * V
$$
\n
$$
D = \sqrt{\frac{4 * Q}{V * \pi}}
$$
\n
$$
= \sqrt{\frac{4 * Q}{9.5 m / S * \pi}}
$$
\n(10)

 $D = 66$  mm No es comercial

 $\overline{D}$ 

$$
D = \sqrt{\frac{4 * 0.00173 \frac{m^3}{s}}{0.85 m/s * \pi}}
$$

$$
D = 50 \text{ mm}
$$

Para este cálculo se consideró un caudal de 1.73 lps, un diámetro de tubería de 50 mm y una distancia de tubería total a instalar de 75 m.

 $=$ **HF Fricción** Tubería **Accesorios Total** Pérdida de carga total en tuberías Caudal Long. Pérdida Velocidad Diáme. 1.730 50 mm 75.000 0.782 0.710  $m.Hf$ : Long. Total 75 0.782 m. Pérdida de carga total en accesorios Cantidad Accesorio Diámetro Caudal Pérdida 9 Codo de 90° 50 mm 1.730 0.208 0.710 2 Tee con flujo en línea recta 50 mm 1.730 0.005 0.710 1 Válvula de pie 50 mm 1.730 0.077 0.710 Pérdida total Accesorios: 0.29033 Pérdida de carga total 1.07233

*Cálculo de pérdidas en tuberías con aplicación HF Fricción* 

En el resultado obtenido por pérdidas se obtiene un total de 1.07 m.c.a.

Con todos los valores sumados en pérdidas tenemos un total de 6.07 m.c.a. Al sumar la presión de servicio más las pérdidas calculadas se obtiene una presión total de 16.27 m.c.a. por lo tanto la presión mínima que debe suministrar la bomba para el riego es la presión total calculada.

**Determinación de la bomba. -** Después de haber calculado el caudal y la presión mínima que debe tener la bomba se selecciona la bomba a usar y es la siguiente:

Bomba SCHNEIDER. Modelo: BC-40. Caudal máximo: 5 m<sup>3</sup>/h. Presión máxima de 43 m.c.a o 4.21 bar.

*Datos de placa de la bomba*

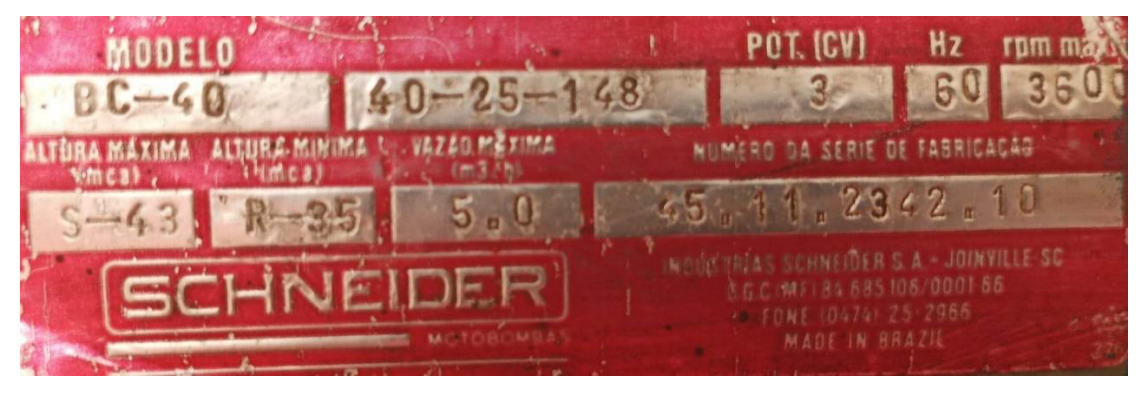

De acuerdo el dato de placa de la bomba mostrado en la figura 20 El caudal que entrega esta bomba es menor al caudal que se requiere para regar las cuarenta y dos camas de producción a la vez, por lo tanto, se dividirá en dos zonas de riego, cada zona estará controlado por una electroválvula que se activarán en tiempos distintos, de esta forma se garantiza que no haya problemas de riego en el campo.

Cada zona se dividirá de forma que el caudal de riego por válvula sea la mitad del caudal total calculado. Para esto se divide el caudal total en 2 como se muestra en la ecuación 11.

$$
Q_t = \frac{6.24 \frac{m^3}{h}}{2}
$$
\n
$$
Q_t = 3.12 \frac{m^3}{h}
$$
\n(11)

La zona uno de riego comprende las nueve camas de 4 m más quince camas de 11.8 m con un caudal de riego de 3.12 m<sup>3</sup>/h esto de acuerdo con el cálculo mostrado en la ecuación 12.

$$
Q_{z1} = Qm * \frac{d_1}{Es} * n_{z1} + Q_2
$$
  
\n
$$
Q_{z1} = 1, 1\frac{L}{h} * \frac{11.8 \, m}{0.15 \, m} * 30 + 528 \frac{L}{h}
$$
  
\n
$$
Q_{z1} = 3124 \frac{L}{h} = 3.124 \frac{m^3}{h}
$$
\n(12)

<span id="page-35-0"></span>La zona dos comprende dieciocho camas de 11.8 m con un caudal de riego de 3.11 m<sup>3</sup> /h esto de acuerdo con el cálculo mostrado en la ecuación 13.

$$
Q_{z2} = Qm * \frac{d_1}{Es} * n_{z2}
$$
  
\n
$$
Q_{z2} = 1.1 \frac{L}{h} * \frac{11.8 \, m}{0.15 \, m} * 36
$$
  
\n
$$
Q_{z2} = 3115 \frac{L}{h} = 3.11 \frac{m^3}{h}
$$
 (13)

#### *Sistema eléctrico de fuerza y control*

El sistema de control eléctrico comprenderá de un gabinete que constará del sistema de control y fuerza para la activación de la bomba y las válvulas. Para el diseño del tablero se considerará la potencia, corriente y voltaje de cada elemento que lo compone.

**Variador de frecuencia**. - Se empleará un variador de frecuencia para el control de presión de la bomba, este se escogerá de acuerdo con la potencia del motor y el voltaje de alimentación de la bomba.

### **Tabla 1**

*Datos de placa del motor de la bomba*

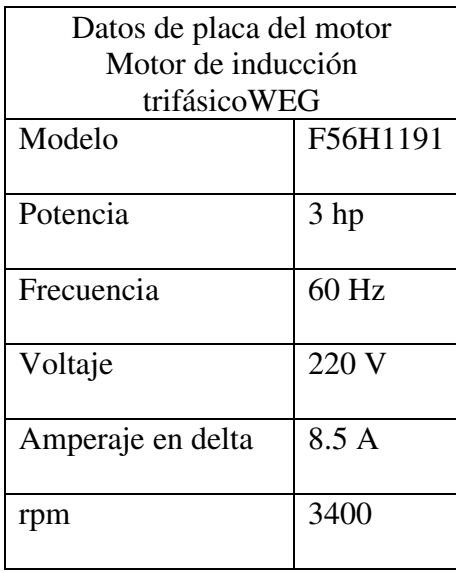

De acuerdo con el dato de placa del motor que se encuentra en la tabla 1, el variador de frecuencia debe ser de 3 Hp capaz de entregar un mínimo de 8.5 Amperios. El voltaje de
alimentación en la red del invernadero es de 220 Vac monofásico, por lo tanto, la entrada del VDF debe ser monofásica de 220 Vac con una salida trifásica del mismo valor de voltaje.

## **Figura 21**

*Variador de frecuencia PI150*

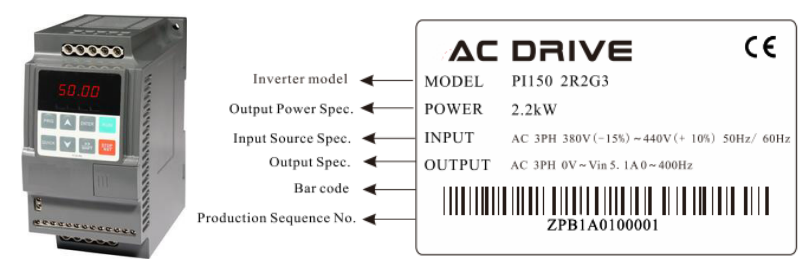

*Nota.* Tomada de (RELKOM, 2020).

El VDF que se llegará a usar en el proyecto es de la serie PI150 de 3 Hp o 2.2 KW que se muestra en la figura 21, este cuenta con todos los requerimientos para realizar el control PID con el objetivo de controlar de velocidad y determinar presión constante en el riego.

**Transductor de presión. -** Para que el sistema PID funcione, requiere de un sensor que retroalimenta el sistema con la presión de salida de la bomba. Este sensor convertirá la presión en una señal eléctrica de 4 a 20 mA, esta señal de control se conectará al VDF y de acuerdo con la magnitud obtenida este elevará o reducirá la velocidad de la bomba con el propósito de mantener la presión de salida de manera constante.

**Electroválvulas**. - Las electroválvulas tienen solenoides de 2W, el voltaje de operación de estas es de 24 Vca por lo tanto es necesario incluir al tablero eléctrico un transformador de 220 Vac a 24 Vac.

La protección eléctrica para dos solenoides de 2 W está determinada por la ecuación 14.

$$
I = \frac{P}{V} * 1.25
$$
  
\n
$$
I = \frac{4}{24} * 1.25
$$
  
\n
$$
I = 0.2 A
$$
  
\n(14)

La protección comercial que se opta en este caso es un fusible de cerámica de 0.5 A.

### *Control automático de válvulas*

La programación de apertura de válvulas se definirá con el PLC LOGO V8. Para la programación se usará el lenguaje de programación Ladder en el software "LOGO Soft confort v8.3", este permite la programación, simulación y prueba del código creado.

La programación para la activación de la bomba y válvulas se ha creado bajo los siguientes principios.

- El tablero de control tiene un selector de tres posiciones modo manual, paro y automático.
- La bomba de agua empezará el riego o fertilización cuando el operario coloque el selector modo automático. La bomba estará trabajando de forma que garantice 1 bar en las mangueras de goteo.
- Las válvulas se activarán de forma automática 30 s después de haberse encendido la bomba. El tiempo de apertura de cada válvula lo define el usuario. La apertura por válvula será individual y deberá regar con un caudal máximo de 5 m<sup>3</sup>/h (capacidad de la bomba).
- El riego finalizará cuando se haya terminado el programa de riego y fertilización o el operario active el selector de paro.
- Cuando el operario coloque el selector modo manual solo se activará la bomba permitiendo así el uso de duchas sin necesidad de regar las plantas.
- La programación de válvulas y visualización del estado de estas se podrá realizar desde la computadora usando una interfaz. La comunicación PC-LOGO será mediante cable ethernet.
- Cuando el selector se active en la posición "automático": dentro de esta programación se podrá configurar los parámetros descritos en la tabla 2.

## **Tabla 2**

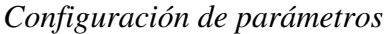

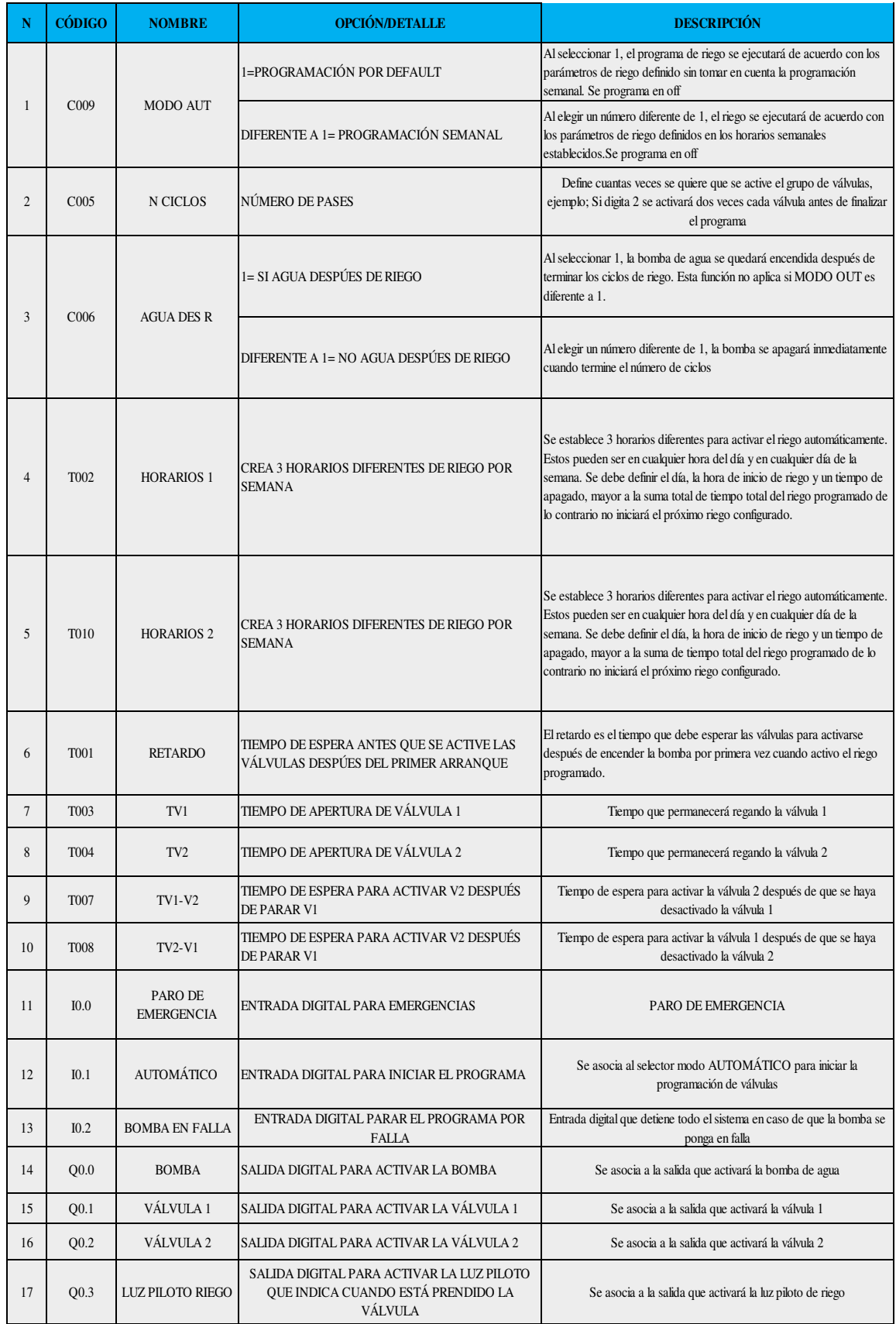

## **Tabla 3**

*Tiempos de riego* 

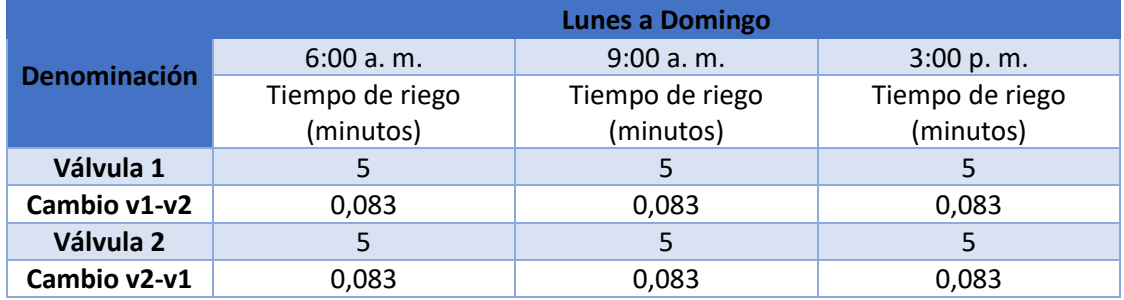

Para realizar el riego automático mediante programación en horarios, se estableció la tabla 3 que indica la hora y el tiempo de riego por válvula.

Los tiempos de riego considerados son un aporte de dos investigaciones realizadas por el ingeniero Marcelo Calvache como se describe en el estado del arte "Riego por goteo en rosas cultivadas bajo invernadero". De esas investigaciones rescatamos los siguientes datos que ayudarán a determinar cuánto tiempo se debe regar.

- Lámina de riego de las rosas 3.5 mm.
- Los tiempos de riego deben realizarse en periodos cortos al transcurso del día.

Para determinar los horarios nos basamos en la experiencia y conocimiento agrícola del regador. Los agricultores toman la decisión de cuándo regar en base a su experiencia (Vasquez et al., 2017).

Para el cálculo del tiempo de riego se aplica la fórmula de la ecuación 15.

Tiempo de riego=
$$
\frac{Lámina de riego(m) * área (m2)}{caudal de riego (m3/h)}
$$
 (15)

Tiempo de riego=
$$
\frac{0.0035(m)*455(m^2)}{6.24(m^3/h)}
$$

Tiempo de riego=  $0,255 h$ 

El tiempo de riego nos da como resultado 15 minutos en el total de área sembrada.

Para realizar la fertilización se usará la técnica de inyección directa a través de la bomba del equipo. Esta técnica es utilizada gracias a la facilidad de instalación y uso, el montaje corresponde a dos mangueras de succión instaladas a la tubería principal de entrada de la bomba, de esta forma cuando se requiera enviar fertilizante al campo bastará abrir las válvulas de paso de dichas mangueras (Liotta, 2015). La representación gráfica de esta técnica se visualiza en la figura 22.

## **Figura 22**

*Inyección de fertilizante utilizando la bomba del sistema de goteo* 

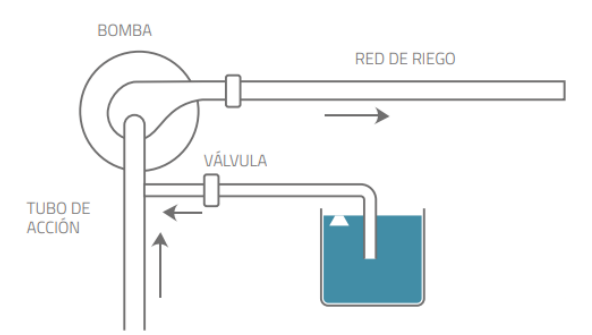

*Nota.* Tomada de (Liotta, 2015).

Las mangueras de succión se instalarán a dos tanques de 100 litros en donde el operario podrá preparar la solución química requerida para las rosas. De acuerdo con las mediciones realizadas en campo los 100 litros de fertilizante con la técnica de inyección directa tardan 10 minutos en terminarse.

Para realizar la fertilización bastará con abrir las válvulas de los tanques que se muestra en la figura 23. Debido al tiempos establecidos en el riego automático (10 minutos), la fertilización se puede realizar en los horarios de riego o a cualquier hora del día configurando el modo automático código c009 de la tabla 2 en un valor diferente a 1.

## **Figura 23**

*Tanques para la preparación de fertilizante*

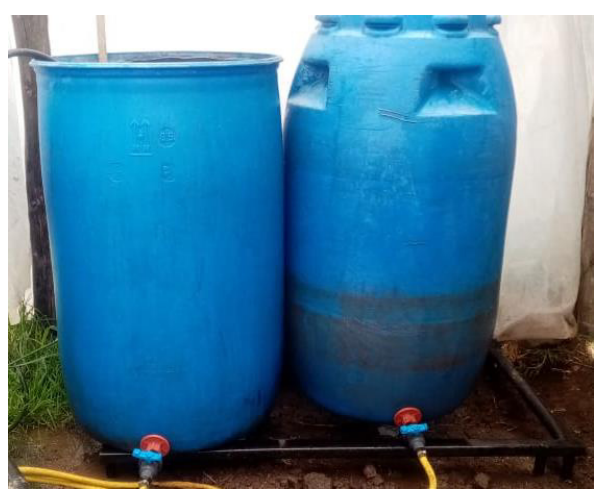

### *Interfaz HMI*

La interfaz se realizará en el software LabVIEW, y consta de un panel de control donde se podrá controlar y programar el modo de operación, cantidad y tiempos de la válvula. La conexión de la computadora al LOGO V8 será mediante cable ethernet. Para la comunicación entre estos dispositivos se realizará mediante OPC con ayuda del programa "KEPserver". La figura 24 muestra la pantalla general de la interfaz.

### **Figura 24**

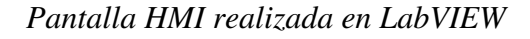

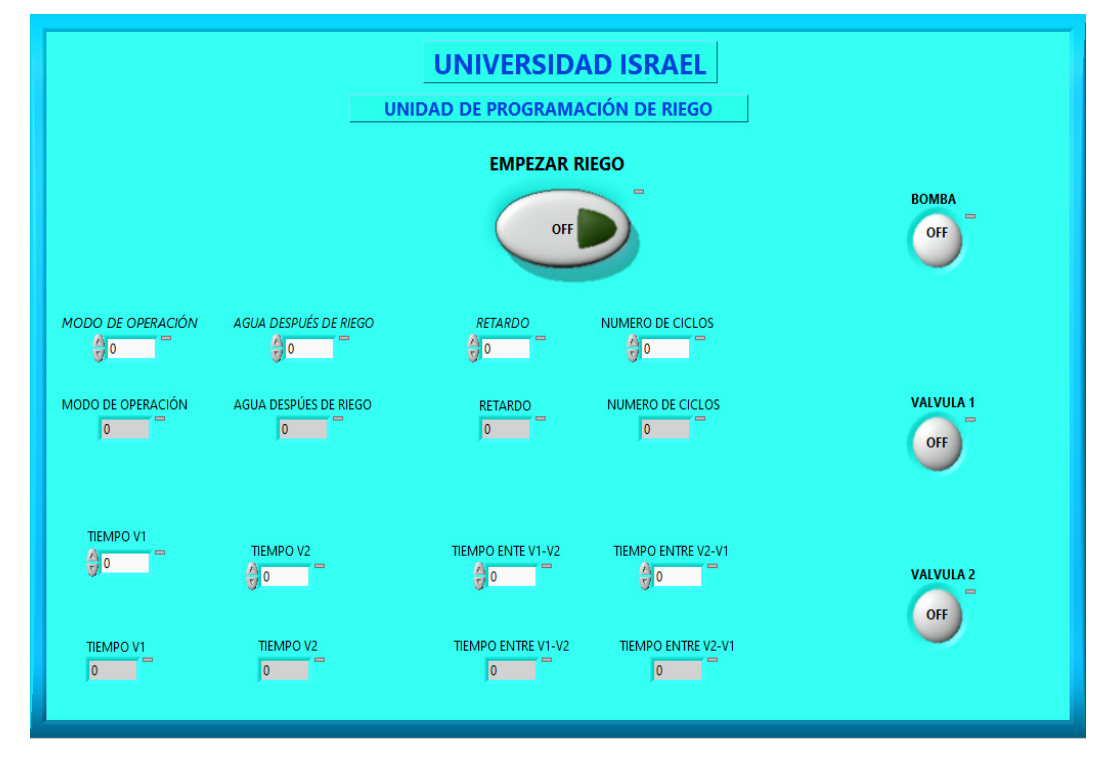

Los parámetros que se pueden configurar en el HMI son aquellos que están definidos en el PLC LOGO V8 estos se encuentran en resumen en la tabla dos, además dichas configuraciones se pueden cambiar desde su panel principal del PLC.

### *Ventajas del proyecto*

- Existirá un importante ahorro de energía debido a que la bomba solo se encenderá en tiempos necesarios y el consumo de corriente dependerá del caudal que se demande, este sistema evita consumos innecesarios de agua porque el control de presión es proporcional de forma directa a la energía consumida.
- Optimización de tiempo y mano de obra para ejercer la labor de riego, al contar con un sistema automático de fertilización y riego el operario se limitará a prender el sistema y podrá dedicarse a realizar otras actividades.
- La interfaz creada en la computadora hace posible controlar y programar el riego de manera rápida y sencilla debido a que en el programa se visualiza todos los parámetros de riego de manera gráfica.
- El sistema está diseñado bajo los parámetros técnicos de riego que se requieren para que la fertilización y riego sea de forma regular y uniforme en todos los puntos del invernadero.
- El sistema representa un ahorro importante de dinero ya que el sistema que funciona actualmente presenta daños mecánicos con regularidad, además el costo de combustible que consume para poder operar es elevado.

#### **b. Explicación del aporte**

La implementación del sistema de bombeo a presión constante por riego consta de elementos principales como la bomba centrífuga, PLC LOGO (controlador lógico programable), variador de frecuencia o VDF, transductor de presión y la interfaz diseñada en LABVIEW para la supervisión y control del riego automático.

### *Implementación del hardware*

**Tablero principal**. - El tablero eléctrico automático permitirá el control del sistema de presión constante, este contendrá los elementos eléctricos y electrónicos necesarios para el buen funcionamiento del sistema planteado. Cada componente elegido cumple una función en el proceso como supervisión y control de los diferentes actuadores.

El tablero de control consta de:

• Interruptor termomagnético *(Breaker*) de 20 amperios para la conexión y desconexión de la alimentación eléctrica y protección general del circuito en el instalado. Este está definido por la suma de las corrientes de todo el circuito de control y fuerza más el 25 % de este total, esto de muestra en la ecuación

$$
IT = 15,64 * 1,25 \tag{16}
$$

$$
IT = 19,55 \cong 20 A
$$

• Porta fusible y fusibles de acuerdo con el amperaje que consume el sistema de control. Fusible de para el tablero de control de 0.5 amperios esto por la suma de las cargas PLC 26 mA luz piloto 20 mA, fisible general del transformador definido por la ecuación 17, fusible de las electroválvulas definido por la ecuación 18.

$$
I = \frac{P}{V} \tag{17}
$$

$$
I = \frac{63\,KVA}{220}
$$

 $I = 0.28$  A Fusible de 0.5 A

$$
I = \frac{P}{V} * 1.25
$$
\n
$$
I = \frac{4}{24} * 1.25
$$
\n(18)

## $I = 0.2$  A Fusible de 0.5 A

• Guarda motor que servirá para la conexión y desconexión de la bomba centrífuga y la protección de esta. La corriente a la que se debe establecer el guarda motor este está definido por la ecuación 18.

$$
I = \frac{P}{V * \eta * fp}
$$
(19)  

$$
I = \frac{2238}{220 * 0.8 * 0.86} * 1.25
$$
  

$$
I = 14.7 A
$$

- Variador de frecuencia marca RELKOM de 3 Hp que permite el control de velocidad de la bomba centrífuga.
- PLC LOGO siemens que será el controlador de todo el sistema de riego y fertilización además permitirá la comunicación con la computadora.
- Transformador de 220 VAC a 24 VAC de 100 VA
- Borneras de conexión, permiten la conexión entre los componentes del tablero y componentes eléctricos externos como el transductor de presión y señales de las electroválvulas.
- Transductor de presión marca ELECALL 15 a 30 VDC con un rango de 0 a 145 PSI.
- Elementos de maniobra y supervisión.

En la figura 25 se puede observar la distribución de los componentes electrónicos del gabinete del control.

### **Figura 25**

*Distribución de componentes del tablero de control* 

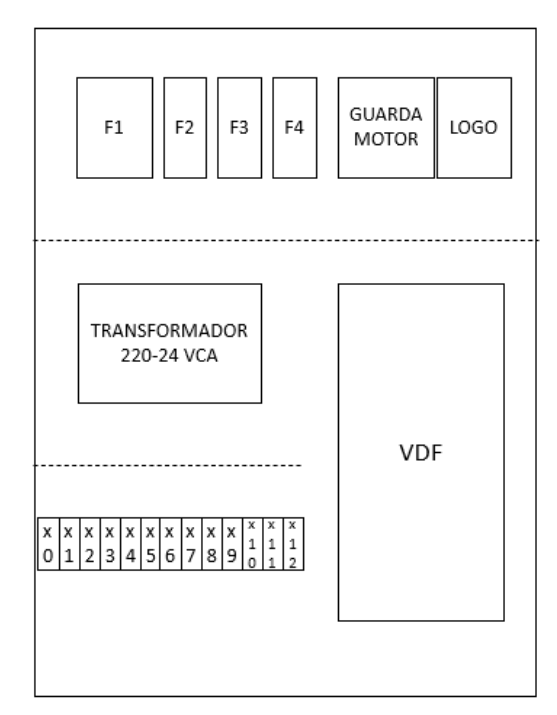

El tablero está diseñado de forma que el operario pueda controlar el encendido de la bomba y controlar los parámetros de riego y fertilización. Dicho control se realizará a través del PLC LOGO, de ser necesario se puede realizar la conexión a la interfaz creada en LABVIEW, esto con un cable ethernet entre el LOGO y el PC.

El tablero principal se divide en dos partes el circuito de mando o control y circuito de fuerza.

**Circuito de control. -** El circuito de control consta de señales eléctricas de baja potencia y elementos de maniobra que permiten que la programación y la lógica cableada funcione. Entre estas señales y componentes están presente:

- Selector de tres posiciones: Manual, *off*, automático.
- Fusibles para proteger el circuito de control.
- Luces piloto, roja que indican el error en el variador de frecuencia y verde que muestra la activación del riego y fertilización.
- Paro de emergencia para detener el programa.
- Solenoide que activa la válvula hidráulica.
- Transductor de presión.
- Entradas y salidas digitales del LOGO.

En la figura 26 se observa el diagrama de conexión del sistema de control implementado en el tablero principal para que el sistema de presión constante funcione.

Hay que tomar en cuenta que el transductor de presión se instala físicamente en la descarga de bomba, después del filtro de agua y son los cables de señal eléctrica únicamente que ingresan a las entradas del variador de frecuencia, esta señal será usada como retroalimentación del sistema PID.

Las electroválvulas se instalan en campo, es decir, en las tuberías principales de goteo y por medio de cable se realiza la conexión de la salida del logo con las respectivas válvulas, a estos cables se denominan cables para el control de válvulas.

### **Figura 26**

*Circuito de control*

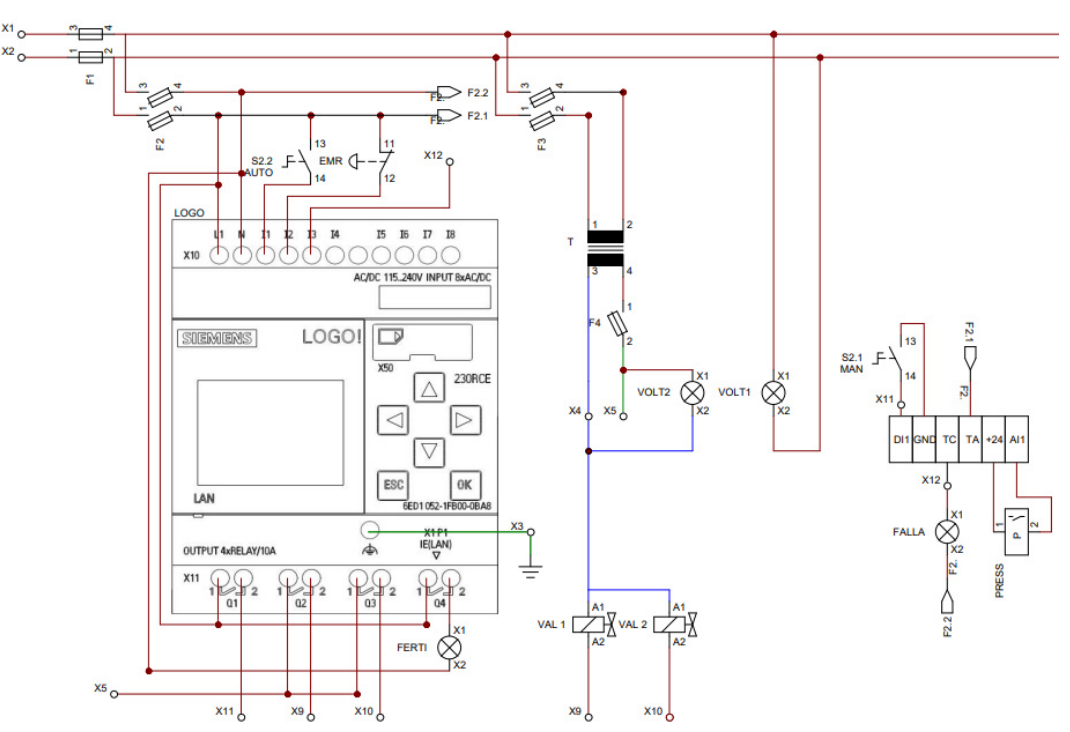

**Circuito de fuerza**. - El circuito de fuerza consta del cableado de potencia y componentes eléctricos que permiten el funcionamiento de los actuadores, además de la protección eléctrica. Entre estos tenemos:

- *Breaker* principal.
- Guardamotor.
- Variador de frecuencia.
- Motor de la bomba centrífuga.
- Transformador de 220 VAC a 24 VAC.

En la figura 27 se observa la conexión del circuito de fuerza.

### **Figura 27**

*Conexión circuito de fuerza* 

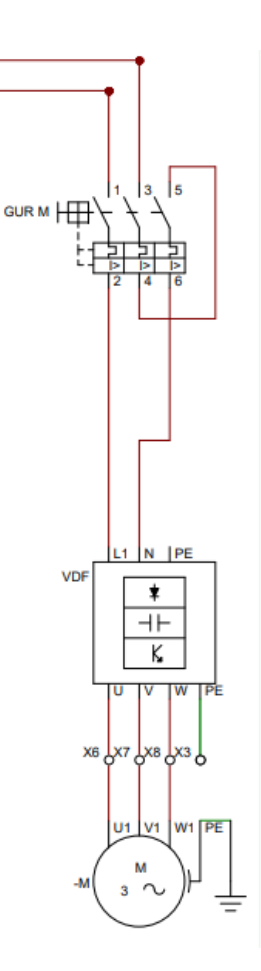

Después de realizar los diagramas de conexión de los circuitos se procede a la implementación de este, teniendo en cuenta la sección de cable y terminales de punta a usar, como una buena práctica de ingeniería.

La bomba trifásica se instala físicamente en el sistema hidráulico debido a que de ahí parte toda la conexión de tuberías, pero la señal eléctrica va desde la salida del VDF hasta su ubicación.

En la figura 28 se observa el resultado final del tablero de control y fuerza para el sistema de riego y fertilización a presión constante y programación de riego automático.

## **Figura 28**

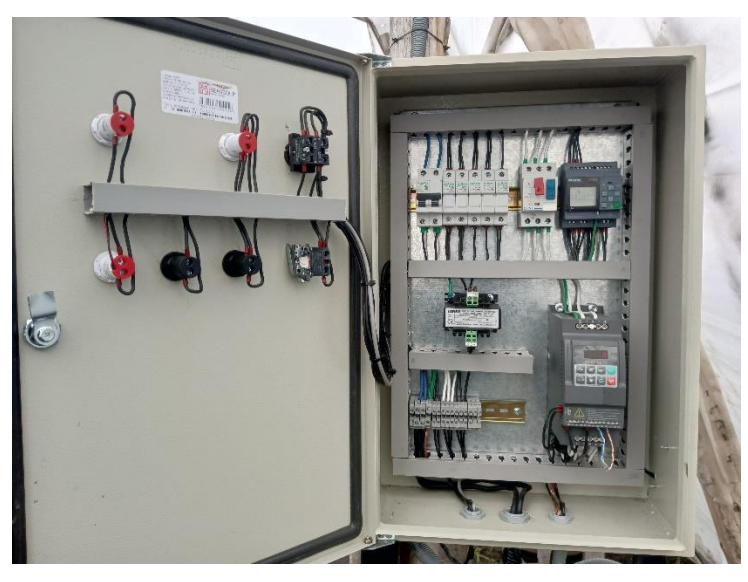

*Tablero de control del sistema de riego y fertilización*

**Sistema hidráulico. -** El sistema hidráulico se instala basado en el cálculo mostrado. Este consta de toda la tubería y accesorios necesarios para que la distribución de agua por las tuberías principales y secundarias mantengan los parámetros técnicos requeridos.

Para entender el sistema hidráulico lo vamos a dividir cuatro partes principales:

**Succión de la bomba. -** Este permite la conexión de la fuente de agua hacia la bomba. Esto permitirá alimentar todo el sistema de agua y fertilización. Este consta de:

- Válvula de pie, esto permite que la bomba permanezca siempre cebada.
- Manguera de 1 1/2" para conexión de succión de la bomba a la fuente de agua como se muestra en la figura 29.
- Mangueras de fertilización, se conectan en la manguera principal de succión y su función es llevar el fertilizante. Estas son dos mangueras que se conectan a los tanques donde el operario prepara la fertilización. Cuando la bomba succiona agua, estas mangueras se abren y por succión también arrastra el fertilizante.

**Figura 29** *Mangueras de fertilización*

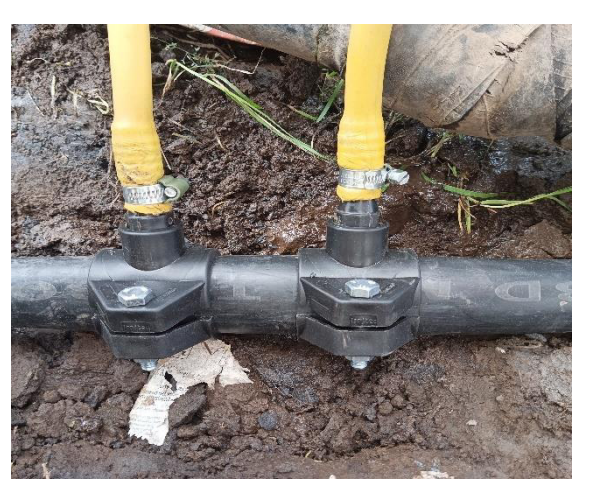

**Equipo de bombeo. -** Este se encarga de la succión y la descarga del agua y fertilizante bajo los parámetros técnicos establecidos en el sistema cerrado de riego y fertilización, se puede apreciar en la figura 30.

Este consta de:

- La bomba de agua en la que se instala la succión descarga y tubería de cebado.
- Filtro de anillo ubicado a la salida de la descarga de bomba, esta filtra sedimentos del agua.
- Válvula de aire ubicada entre la descarga y el filtro de anillos para extraer el aire que se aglomera en el sistema cerrado de tubería.
- Manómetro, este instrumento nos permitirá visualizar la presión del sistema de riego y fertilización.

## **Figura 30**

*Cabezal de riego*

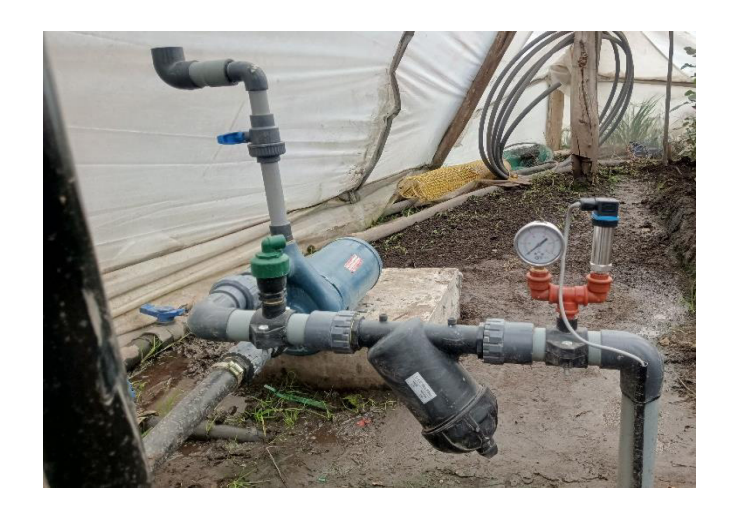

**Descarga. -** Esta se encarga de la distribución del agua y fertilización y consta de**:**

- Tubería de 50mm para descarga desde la bomba es decir esta se usó como tubería principal de distribución.
- Válvula de acople rápido, este permitirá la conexión de la ducha usada por el operario para riego de caminos.
- Accesorios PVC para la formación del trayecto de la tubería, este está compuesto por; codo, Tee, unión universal, reducciones, acoples, bushing, reducciones, etc. **Cabezales de campo. -** Este permite la delimitación del área de riego y es el

elemento de maniobra que permite la conexión y desconexión del agua con las mangueras de goteo.

• La electroválvula que se muestran en la figura 31, permitirá seccionar el área de riego, además estas permiten regular la presión en las mangueras de goteo.

### **Figura 31**

*Cabezal de campo*

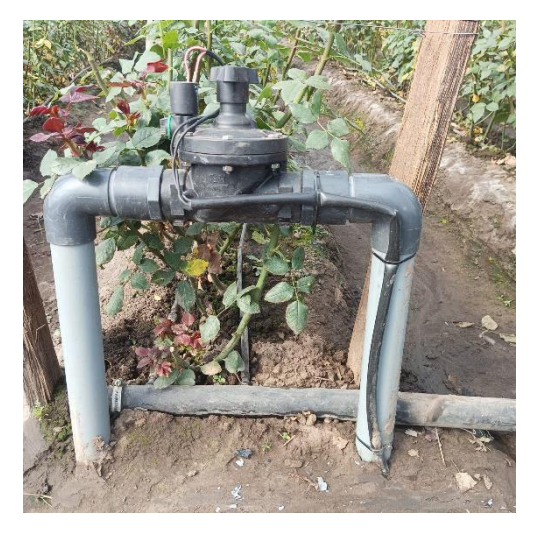

**Laterales de riego. -** Son las mangueras de goteo instaladas en cada cama de producción. En este caso se mantuvieron las mangueras ya instaladas con anterioridad por el operario debido a que estas no tenían más de un mes de haber sido cambiadas.

### *Desarrollo de software*

El software del logo es para el programa automático de válvulas, por lo tanto, el programa que se desarrollará en el PLC LOGO está basado en la Tabla 1 que se muestra en el subtema control automático de válvulas.

Este programa está diseñado para la automatización del encendido y apagado de la bomba y de las válvulas, permitiendo programar bajo los siguientes requerimientos:

- Permite al usuario programar el fertirriego en tiempo real o regar por los calendarios semanales de riego establecidos.
- El usuario podrá programar el número de veces que quiere que se repita el riego, esto con la finalidad de dar agua después de fertilizar.
- Permite que la bomba se quede encendida después de que termine el programa de fertilización o riego, esto con la finalidad de que, si el regador tiene labores pendientes después de fertilizar, como; el riego de caminos por ducha, el operario no tenga que encender la bomba nuevamente.
- Permite establecer hasta síes horarios de riego diferentes por día.
- Permite programar un tiempo de retardo entre el encendido de la bomba y la activación de las válvulas, esto con la finalidad de que la presión se estabilice primero antes de empezar el riego y la fertilización.
- Cada válvula se podrá programar tiempos distintos de riego, esto permite al agricultor que realice el riego de acuerdo con la necesidad de cada zona.
- Se puede establecer tiempos de espera entre válvulas. La válvula hidráulica tiene un tiempo de cerrado, debido a esto, no se debe abrir otra válvula de inmediato ya que existiría una caída de presión brusca, por lo tanto, esta programación compensa el tiempo de cerrado de la válvula.
- Existirá un botón tipo paro de emergencia, esto con la finalidad de que si llega a ocurrir una emergencia como una ruptura de tuberías el operario pueda apagar todo el sistema de inmediato.
- El programa activará una luz piloto que indicará la activación de las válvulas de riego.

**Programación en Logo Soft Comfort**. - El programa fue realizado en el lenguaje de programación Ladder. En el programa se visualiza el proceso que conlleva activar una salida digital en función de una entrada digital y condicionantes del proceso. El programa presentado a continuación responde a las necesidades descritas para que el sistema de riego sea funcional.

### *Desarrollo de la interfaz usando el software LabVIEW*

 La interfaz gráfica de comunicación realizado en el software LabVIEW, consta de controles para realizar la visualización y la colocación de los parámetros de riego.

La interfaz se realiza por la interacción entre el PLC LOGO V8 y el software LabVIEW, en medio de estos se encuentra el programa OPC KEPServerEX. La aplicación OPC realiza el trabajo de interfaz que permite la comunicación PLC mediante sus protocolos nativos.

Para llegar al resultado, como primer paso se debe realizar un mapeo de todas las variables que se usan en la programación de riego y fertilización, esto en el PLC LOGO V8 como se muestra en la figura 32.

### **Figura 32**

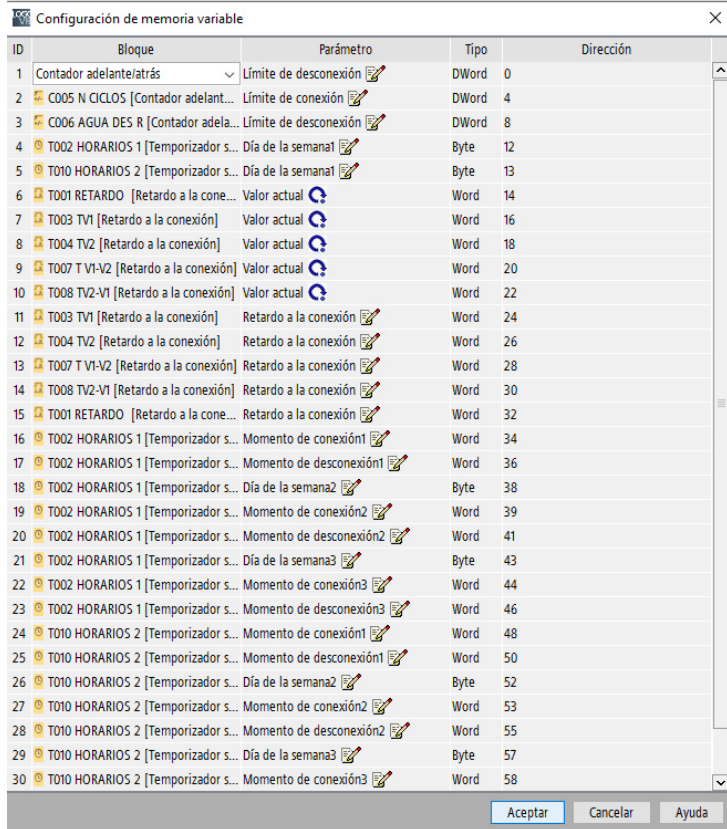

*Mapeo de variable usadas en el programa de fertirriego*

Se crea un proyecto en KEPServerEX, se agregan las variables mapeadas tomando en cuenta la dirección y el tipo de dato como se muestra en la figura 33, este proceso permite la lectura o escritura de variables entre la interfaz realizada en LabVIEW y PLC LOGO al momento de realizar la conexión mediante cable ethernet.

### **Figura 33**

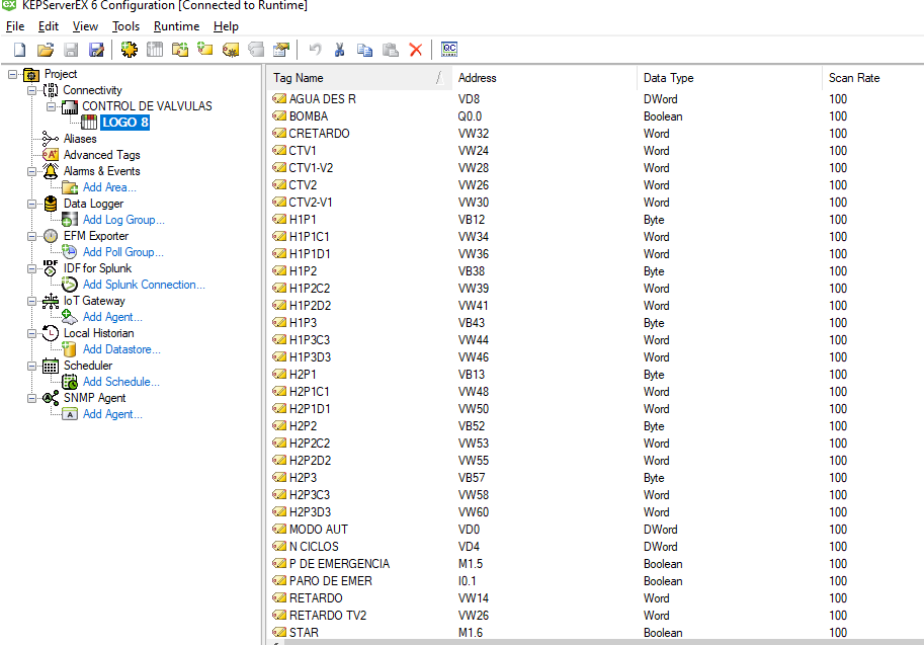

*Variables agregadas al programa KEPServerEX*

En el programa LabVIEW se debe crear un proyecto en donde se definirá los controles a usar, para este caso se usó: botones, contadores y controladores numéricos. Estos tienen relación directa con el programa de fertirriego que se programó en el LOGO V8 es decir con los objetos seleccionados se busca cambiar los parámetros de fertirriego.

Una vez terminado de ordenar, nombrar y definir que función realiza cada controlador se procede a relacionar la programación mediante bloques con las variables que se agregaron al programa de OPC como se muestra en la figura 34.

Por citar un ejemplo; al controlador LED redondo denominado bomba se le asigna la variable Q0.1 ya que esta variable es la que indica que la bomba se enciende, por lo tanto, el controlador toma esa señal en alto y prende el LED en la interfaz indicando que el actuador se ha activado.

De acuerdo con la función que se establezca para el controlador se deberá asignar la variable, para este sistema existen controladores de lectura como son los contadores, controladores numéricos destinados a la asignación de tiempo y elegir opciones, los de visualización que permiten observar si las salidas digitales o actuadores en el sistema están activos y el botón de marcha y paro que permite iniciar el sistema y está relacionado con la entrada digital de marcha.

## **Figura 34**

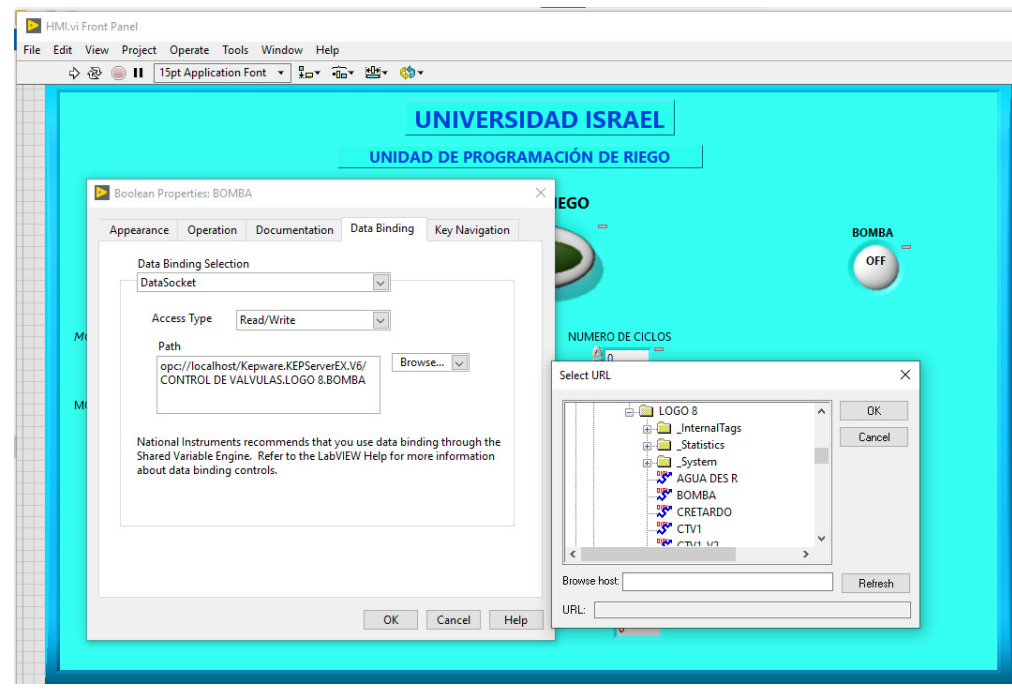

*Asignación de variables a controlador en LabVIEW*

## *Programación del variador de frecuencia.*

Para realizar la configuración del variador de frecuencia se realiza a través de la pantalla del panel de operaciones figura 35. En dicho panel actuará el técnico a cargo del proyecto, este realizará la introducción de los parámetros en el VDF de acuerdo con los parámetros que se encuentran en el manual de operación.

### **Figura 35**

*Pantalla del panel de operaciones*

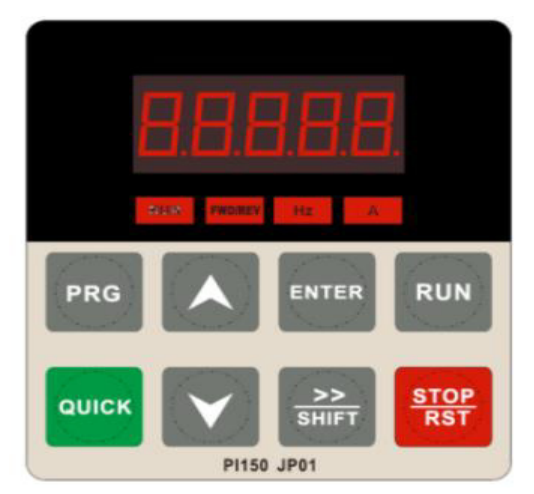

*Nota.* Tomada de (RELKOM, 2020).

## **Tabla 4**

Parámetros configurados en VDF

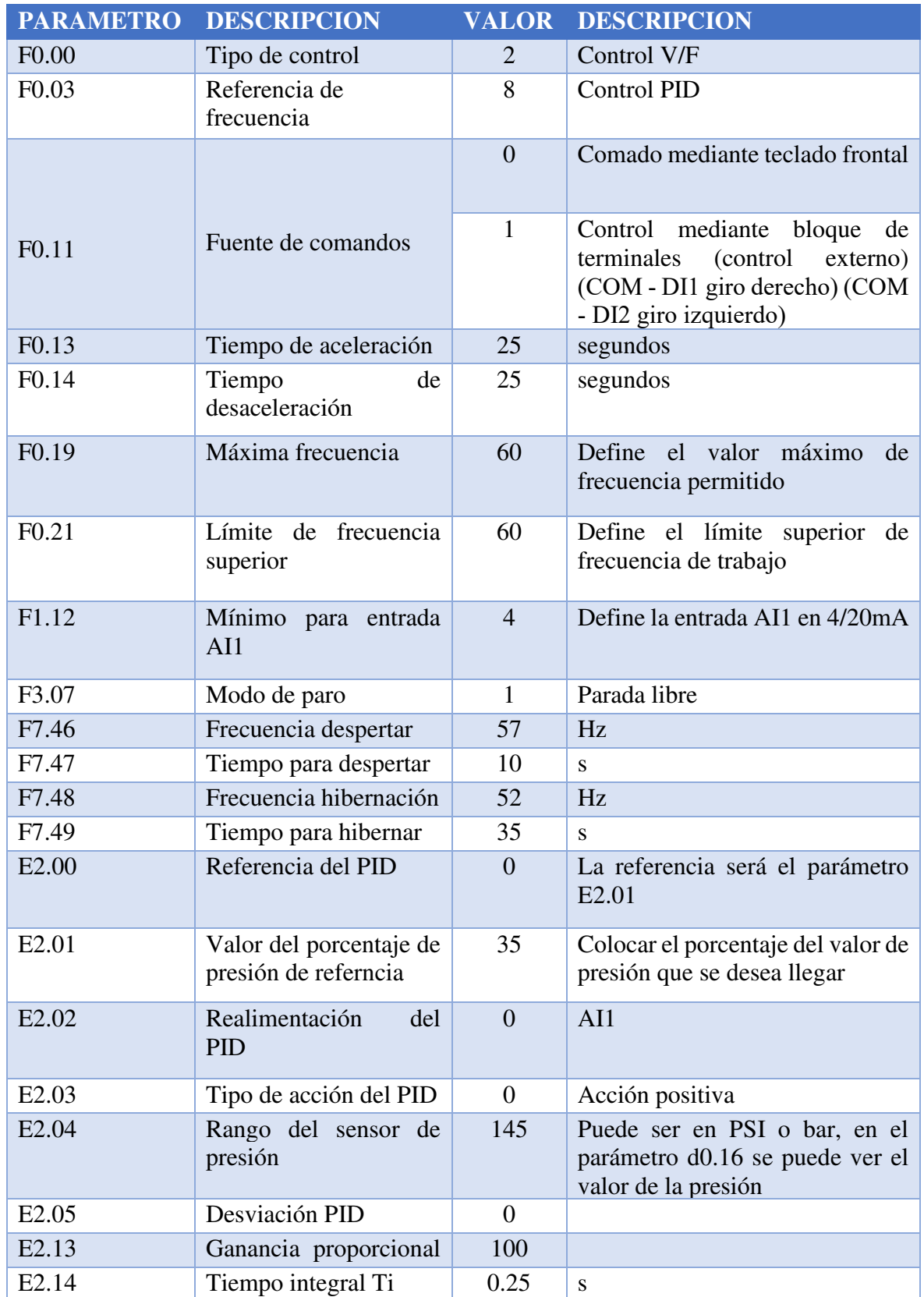

La tabla 4 muestra los códigos que han sido configurados en el variador de frecuencia eso permitirá que la presión de la bomba se mantenga en 50 PSI de forma constante. De acuerdo con el consumo en campo la frecuencia será la variable que se mantenga cambiante para que se cumpla el sistema de presión constante.

Además de esos valores es importante considerar:

- Potencia del motor.
- Revoluciones del motor.
- Corriente nominal del motor.
- Voltaje de operación del motor.
- Frecuencia nominal.

Estos parámetros se deberán configurar en el grupo b0, parámetros del motor.

Dicha configuración da a conocer al VDF los parámetros nominales del motor que se instaló y esto ayudará a que el variador se ponga en fallo y no permita el encendido de la bomba en caso de anomalías fuera del lugar con referencia a estos parámetros.

### **c. Estrategias y/o técnicas**

Las estrategias empleadas para el sistema de fertirriego fueron, primero determinar los actuadores a controlar en este caso la bomba y las válvulas. Después de dicha definición se procede a realizar el programa de fertirriego donde fue necesario la investigación y medición de variables presentes en el riego entre estos el tiempo de respuesta y tiempos de operación de cada actuador.

Para determinar la interfaz se planteó el alcance que llegaría a tener este, en el sistema automático. Para esto se definió las variables que se podrían visualizar y controlar, es decir, los actuadores del sistema y los datos necesarios de riego que se establecen en el programa del PLC.

Como estrategia usada fue también el apoyo de herramientas tecnológicas como programas AutoCAD para facilitar los planos demográficos y la aplicación en el celular HF fricción para calcular pérdidas en el sistema hidráulico.

Para crear las tablas de riego fue necesario recurrir a investigaciones realizadas con anterioridad donde se especifica cuándo y cuánto regar con el método de goteo las rosas. Entonces se empleó una técnica riego la cual consiste en realizar riegos en tiempos cortos durante el día. Dicha técnica está resumida en:

- Cálculo de tiempo total de riego.
- División de tiempo total de riego en tres partes.

• Determinación de 3 horas diferentes del día en donde se activarán el riego.

La estrategia empleada para medir gastos entre el sistema automatizado y el sistema tradicional ha sido medir los tiempos de las actividades donde se emplea el proyecto de fertirriego y en función de esta determinar gastos para comprarlos después. A partir del tiempo de operación de los equipos y tiempo de mano de obra se puede determinar la inversión de dinero en cada proceso.

### **2.3 Validación de la propuesta**

Para evaluar el sistema de riego y fertilización se empleó una técnica para registrar las actividades y novedades presentes durante ese periodo de tiempo.

Las actividades y tiempos empleados con el sistema de riego y fertilización son los que se presentan en la tabla 5. El tiempo uno corresponde al tiempo que se emplea con el nuevo sistema implementado mientras que el tiempo dos muestra el tiempo empleado con el sistema tradicional.

#### **Tabla 5**

*Actividades donde se emplea el sistema de fertirriego* 

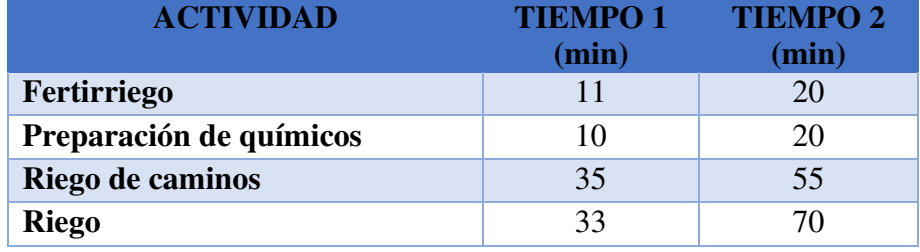

A partir de estas actividades se ha llenado un reporte de operación del sistema de presión constante y riego programado. En esta se encuentran las fechas y las actividades realizadas en el invernadero.

Esta tabla 6 muestra que durante el periodo de análisis y pruebas no han existido inconvenientes en el proceso de riego y fertilización, el señor Manuel Lanchimba ha llevado a cabo las actividades con normalidad y es importante destacar que con el sistema implementado es suficiente una persona, a diferencia con el sistema antiguo donde las actividades eran realizadas por dos personas.

A partir de este reporte se puede analizar los gastos empleados en operación y mano de obra tanto del sistema tradicional como el proyecto implementado.

## **Tabla 6**

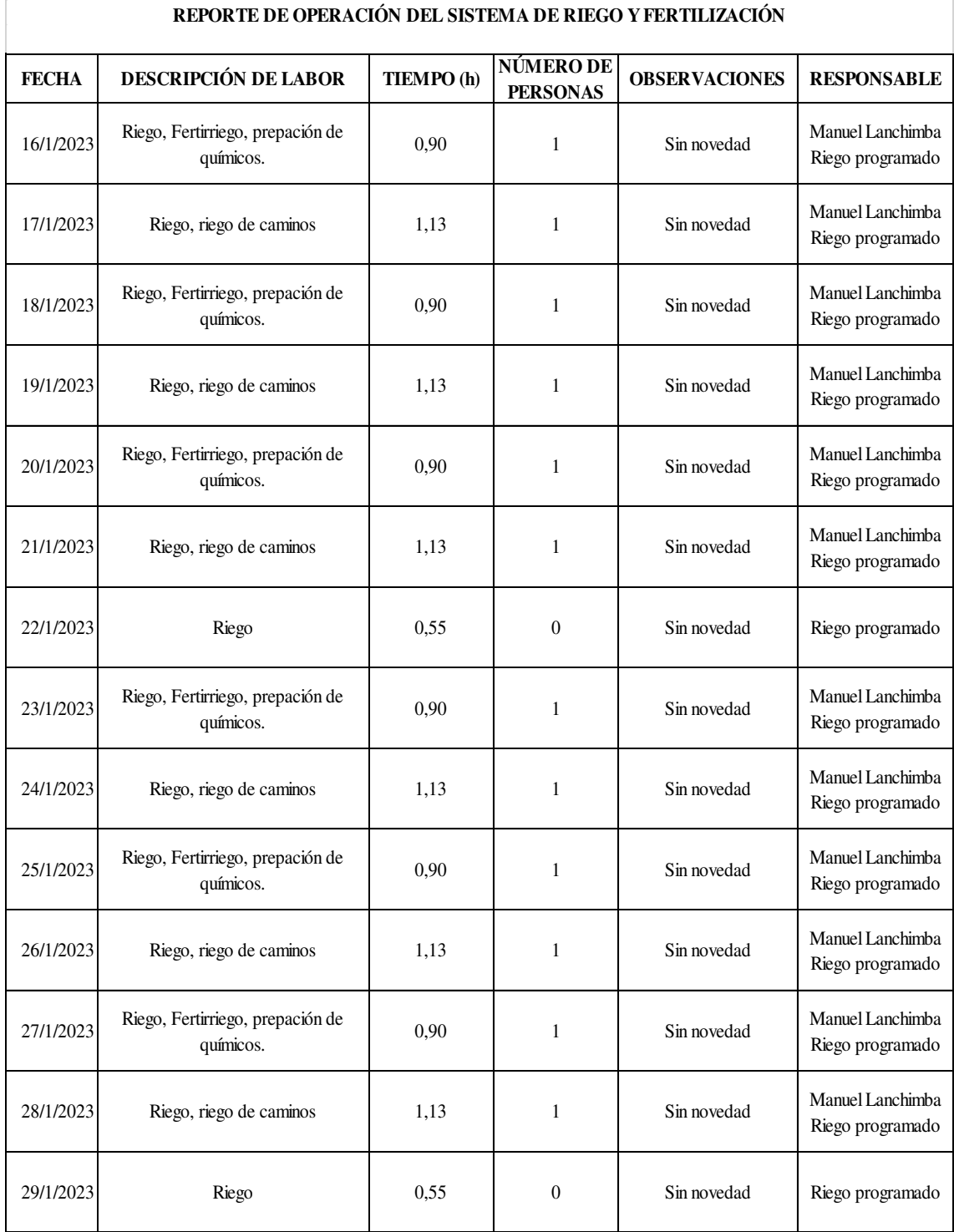

## *Reporte del sistema de riego y fertilización*

Se realizó el análisis de tiempo y gastos del sistema implementado tomando en cuenta el tiempo de las labores descritas en el reporte de operación esto se muestra en la tabla 7.

## **Tabla 7**

*Costo de operación del sistema de riego y fertilización implementado*

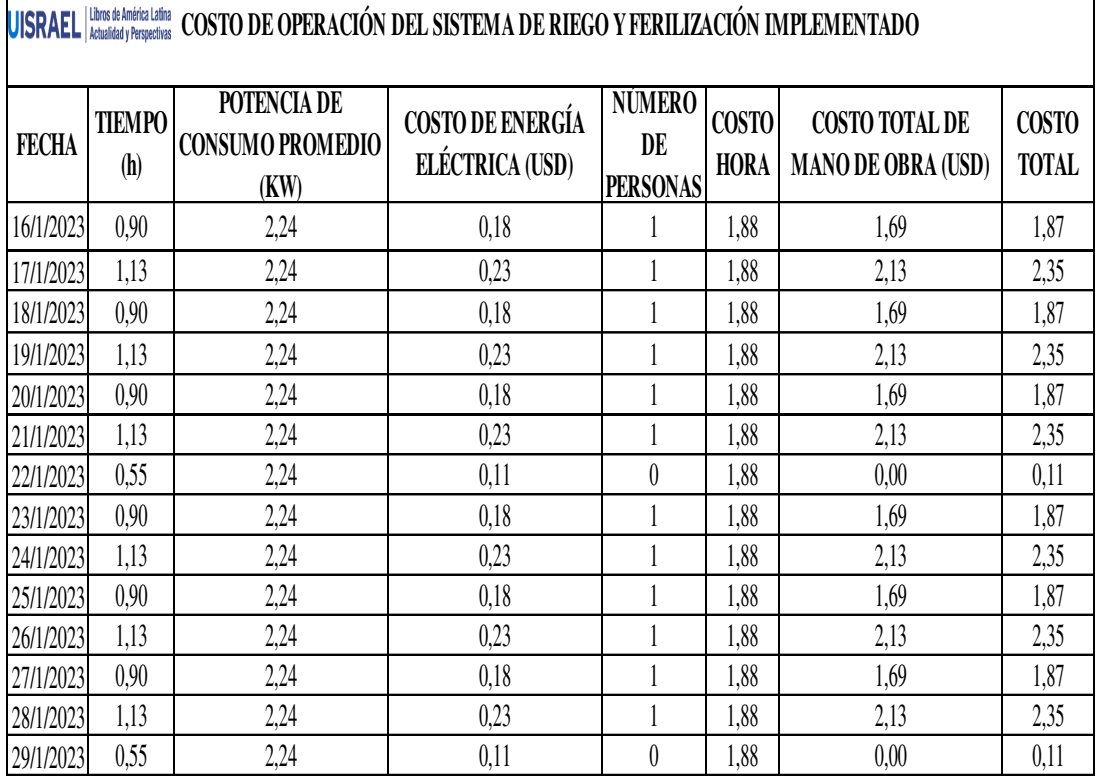

La tabla 8 presentada a continuación es un resumen de la tabla 7.

## **Tabla 8**

*Resumen de la tabla costos de operación del sistema de riego y fertilización implementado* 

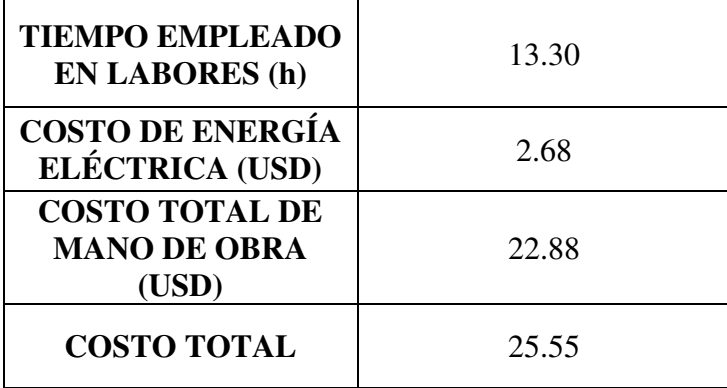

La tabla 8 muestra en resumen el tiempo total que se ocupó el sistema y en función de este; el costo total de energía eléctrica que se debería pagar por las dos semanas, la cantidad de dinero que se debería pagar en mano de obra, para determinar este valor se tomó en cuenta el salario básico unificado enero 2023 y por último nos indica que el costo de

operación del sistema implementado es de 25.55 dólares por cada quince días es decir alrededor de 51.1 dólares mensuales o 613.2 dólares anuales.

Se realizó el análisis de tiempo y gastos del sistema anteriormente implementado tomando en cuenta el tiempo de las labores descritas en la tabla 6 "Tiempo dos" esto se muestra en la tabla 9.

**Tabla 9**

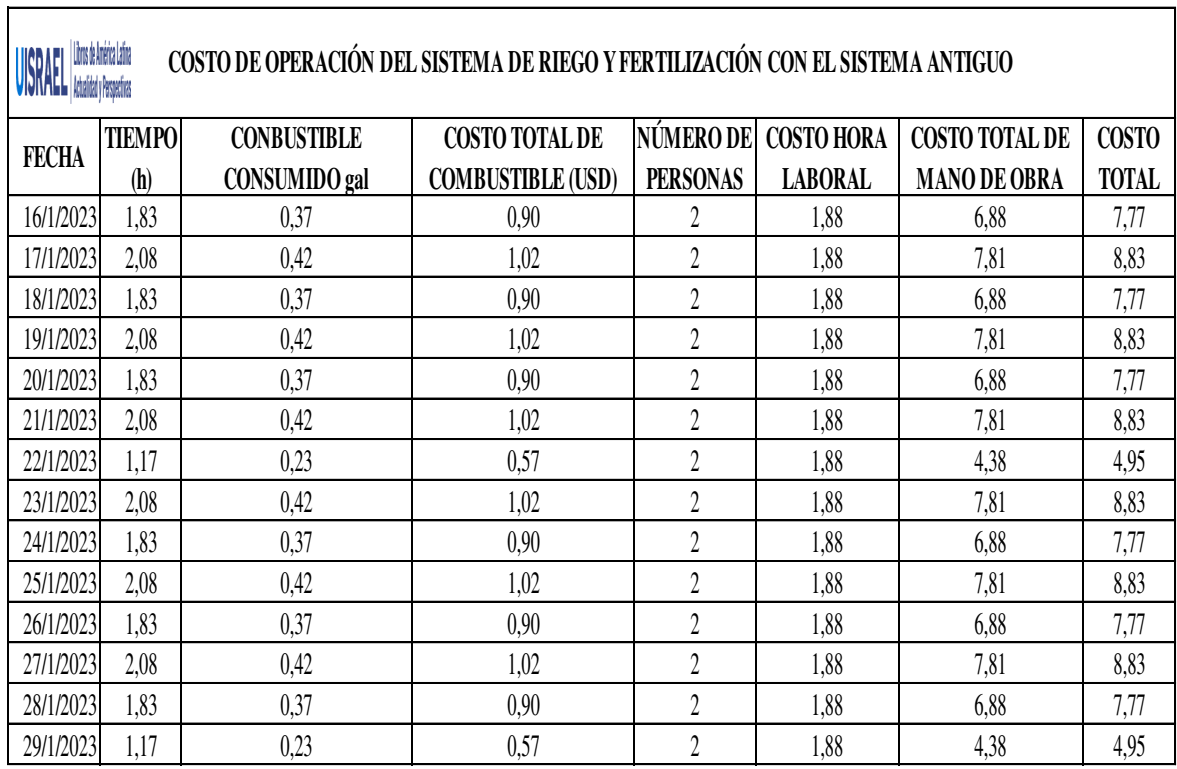

*Costo de operación del sistema de riego y fertilización con el sistema antiguo*

A continuación, se muestra la tabla de resumen de COSTO DE OPERACIÓN DEL SISTEMA DE RIEGO Y FERTILIZACIÓN CON EL SISTEMA ANTIGUO que se encuentra en la tabla 9.

## **Tabla 10**

*Resumen de la tabla costos de operación del sistema de fertirriego con el sistema antiguo*

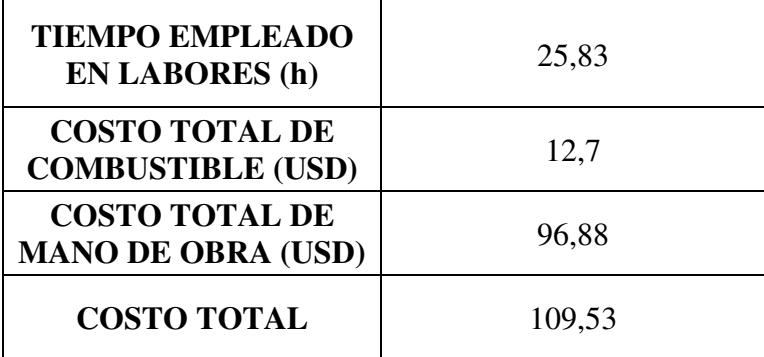

La tabla 10 muestra el tiempo total que se requiere mantener el sistema en funcionamiento, este tiempo es mayor en comparación al tiempo empleado en el sistema automático debido a que todo el sistema es manual, a combustible y al no ser programado la apertura de válvulas está presente la posibilidad de regar en periodos de tiempos mayores, además de los descuidos, distracciones, traslados, imprevistos o inexperiencia del regador al encender la bomba etc.

Se observa que al aumentar el tiempo total de las labores los costos en combustible y de mano de obra también aumentan, cabe recalcar que con el sistema antiguo se empleaba dos personas por lo tanto el precio se eleva aún más. El costo total da como resultado 219.06 dólares mensuales o 2628.72 dólares anuales.

La tabla 11 y la figura 34 muestra la comparación entre los gatos totales quincenales del sistema de riego y fertilización implementado y antiguo esto de acuerdo con los resúmenes de los costos de operación de cada sistema.

### **Tabla 11**

*Comparación de costos quincenales entre el sistema implementado y sistema antiguo*

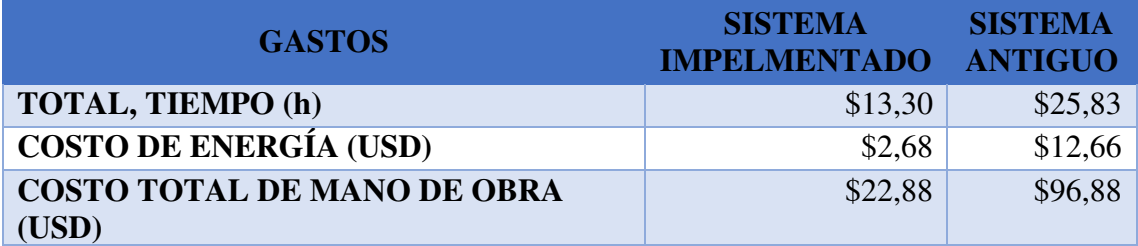

### **Figura 36**

*Comparación de costos quincenales entre el sistema implementado y sistema antiguo*

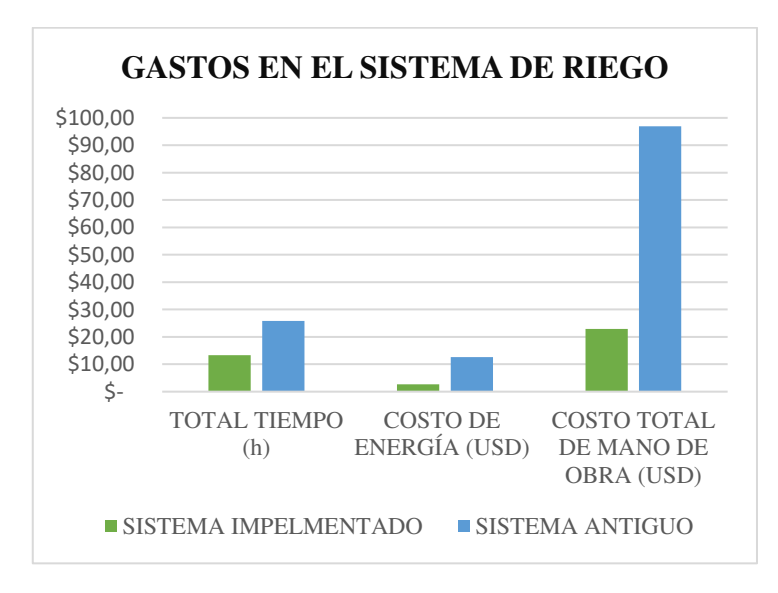

En la tabla 12 y figura 37 se puede apreciar el resumen y comparación de costos quincenales, mensuales y anuales entre el sistema de riego y fertilización implementado y el sistema antiguo.

Al comparar los valores de gastos anuales entre los dos sistemas se pude concluir que al instalar el sistema de riego y fertilización automático se obtuvo un ahorro de 2015.52 dólares anuales que representa el 76.67 % de ahorro anual.

## **Tabla 12**

*Resumen los costos generados por los sistemas de riego* 

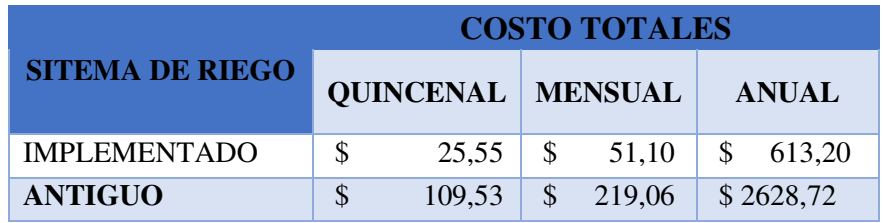

### **Figura 37**

*Comparación los costos generados por los sistemas de riego* 

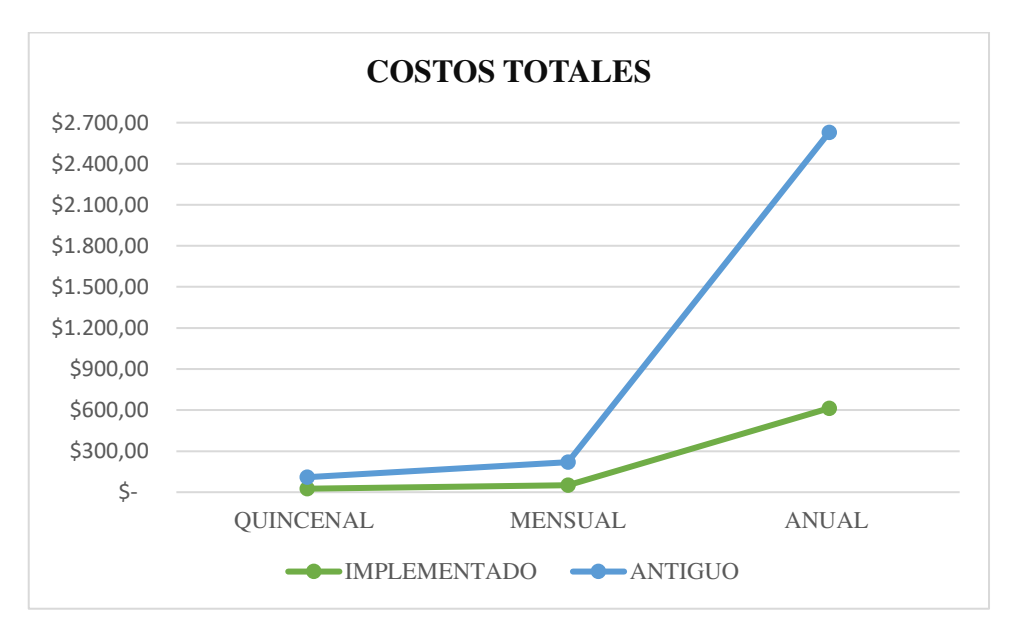

Tomando en cuenta que el costo total de ejecución del proyecto fue de 1723.76 dólares y el sistema antiguo está valorado alrededor de 1000 dólares. Se puede concluir que con ese ahorro alrededor del quinto mes estaría cubierto el costo total del sistema de presión constante y riego programado.

**Costos del proyecto. -**En este apartado se detalla los materiales usados con su respectivo costo.

## **Tabla 13**

*Costo de materiales*

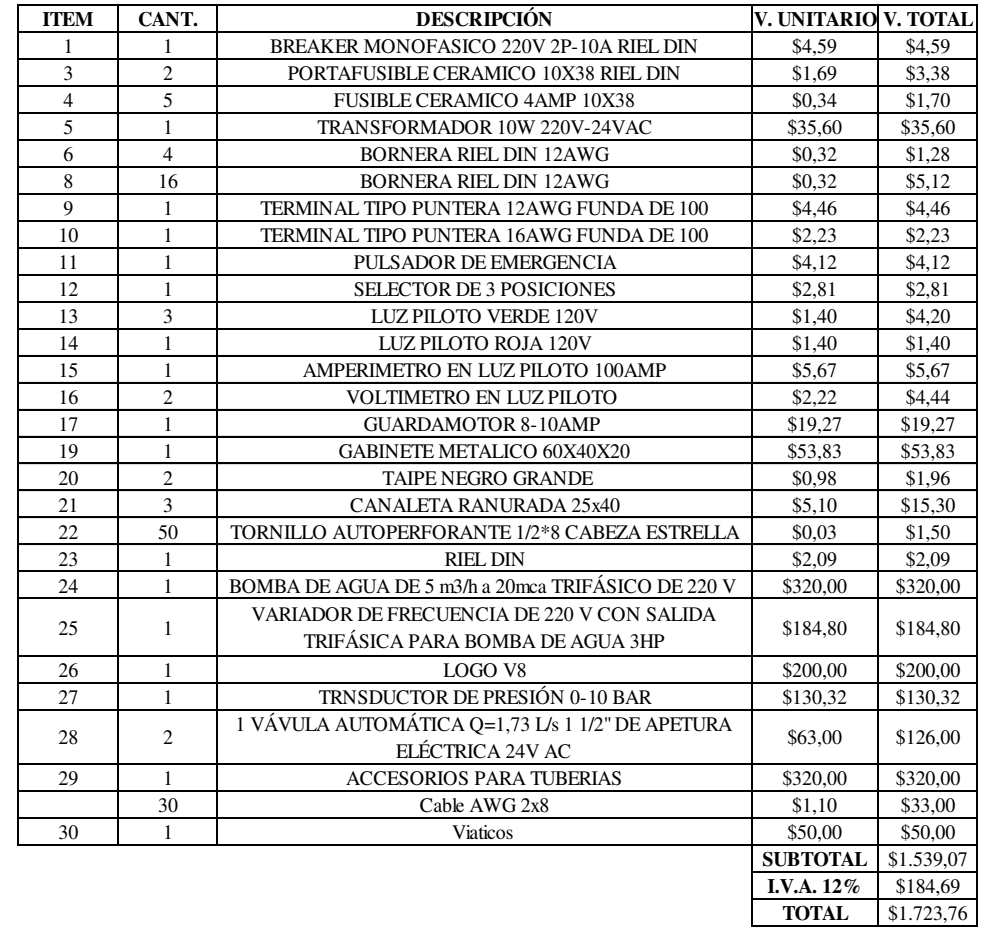

## **2.4 Matriz de articulación de la propuesta**

En la presente matriz se sintetiza la articulación del producto realizado con los sustentos teóricos, metodológicos, estratégicos-técnicos y tecnológicos empleados.

## **Tabla 14**

## *Matriz de articulación*

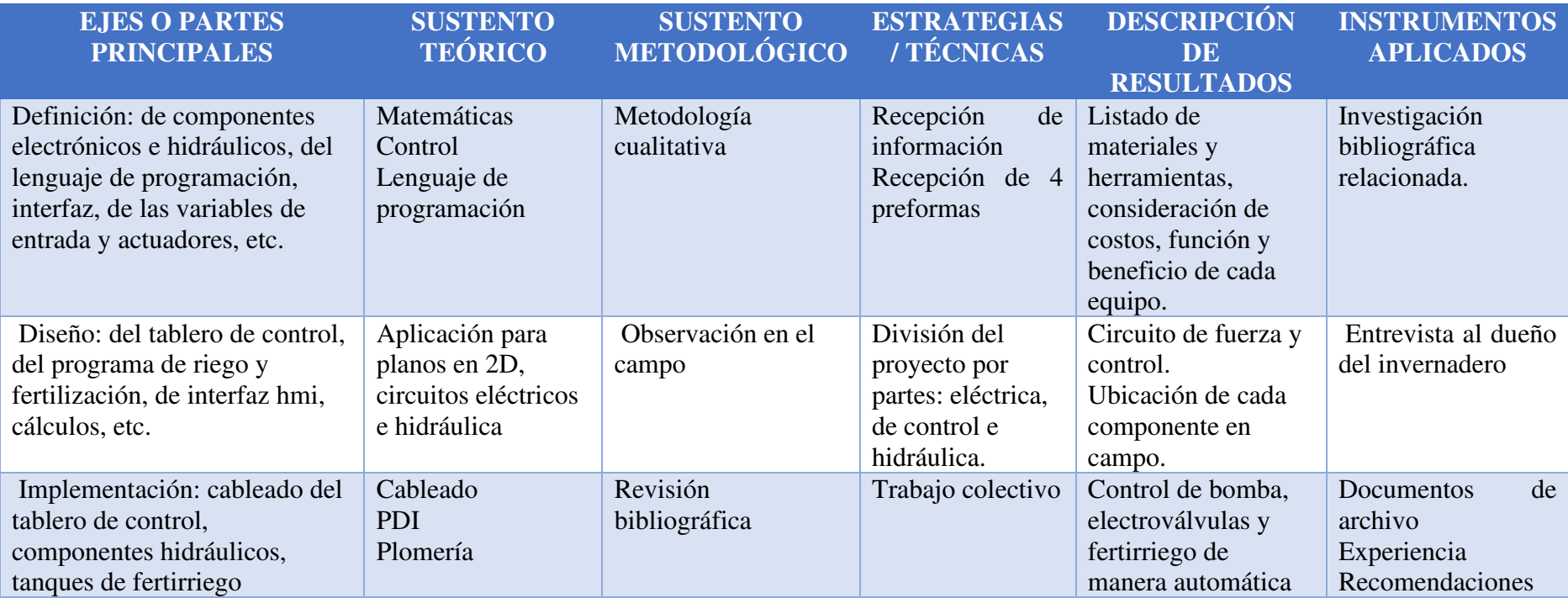

#### **CONCLUSIONES**

En este trabajo se desarrolló el sistema de bombeo a presión constante y riego programado de un invernadero de rosas, en donde se destaca la elección correcta de los componentes necesarios para el buen funcionamiento de este. Los aportes sobresalientes para llegar a cumplir este propósito fueron las investigaciones realizadas por las ingenierías agrónomas donde describen los procesos de riego y fertilización específicamente de rosas.

Se diseñó un sistema de bombeo a presión constante configurando el control PID integrado en el variador de frecuencia, esto permitió controlar la frecuencia de trabajo de la bomba, de acuerdo con la demanda de agua en el campo.

Se diseñó la programación de riego usando el PLC logo V8 mediante el lenguaje de programación Ladder, para el riego automático se estableció por día, debido a que, anula la intervención de un operario para realizar esta actividad.

Se elaboró una interfaz en la computadora usando el programa LabVIEW, este permite visualizar y controlar el proceso de riego de manera gráfica, además, es amigable con el usuario, en este caso el técnico de riego, ya que facilita la tarea de configuración o corrección de algún parámetro que haya sido colocado por error.

El sistema de bombeo a presión constante implementado cumple con los parámetros técnicos de riego, entre estos, la presión y el caudal en mangueras de goteo y válvula de acople, estas características permitieron reemplazar de manera eficiente al sistema de bombeo presurizado tradicional ya instalado, debido a que este fue instalado de manera no técnica.

El reporte de operación del sistema de riego y fertilización realizado permitió llevar un registro de las actividades y novedades durante el periodo de prueba (15 días), estos datos facilitaron la aplicación de fichas técnicas con las cuales se llegó a determinar el impacto económico del proyecto implementado.

### **RECOMENDACIONES**

Los productos químicos usados para la fertilización deterioran a largo plazo el cuerpo de la bomba, por eso se recomienda, aplicar pinturas de tratamiento en estas partes involucradas o investigar y adaptar otros sistemas de inyección de fertilizante en riego presurizado, una de las opciones puede ser a través de venturis.

En el sistema de presión constante se puede implementar un tanque hidroneumático que permitirá conservar de manera más eficiente la presión constante y también reducir el uso de la bomba, ya que, dicho tanque mantendrá la presión seteada por más tiempo. Esta mejora sólo será aplicable si el proyecto no escala mayor área de riego.

Como recomendación de mejora para proyectos futuros es la integración de una interfaz amigable con el agricultor para la configuración del programa de riego, es decir una pantalla HMI que limite y le permita cambiar variables básicas como tiempos de riego.

Queda abierta la posibilidad de integrar un sistema que permita recolectar y almacenar datos, específicamente parámetros técnicos, como, analizar tiempo de uso de la bomba y en función de este determinar calendarios de mantenimientos preventivos.

## **REFERENCIAS BIBLIOGRÁFICAS**

Álvarez, M. (2000). *Convertidores de frecuencia,controladores de motores y SSR.* Barcelona: Marcombo.

AREATECNOLOGÍA. (2023). *Areatecnologia.com*. Obtenido de Motor Trifasico.

- Brown, M. (12 de 1997). *Accionamientos Siemens*. Obtenido de Accionamientos Estándar Siemens Manual de Aplicaciones: https://cache.industry.siemens.com/dl/files/404/5824404/att\_47647/v1/Accionamie ntos\_Estndar\_Siemens.pdf
- Campos , G., & Lule, N. (2012). *La observación, un método para el estudio de la realidad.* Pachuca : Xihmai.

Demin, P. (2014). *Instituto Nacional de Tecnología Agropecuaria Ediciones Aportes para el mejoramiento del manejo de los sistemas de riego Métodos de riego: fundamentos, usos y adaptaciones*. Obtenido de https://inta.gob.ar/sites/default/files/inta\_aportes\_para\_el\_mejoramiento\_del\_manej o\_de\_los\_sistemas\_de\_riego.pdf

- Díez, P. F. (2014). *BOMBAS CENTRÍFUGASYVOLUMÉTRICAS.* Cantrabia.
- Domínguez, D. (2020). *DISEÑO Y SIMULACIÓN DE UN SISTEMA DE SUCCIÓN Y FILTRACIÓN DE 8000 m3/DÍA PARA PURIFICAR EL AGUA EN LA COMUNIDAD DE.* Quito.
- Ecured. (2011). Obtenido de Controlador lógico programable: http://www.ecured.cu/Controlador\_l%C3%B3gico\_programable
- Eddy. (9 de 5 de 2022). *EDDY Pump*. Obtenido de Variador de frecuencia.: https://eddypump.com/es/productos/variador-de-frecuencia-vfd/
- GEFRAN. (2022). *Transductores de presión.* Brazil.
- Hernadez, R., Fernandez, C., & Baptista, P. (2010). *Metodología de la investigación.* México: Mc Graw Hill Education.
- Hidrobo, J., Da Costa, M., Prat, C., Trujilio, G., Moreno, J., & Ortega, C. (2022). Sistemas de producción en áreasSistemas de producción en áreas con cangahua habilitada en la Sierra Norte de Ecuador. *Revista digital siempra UCE*, 12.
- Kenneth, J. (1987). *Bombas: selección, uso y mantenimiento.* México: McGraw-Hill.
- Liotta, M. (2015). *RIEGO POR GOTEO 3.* San Juan.
- Llumiquinga, M. (2019). *Control automatico para bombeo de agua con variadores de velocidad para obtener presión cosntante.* Quito.

Monge, M. (18 de 06 de 2019). *iagua*. Obtenido de Prontuario de diseño hidráulico para riego por goteo (1ª parte): https://www.iagua.es/blogs/miguel-angel-mongeredondo/prontuario-diseno-hidraulico-riego-goteo-1aparte#:~:text=Velocidad%20de%20circulaci%C3%B3n%20del%20agua&text=En %20tuber%C3%ADas%20laterales%20o%20ramales,consecuencia%20de%20la% 20mayor%20fricci%C3%B3n

Mott, R. (2006). *Mecánica de fluidos.* México: Pearson Eduación.

PAC. (s.f.). *Controladores Lógicos Programables (PLCs)*. Obtenido de http://www.ieec.uned.es/investigacion/Dipseil/PAC/archivos/Informacion\_de\_refer encia\_ISE6\_1\_1.pdf

PowerSupply.Biz. (22 de 01 de 2018). *Cómo instalar una bomba de agua en un pozo*.

- RELKOM. (2020). *PI150 Series Frequency Inverter. English Manual.* Shenzhen.
- Rojas , M., & Calvache , M. (2005). *EVALUACIÓN DEL REQUERIMIENTO DE AGUA EN EL CULTIVO DE ROSAS (Rosa sp) VARIEDAD "FREEDON" BAJO INVERNADERO.* CAYAMBE .

Sarmiento, G. (2016). *PLC Programation .* CreateSpace Independent Publishing Platform.

- Taipe , M., & Calvache , M. (2008). *EVALUACION DE DOS METODOS DE RIEGO POR GOTEO Y DOS ABONOS .* Quito.
- Veredas, G. (2018). *Bomba rotodinámica*. Obtenido de Rincón del vago : https://download.rincondelvago.com/bomba-rotodinamica
- William, C. (2016). *SISTEMA AUTOMÁTICO DE FERTIRRIGACIÓN Y RIEGO POR .* Ibarra.
- Yepes, V. (2017). Fórmula de Hazen-Williams para calcular las pérdidas por fricción en tuberías. *Universidad Politecnica de Valencia*, 2.

# **ANEXO 1 COSTO DE OPERACIÓN DEL SISTEMA DE RIEGO Y FERTILIZACIÓN IMPLENETADO**

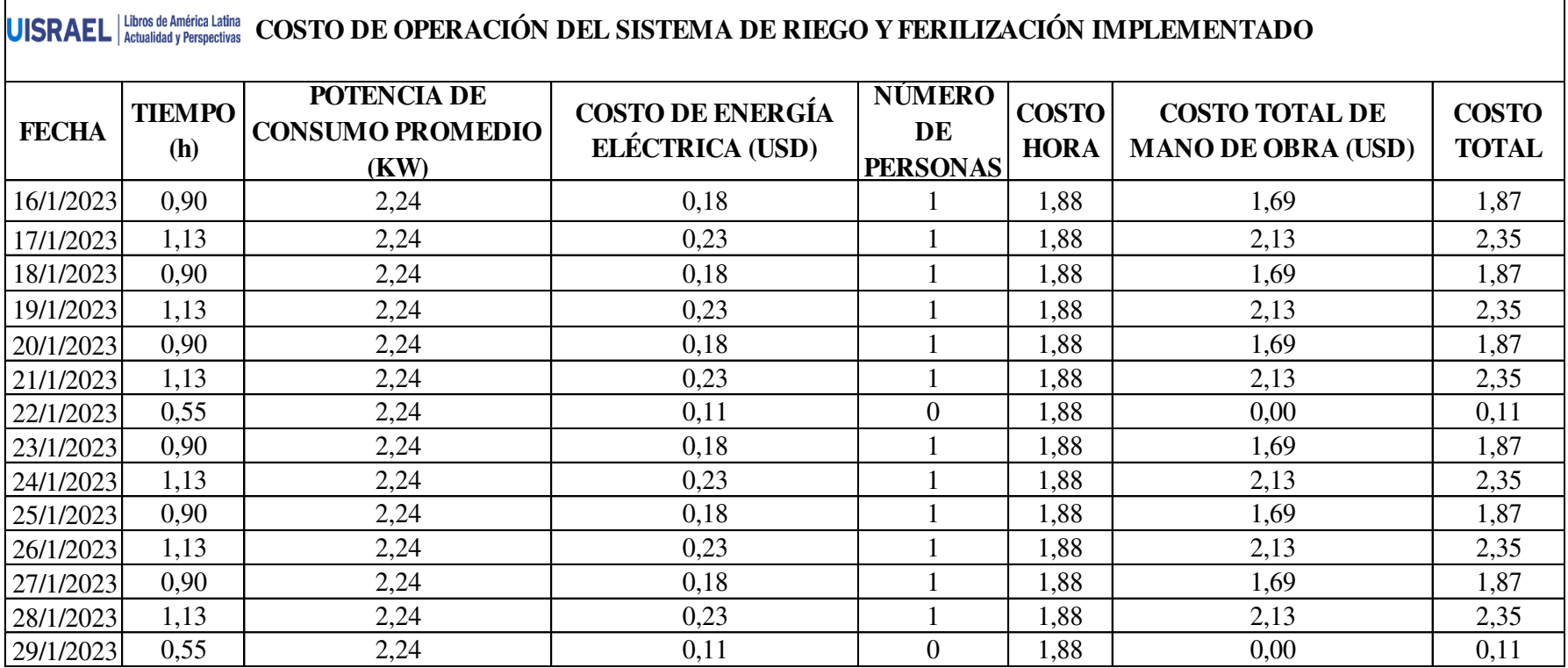

**ANEXO 2** 

# **COSTO DE OPERACIÓN DEL SISTEMA DE RIEGO Y FERTILIZACIÓN CON EL SISTEMA ANTIGUO**

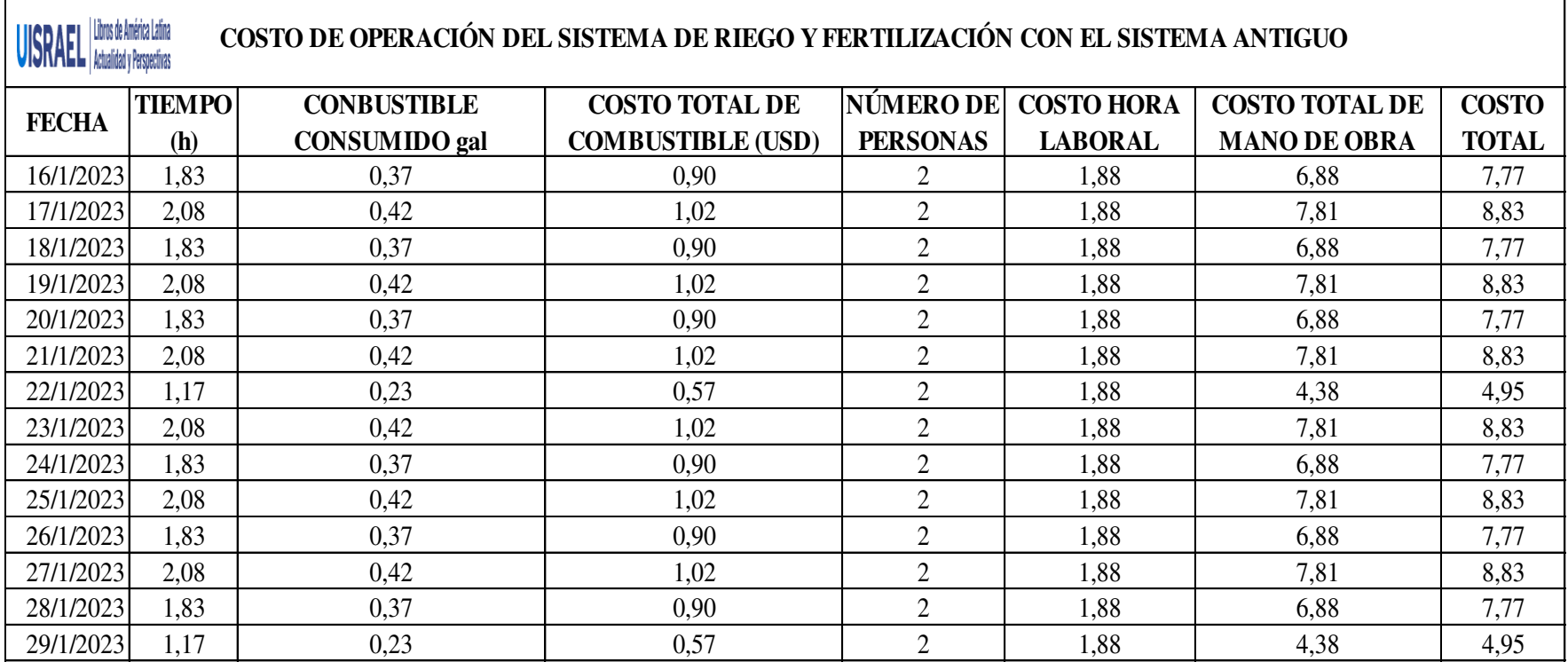

ा
**ANEXO 3** 

**DIAGRAMA ELÉCTRICO DEL TABLERO PRINCIPAL DE CONTROL**

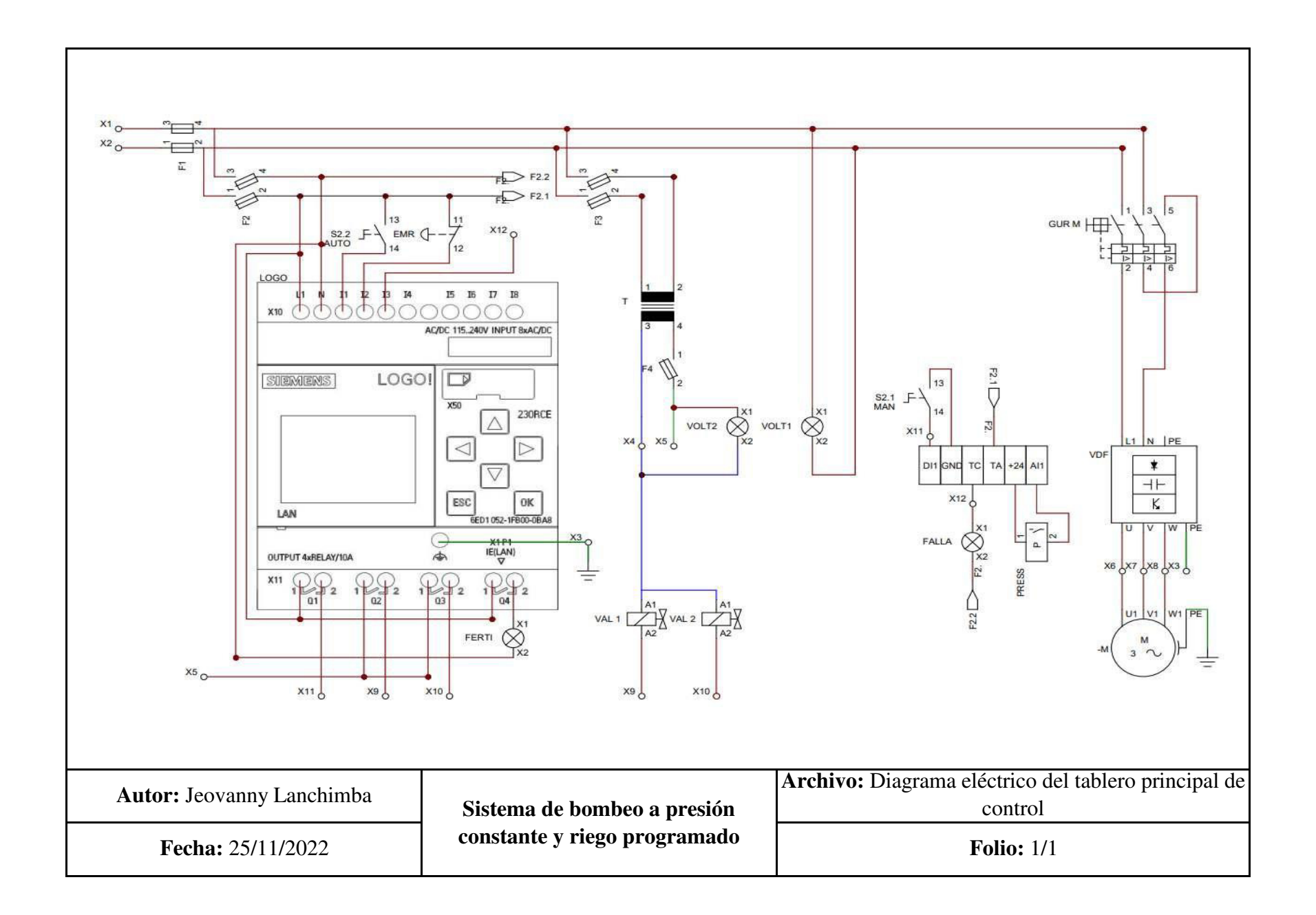

**ANEXO 4** 

**ESQUEMA DE DISTRIBUCIÓN HIDRÁULICA**

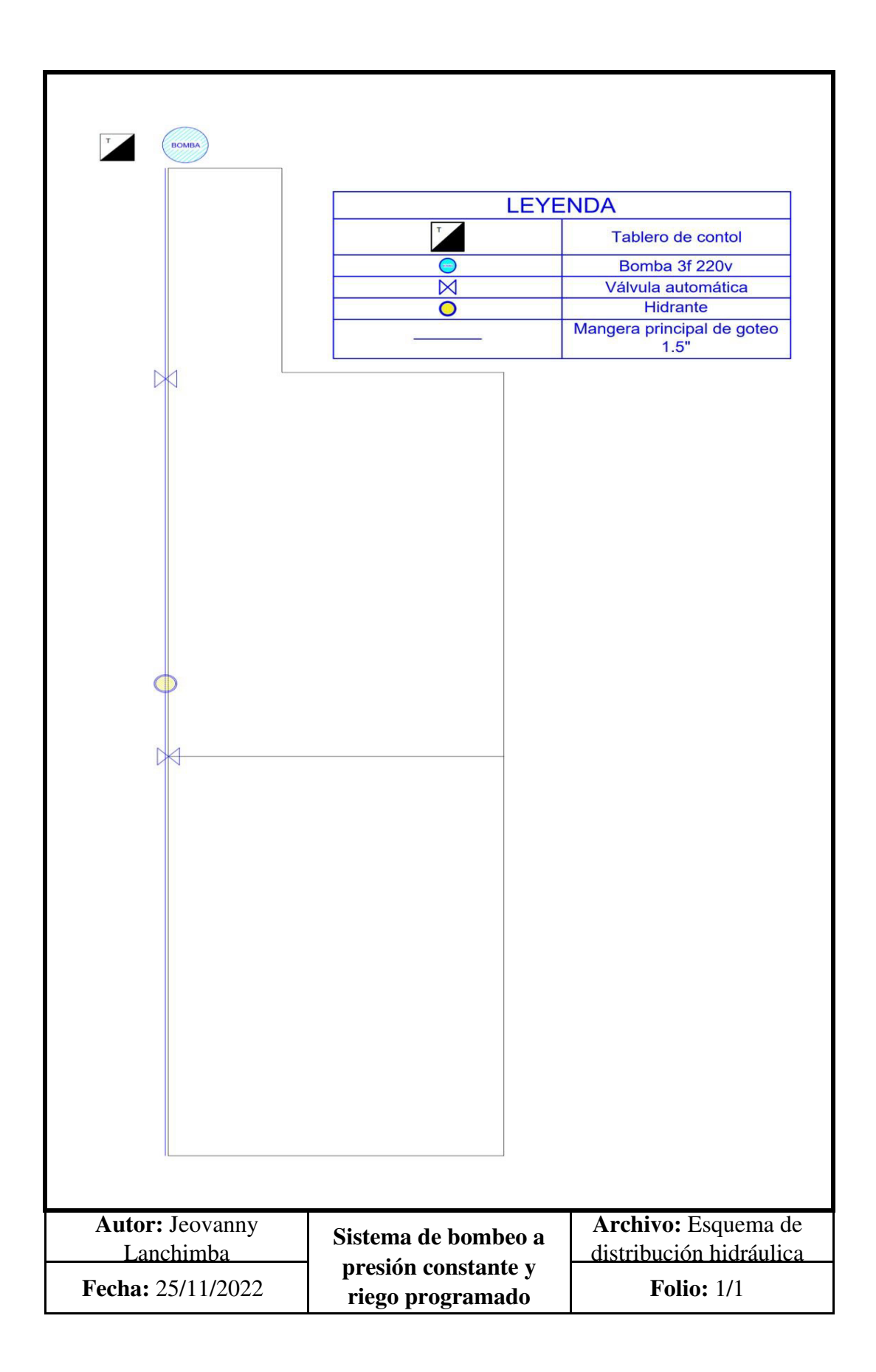

**ANEXO 5** 

**PROGRAMACIÓN DE RIEGO PROGRAMADO EN LENGUAJE LADDER**

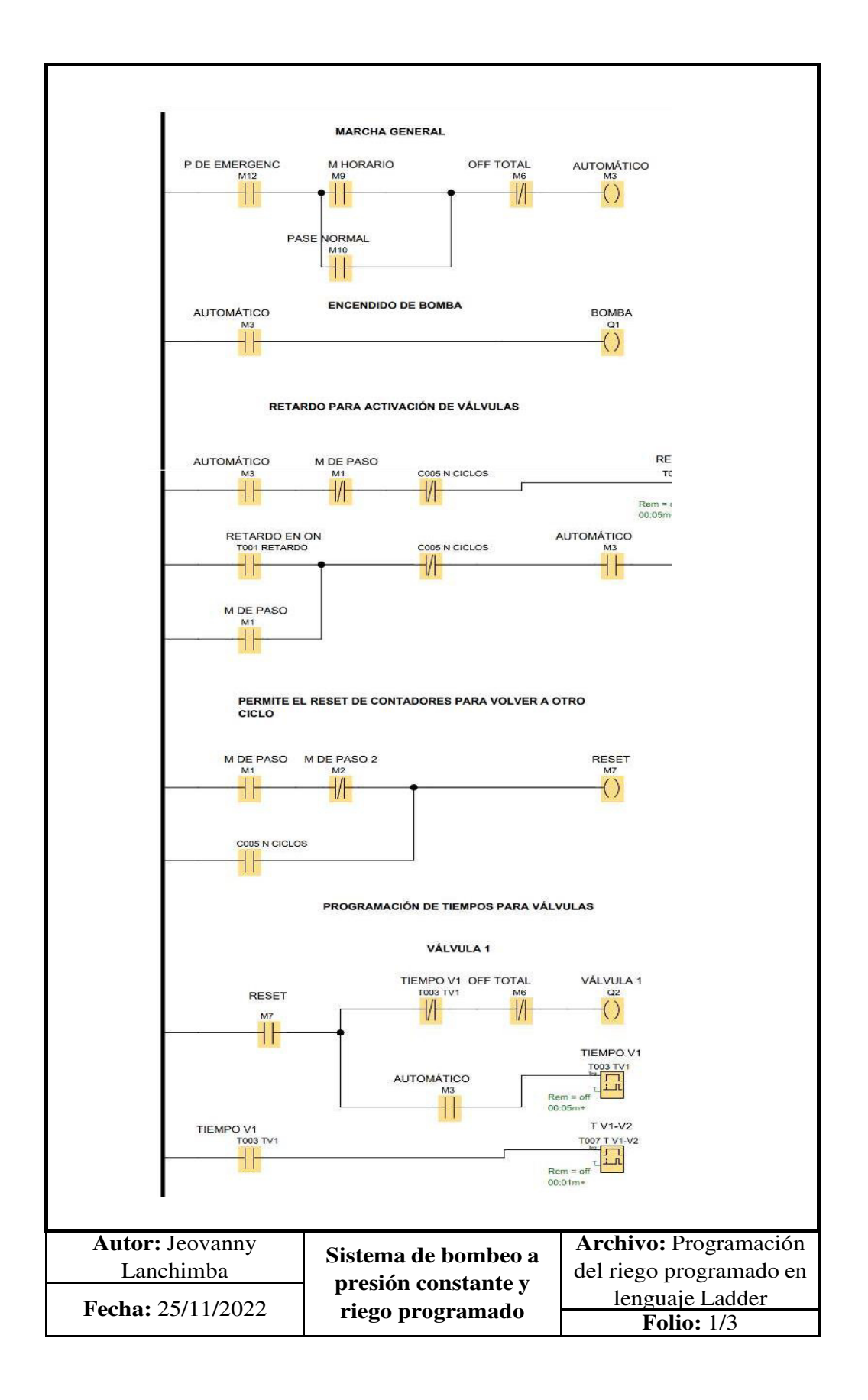

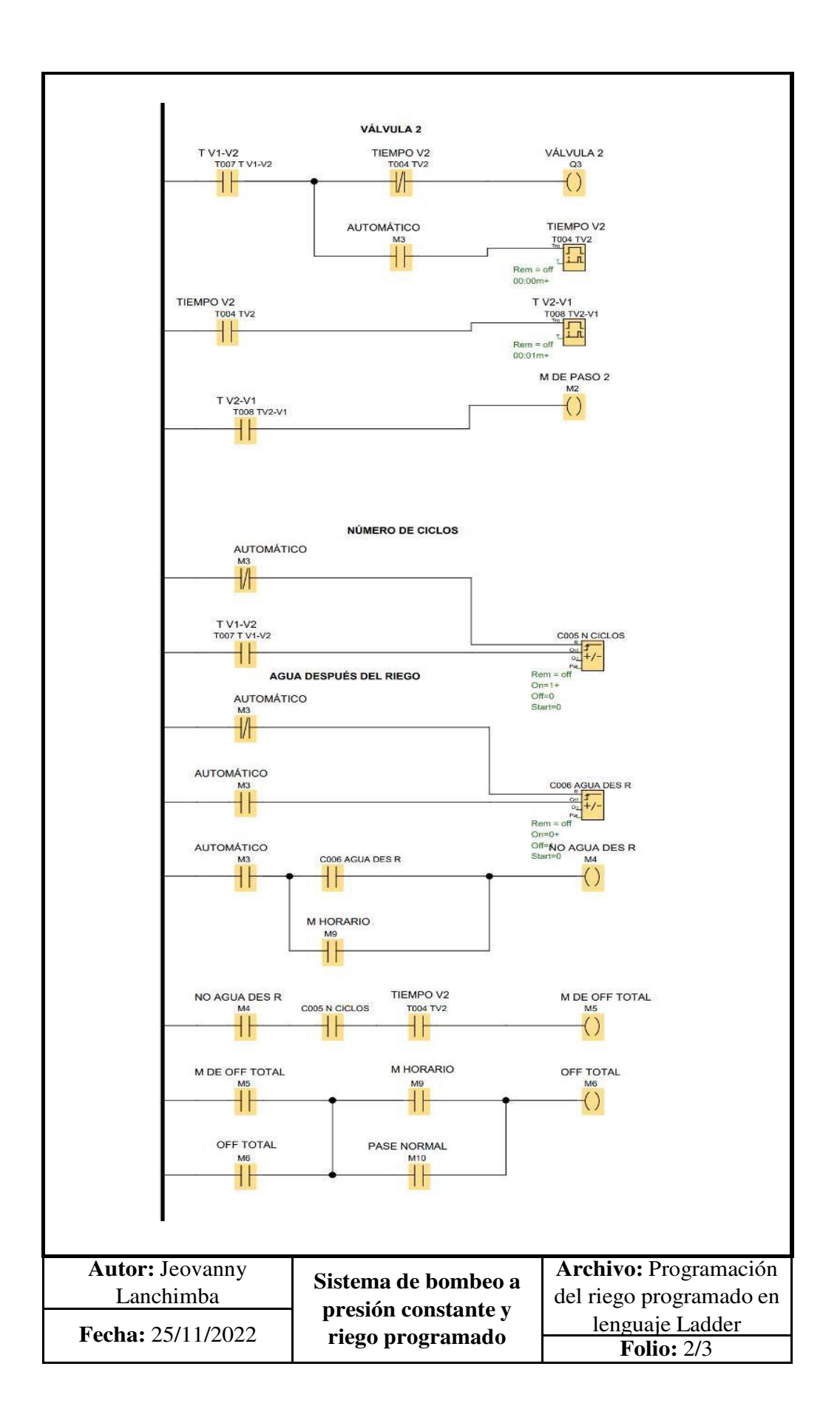

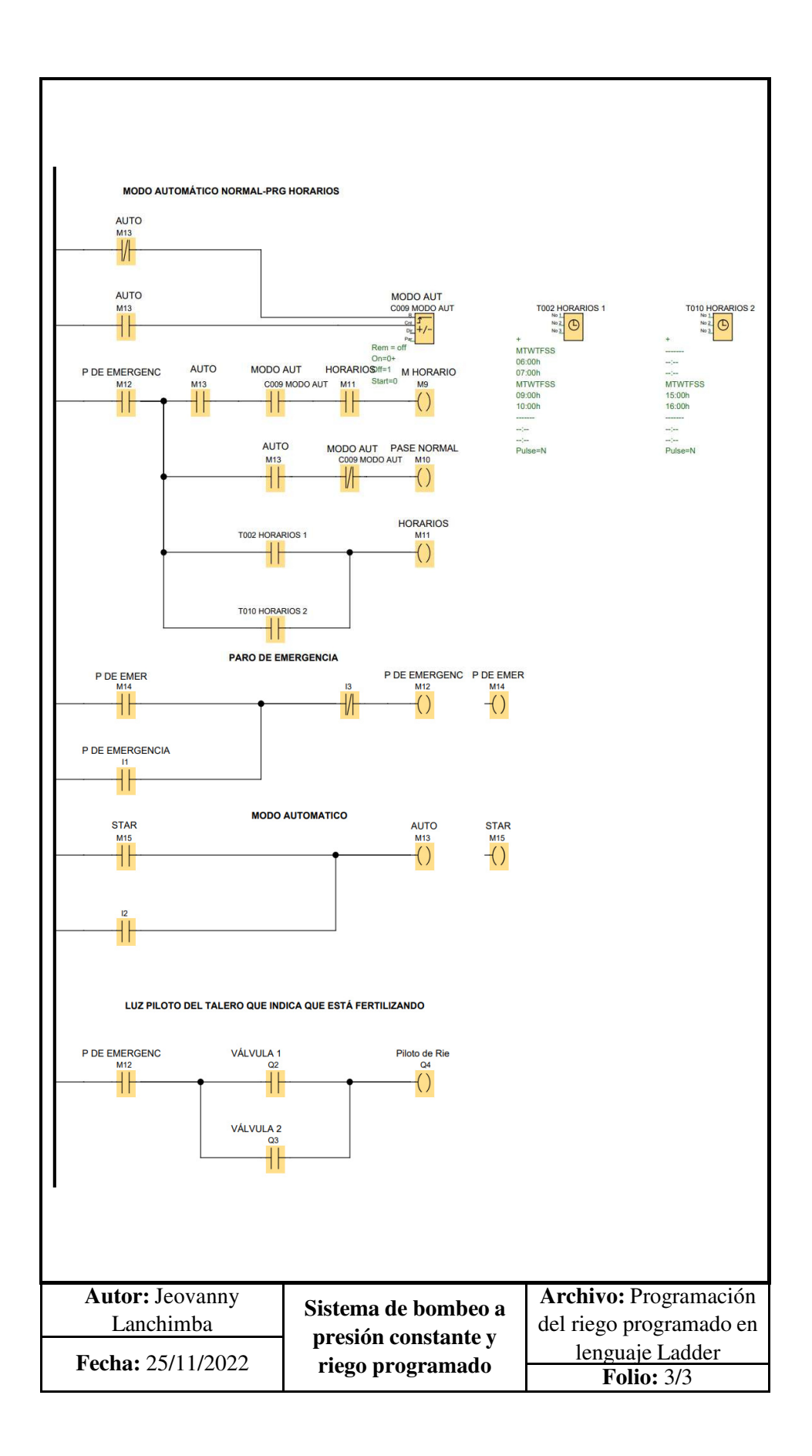

#### **ANEXO 6 MANUAL DE USUARIO**

## **MANUAL DEL USUARIO**

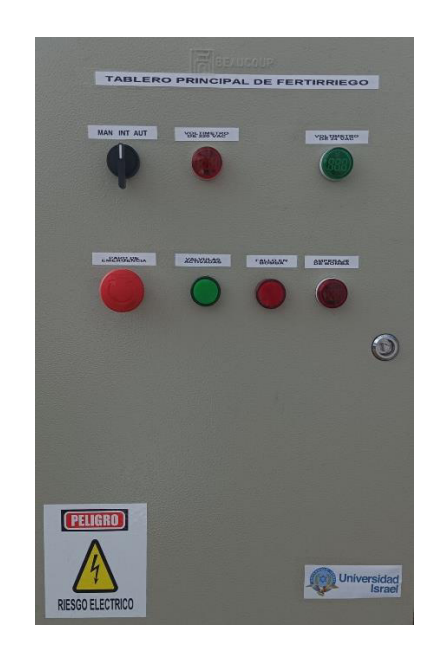

# **SISTEMA DE BOMBEO A PRESIÓN CONSTANTE Y RIEGO PROGRAMADO DE UN INVERNADERO EN LA PARROQUIA DE CANGAHUA, COMUNA CARRERA.**

**Autor:**

**Lanchimba Coyago Paulino Jeovanny**

**QUITO, ECUADOR**

**2023**

#### **OBJETIVO**

Establecer los pasos necesarios para que el operario realice el riego y fertilización en el invernadero de rosas usando el sistema de bombeo a presión constante y riego programado.

#### **COMPONENTES DEL PANEL DE CONTROL**

Para hacer buen uso del sistema es necesario conocer los dispositivos que se encuentran en el panel.

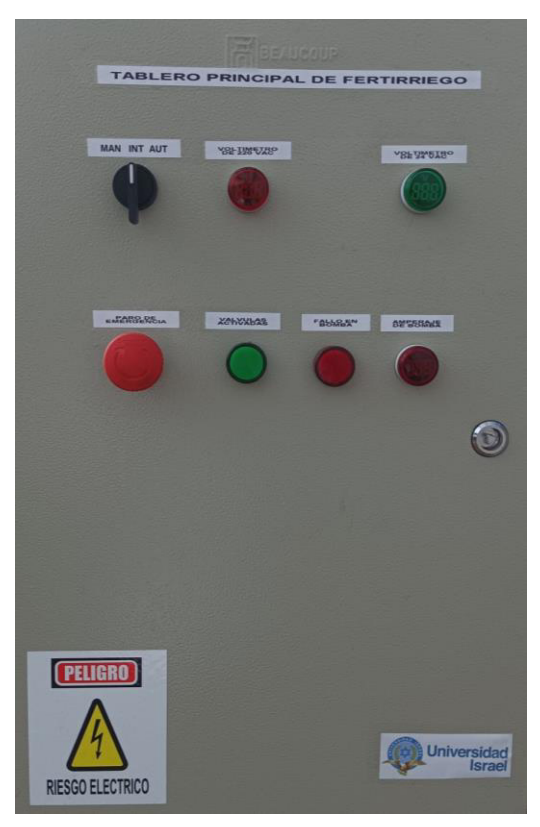

**Selector de 3 posiciones. -** Este es una perrilla que se mueve en tres posiciones, en esta se encuentra:

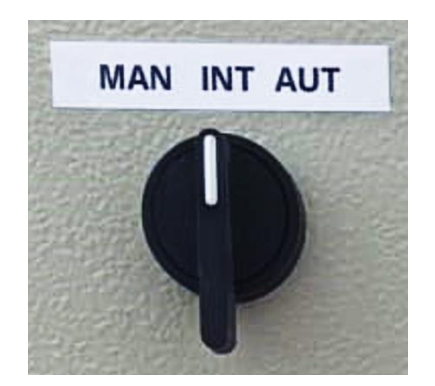

**MAN.** – Manual. Hace referencia a que en esta posición el sistema funcionará de forma manual.

**INT. –** Interfaz. Hace referencia que en esta posición el sistema funcionará conectado a la interfaz (programa creado en computadora).

**AUT. –** Automático. Hace referencia que en esta posición el sistema funcionará de forma automática.

**Voltímetro rojo. –** Este es un indicador numérico que muestra cuanto voltaje está llegando al tablero general.

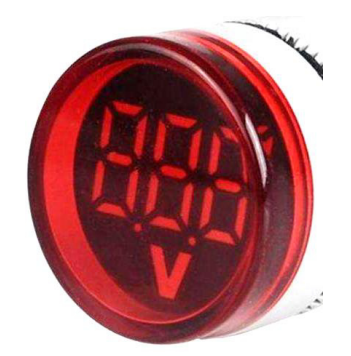

**Voltímetro verde. –** Este es un indicador numérico que muestra el voltaje de las electroválvulas ubicadas el campo.

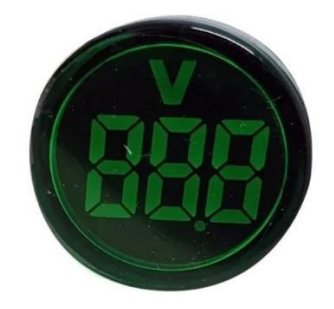

**Paro de emergencia. –** Pulsador que detiene la función de todo el sistema en caso de emergencia.

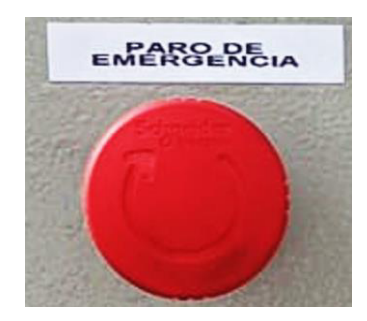

**Luz piloto verde. –** Es un indicador LED de color verde que se enciende cuando las válvulas en el campo están abiertas.

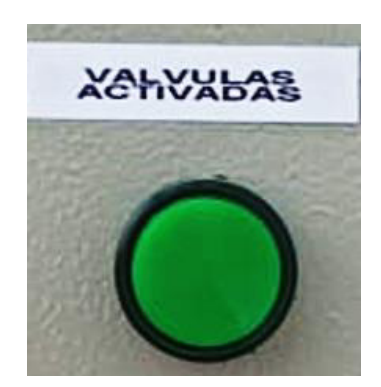

**Luz piloto roja. -** Es un indicador LED de color rojo que se enciende en caso de que la bomba se ponga en falla es decir haya algún problema con el encendido de la bomba.

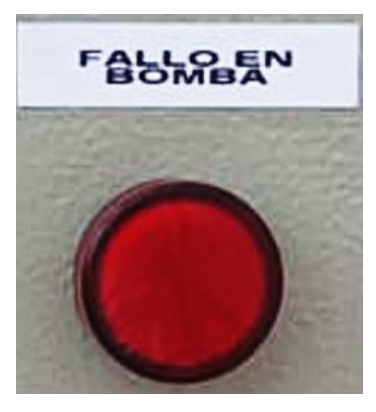

**Amperímetro. –** Este es un indicador numérico que muestra cuantos amperios consume el motor de la bomba.

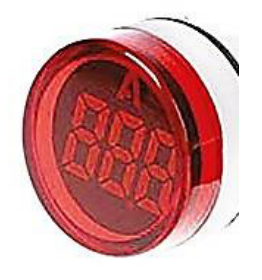

#### **MODOS DE OPERACIÓN**

#### **Modo manual**

En este modo se encenderá únicamente la bomba. En este modo el usuario podrá hacer uso de la válvula de acople rápido para el riego de caminos o preparación de químicos.

#### *Pasos para seguir:*

1. Verifique que el voltímetro rojo esté encendido y marque un número dentro de 200 a 230 V.

**Nota.** Si no se encuentra encendido o no marca un valor al establecido, solicite asistencia técnica.

2. Gire el selector de forma antihoraria a la posición MAN.

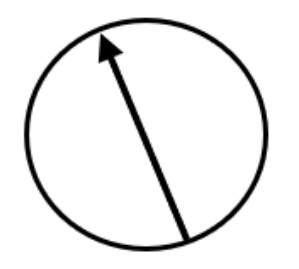

- 3. Espere 20 segundos mientras la bomba se enciende y genera presión en las tuberías.
- 4. Conecte la manguera a la válvula de acople y procesa a usar el sistema.

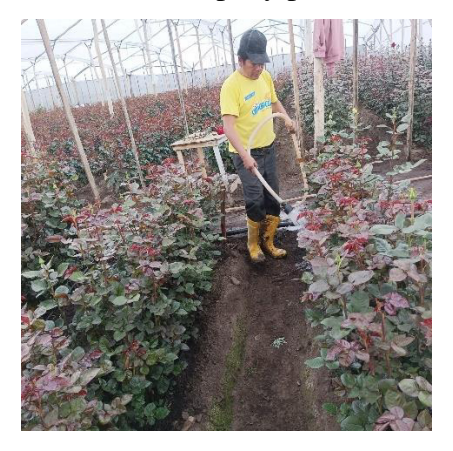

5. Para apagar la bomba gire el selector de forma horaria hasta la posición INT.

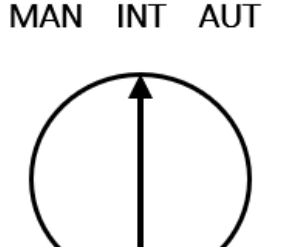

#### **Modo automático**

En este modo de operación la bomba y las válvulas en el campo se encenderán de manera automática para riego o fertilización.

#### *Pasos por seguir para riego programado*

1. Verifique que el voltímetro rojo esté encendido y marque un número dentro de 200 a 230 V.

Nota. Si no se encuentra encendido o no marca un valor al establecido, solicite asistencia técnica.

- 2. El MODO AUT en el PLC LOGO debe tener el valor 0.
- 3. Gire el selector de forma horaria a la posición AUT.

## MAN INT AUT

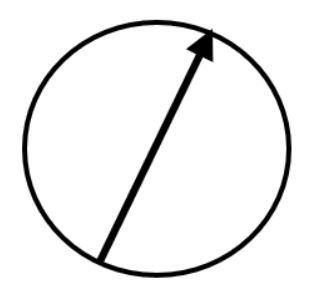

4. El riego se realizará de forma automática de acuerdo con la programación establecida.

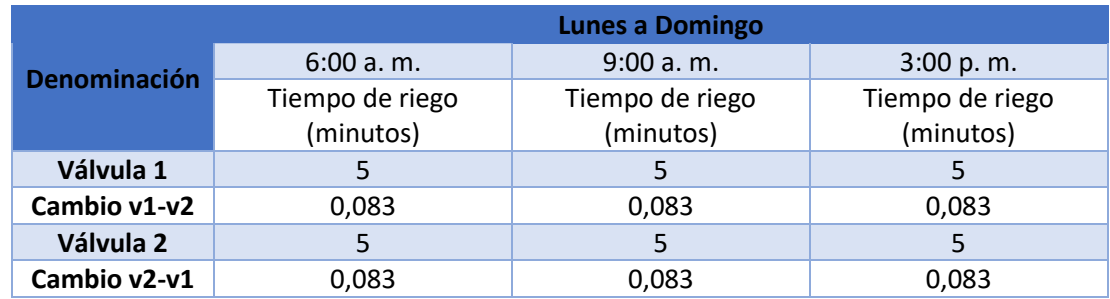

5. Para detener el riego por alguna emergencia gire el selector de forma antihoraria hasta la posición INT o presione el paro de emergencia.

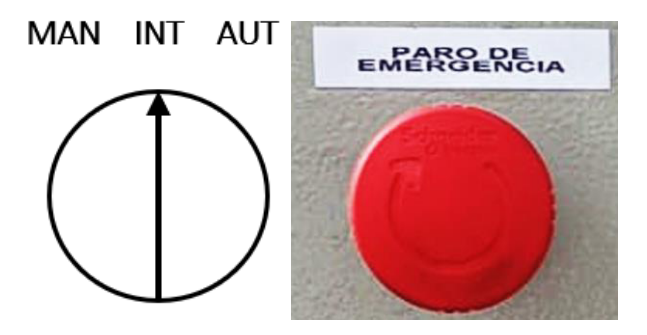

#### *Pasos por seguir para fertilizar*

1. Verifique que el voltímetro rojo esté encendido y marque un número dentro de 200 a 230 V.

**Nota.** Si no se encuentra encendido o no marca un valor al establecido, solicite asistencia técnica.

2. Prepare la solución de fertilización en los tanques correspondientes.

- 3. El MODO AUT en el PLC LOGO debe tener el valor 1.
- 4. Gire el selector de forma horaria a la posición AUT.

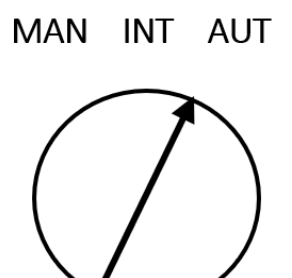

5. Cuando la bomba se haya encendido abra las llaves de succión instalado en los tanques.

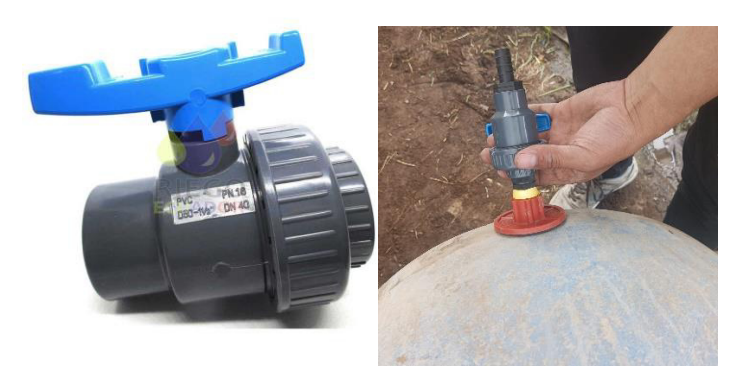

- 6. Espere mientras la fertilización se realiza de forma automática.
- 7. El sistema se apagará de forma automática cuando el tiempo de fertilización se haya terminado.
- 8. Cierre las válvulas de los tanques.

**ANEXO 7 MANUAL TÉCNICO** 

## **MANUAL TÉCNICO**

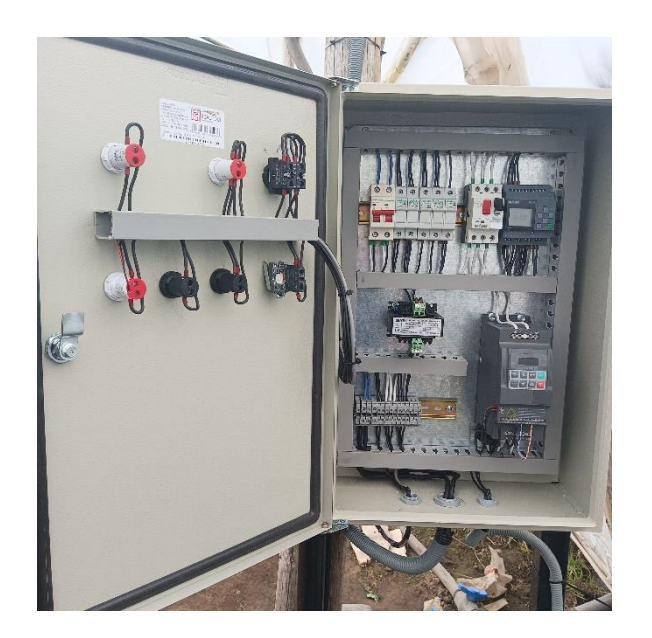

# **SISTEMA DE BOMBEO A PRESIÓN CONSTANTE Y RIEGO PROGRAMADO DE UN INVERNADERO EN LA PARROQUIA DE CANGAHUA, COMUNA CARRERA.**

**Autor: Lanchimba Coyago Paulino Jeovanny** 

> **QUITO, ECUADOR 2023**

#### **OBJETIVO**

Brindar información técnica para la programación y mantenimiento del sistema de bombeo a presión constante y riego programado.

### **COMPONENTES DEL PANEL DE CONTROL**

**Circuito de control. -** El circuito de control consta de las señales eléctricas de baja potencia y elementos de maniobra que permiten que la programación y la lógica cableada funcione. Entre estas señales y componentes están presente:

• Selector de tres posiciones: Manual, *off*, automático.

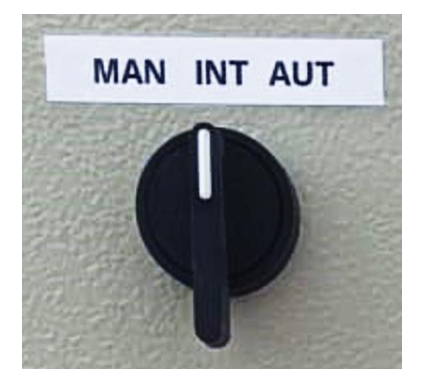

• Fusibles para proteger el circuito de control.

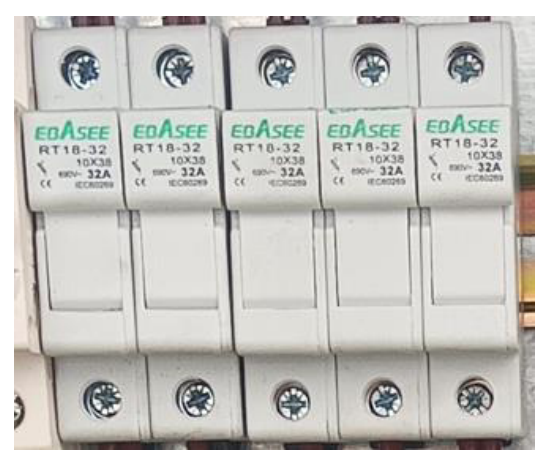

Luces piloto, roja que indican el error en el variador de frecuencia y verde que muestra la activación del riego y fertilización.

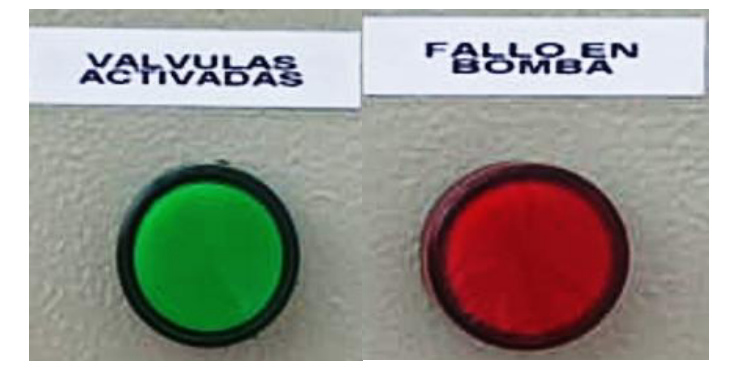

• Paro de emergencia para detener el programa.

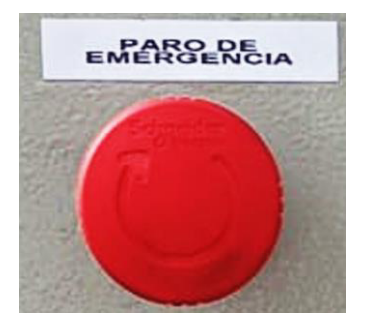

• Solenoide que activa la válvula hidráulica.

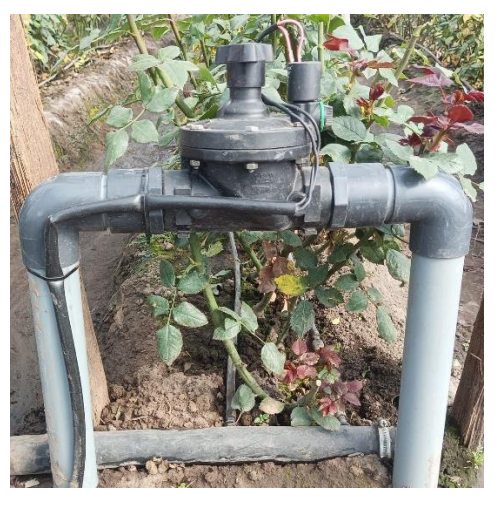

• Transductor de presión.

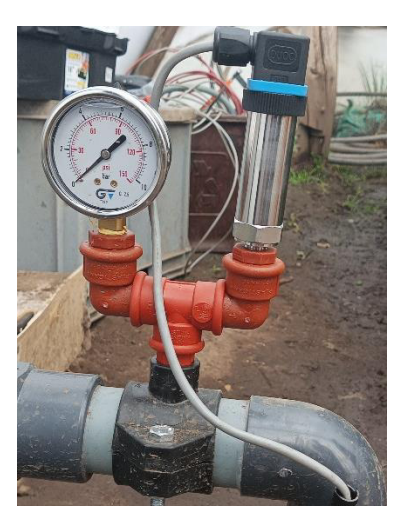

• Entradas y salidas digitales del LOGO.

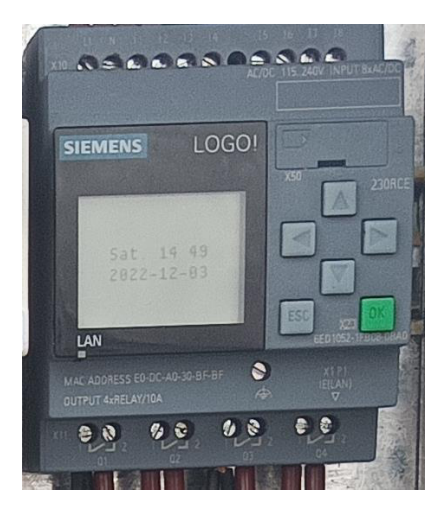

**Circuito de fuerza**. - El circuito de fuerza consta del cableado de potencia y componentes eléctricos que permiten el funcionamiento de los actuadores, además de la protección eléctrica. Entre estos tenemos:

• *Breaker* principal.

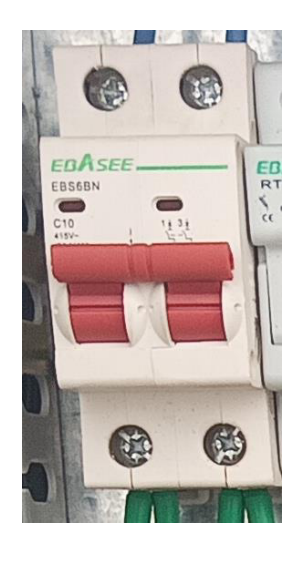

• Guardamotor.

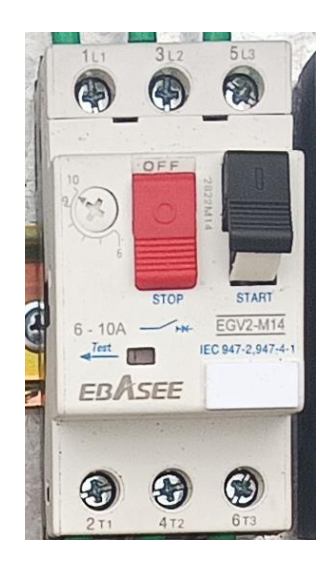

• Variador de frecuencia.

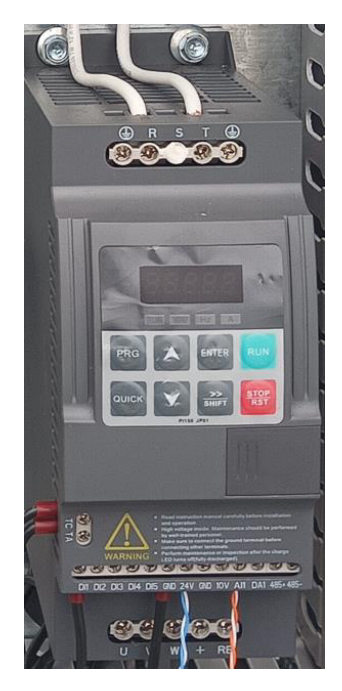

• Motor de la bomba centrífuga.

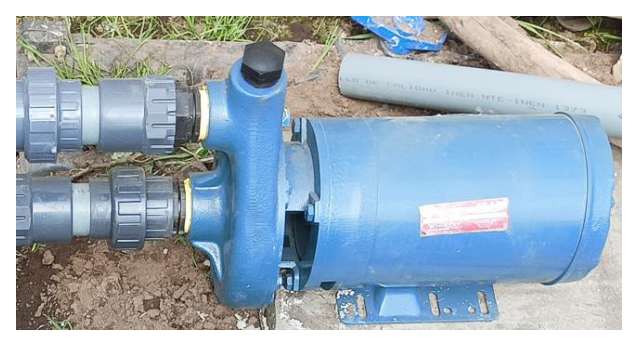

• Transformador de 220 VAC a 24 VAC.

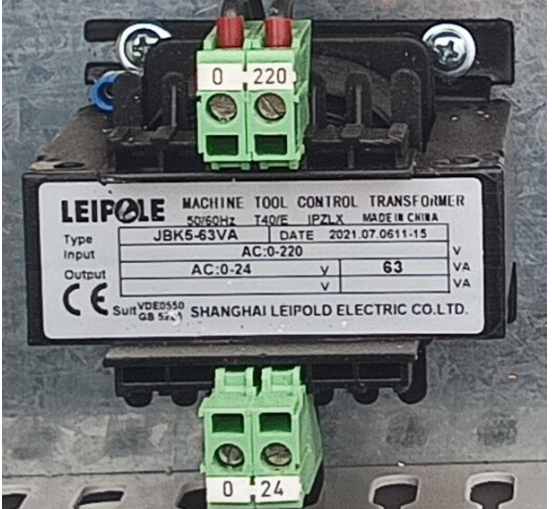

#### **PROGRAMACIÓN DEL RIEGO AUTOMÁTICO DESDE LA INTERFAZ**

La programación para la activación de la bomba y válvulas se ha creado bajo los siguientes principios.

- El tablero de control tiene un selector tres posiciones modo manual, paro y automático.
- La bomba de agua empezará el riego o fertilización cuando el operario coloque el selector modo automático. La bomba estará trabajando de forma que garantice 1 bar en las mangueras de goteo.
- Las válvulas se activarán de forma automática 30 s después de haberse encendido la bomba. el tiempo de apertura de cada válvula lo define el usuario. La apertura por válvula será individual y deberá regar con un caudal máximo de 5 m<sup>3</sup>/h (capacidad de la bomba).
- El riego finalizará cuando se haya terminado el programa de riego y fertilización o el operario active el selector de paro.
- La programación de válvulas y visualización del estado de estas se podrá realizar desde la computadora usando una interfaz. la comunicación PC-LOGO será mediante cable ethernet.
- Cuando el selector se active en la posición "automático": dentro de esta programación se podrá configurar los parámetros descritos en la tabla siguiente.

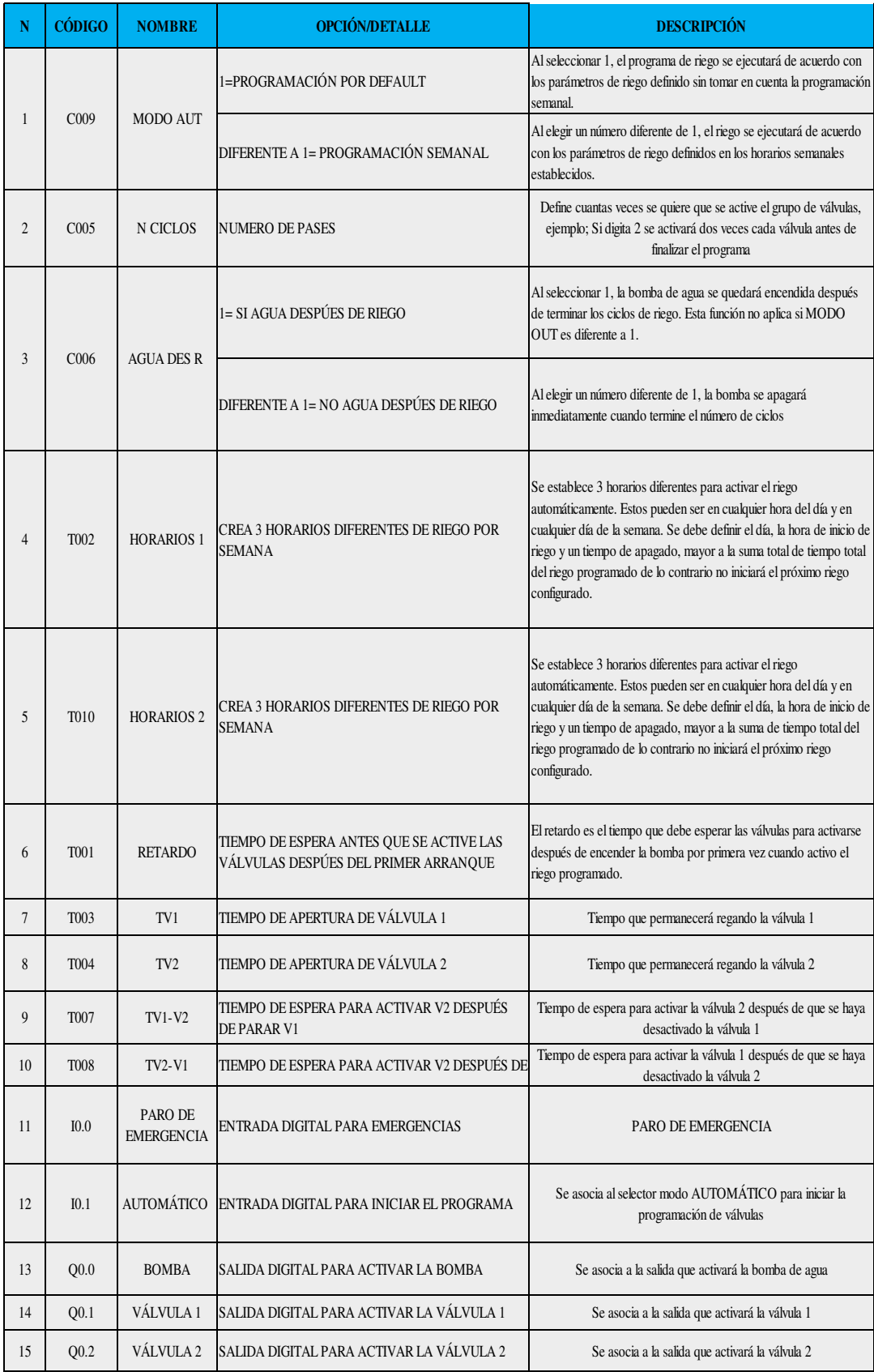

La interfaz se realizará en el software LabVIEW, y consta de un panel de control donde se podrá controlar y programar el modo de operación, cantidad y tiempos de la válvula. La conexión de la computadora al PLC LOGO V8 será mediante cable ethernet.

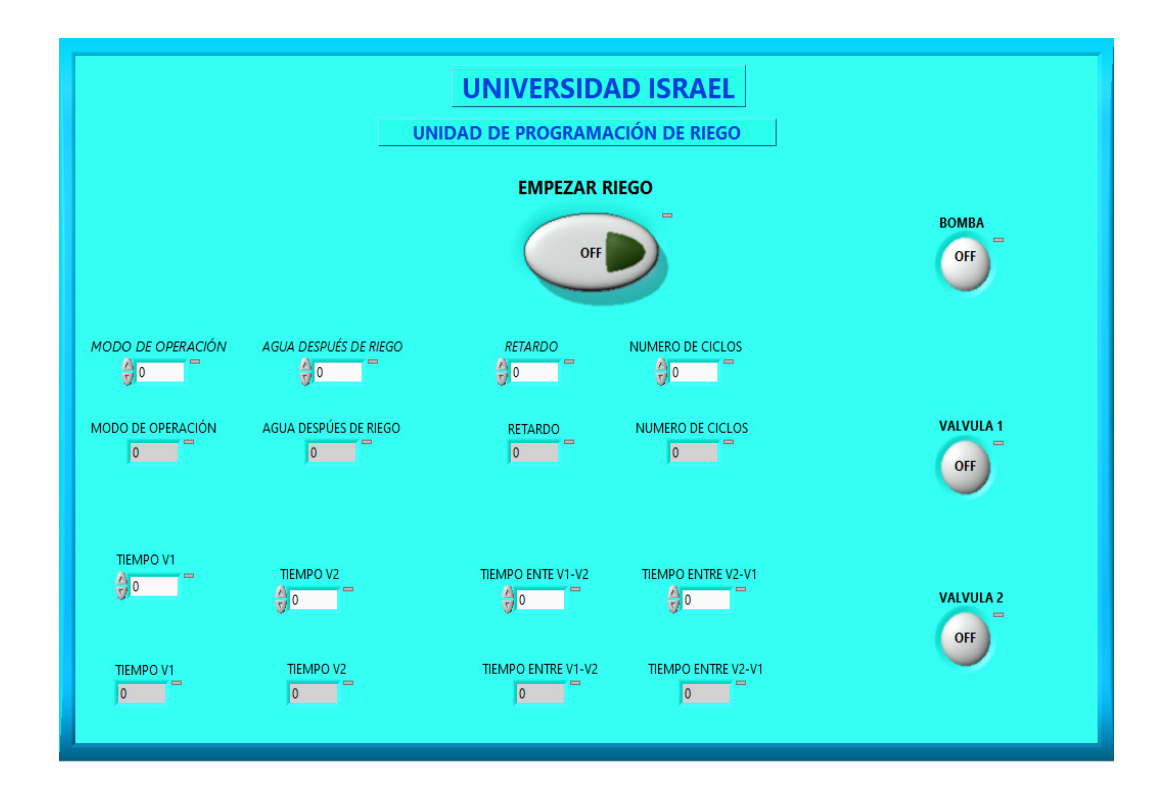

Para la programación basta con rellenar los cuadros en blanco con la información numérica que describe.

## **FALLAS**

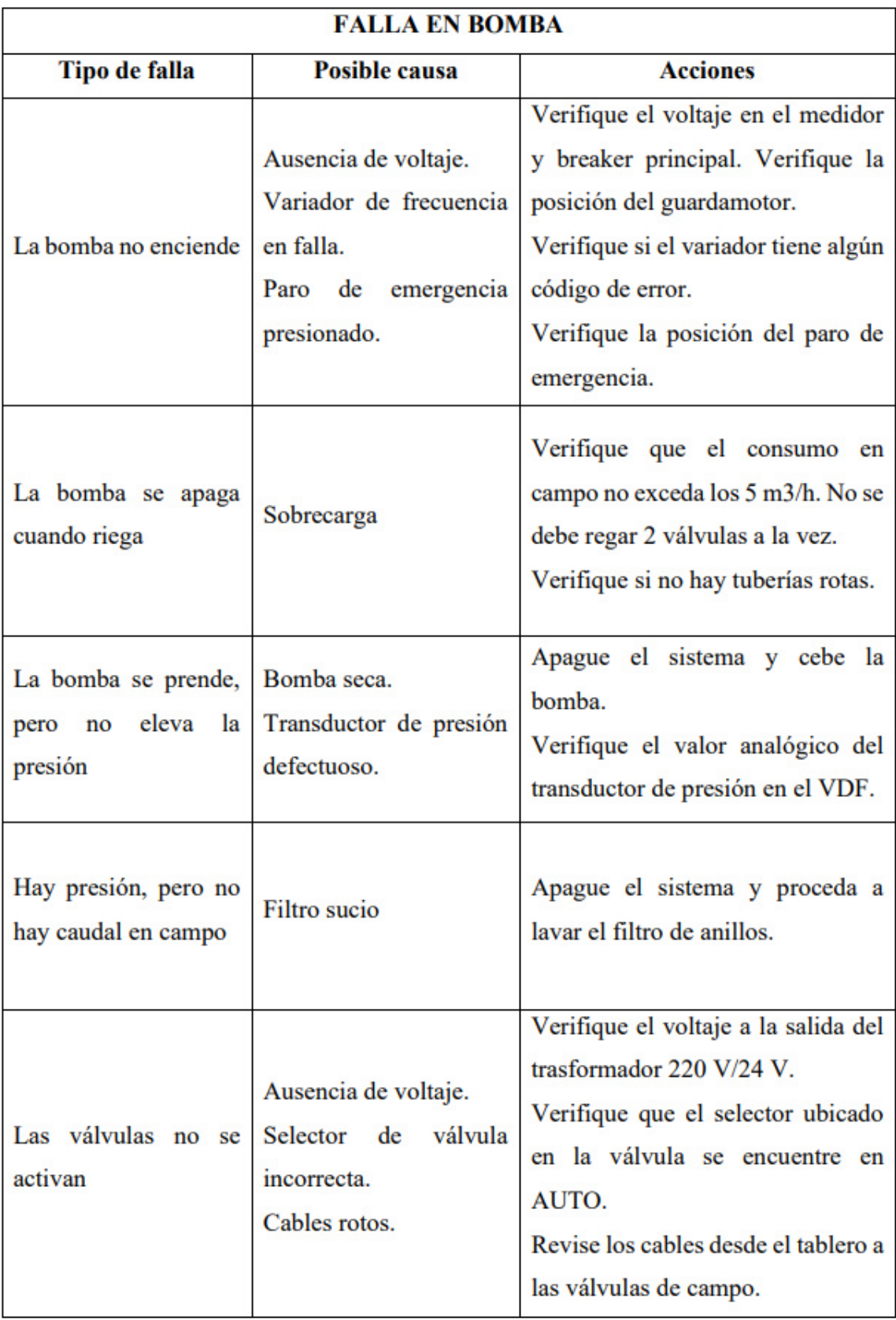